Изготовитель: Сони Корпорейшн Адрес: 1-7-1 Конан, Минато-ку, Токио, 108-0075 Япония Страна-производитель: Япония

Импортер на территории РФ: ЗАО "Сони Электроникс" 123103. Москва. Карамышевский проезд. 6. Россия

Название и адрес организации, принимающей претензии от покупателей в России: ЗАО "Сони Электроникс", 123103, Москва, Карамышевский проезд, 6, Россия

Название и адрес организации, принимающей претензии от покупателей в Казахстане: Сони Оверсиз С.А. Представительство в Казахстане 050059 Алматы, улица Иванилова, д. 58 050059 Алматы каласы. Иванилов көшесі. 58 үй

Дополнительная информация по данному изделию и ответы на часто задаваемые вопросы могут быть найдены на нашем Webсайте поддержки покупателей.

#### http://www.sony.net/

Hапечатано на бумаге, изготовленной на 70% и более из бумажных отходов, с использованием печатной краски на основе растительного масла без примесей ЛОC (летучиx органическиx соединений).

© 2010 Sony Corporation Printed in Japan

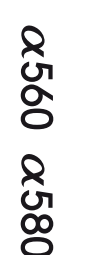

# **SONY**

Цифровой фотоаппарат со сменным объективом

 $\alpha$ 560  $\alpha$ 580

#### Инструкция по эксплуатации

A-переходник

 $4 - 207 - 863 - 63(1)$ 

Подготовка фотоаппарата

Перед началом работы

Фотосъемка

Использование функции съемки

Использование функции просмотра

Изменение настроек

Просмотр изображений на компьютере

Печать изображений

Прочее

Указатель

4207863630

# **ПРЕДУПРЕЖДЕНИЕ ВАЖНЫЕ**

**Для уменьшения опасности возгорания или поражения электрическим током не подвергайте аппарат воздействию дождя или влаги.**

# **ИНСТРУКЦИИ ПО ТЕХНИКЕ БЕЗОПАСНОСТИ**

**СОХРАНИТЕ ЭТИ ИНСТРУКЦИИ ОПАСНОСТЬ ДЛЯ УМЕНЬШЕНИЯ ОПАСНОСТИ ВОЗГОРАНИЯ ИЛИ ПОРАЖЕНИЯ ЭЛЕКТРИЧЕСКИМ ТОКОМ СТРОГО СОБЛЮДАЙТЕ ЭТИ ИНСТРУКЦИИ**

Если форма штепсельной вилки не соответствует сетевой розетке, используйте для сетевой розетки переходник соответствующей конфигурации.

# **ПРЕДУПРЕЖДЕНИЕ**

#### **Батарейный блок**

Неправильное обращение с батарейным блоком может стать причиной его взрыва, возгорания, а также химических ожогов. Соблюдайте следующие меры предосторожности.

- Не разбирайте блок.
- Не подвергайте батарейный блок каким бы то ни было механическим воздействиям: ударам, падениям или попаданиям под тяжелые предметы.
- Во избежание короткого замыкания не допускайте контакта металлических предметов с контактами батарейного блока.
- Не допускайте нагрева батарейного блока до температуры выше 60 °C: избегайте воздействия на него прямых солнечных лучей, а также не оставляйте в припаркованном на солнце автомобиле.
- Запрещается сжигать блок или бросать его в огонь.
- Не следует использовать поврежденные и протекшие литийионные батареи.
- Для зарядки батарейного блока используйте оригинальное зарядное устройство Sony или другое совместимое зарядное устройство.
- Храните батарейный блок в недоступном для детей месте.
- Храните батарейный блок в сухом месте.
- Замену следует выполнять только на батарейный блок того же или аналогичного типа, рекомендованный Sony.
- Утилизация использованных батарейных блоков должна производиться надлежащим образом в соответствии с инструкциями.

#### **Зарядное устройство**

Даже если лампочка CHARGE не горит, зарядное устройство не будет отсоединено от источника питания переменного тока до тех пор, пока оно подсоединено к сетевой розетке. Если при использовании зарядного устройства возникнут какие-либо проблемы, немедленно отключите питание, отсоединив штепсельную вилку от сетевой розетки.

Прилагаемый шнур питания может использоваться только с этим зарядным устройством. Шнур питания не может использоваться с другими устройствами.

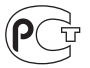

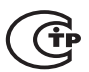

#### **Для покупателей в Европе**

#### **Примечание для покупателей в странах, где действуют директивы ЕС**

Производителем данного устройства является корпорация Sony Corporation, 1-7-1 Konan Minato-ku Tokyo, 108-0075 Japan. Уполномоченным представителем по электромагнитной совместимости (EMC) и безопасности изделия является компания Sony Deutschland GmbH, Hedelfinger Strasse 61, 70327 Stuttgart, Germany. По вопросам обслуживания и гарантии обращайтесь по адресам, указанным в соответствующих документах.

Данное изделие прошло испытания и соответствует ограничениям, установленным в Директиве ЕМС в отношении соединительных кабелей, длина которых не превышает 3 метров.

#### **Внимание**

Электромагнитные поля определенных частот могут влиять на изображение и звук данного аппарата.

#### **Уведомление**

Если статическое электричество или электромагнитные силы приводят к сбою в передаче данных, перезапустите приложение или отключите и снова подключите коммуникационный кабель (USB и т.д.).

#### **Дата изготовления изделия.**

Вы можете узнать дату изготовления изделия, взглянув на обозначение "P/D:", которое находится на этикетке со штрих кодом картонной коробки.

Знаки, указанные на этикетке со штрих кодом картонной коробки.

$$
\frac{P/D:XX \, XXXX}{1 \ 2}
$$

1. Месяц изготовления

2. Год изготовления

A-0, B-1, C-2, D-3, E-4, F-5, G-6, H-7, I-8, J-9.

Дата изготовления литий-ионного батарейного блока указаны на боковой стороне или на поверхности с наклейкой.

5 буквенно-цифровых символов

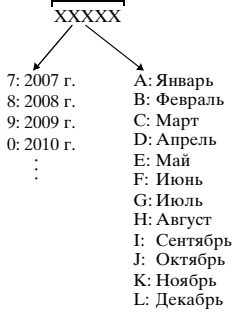

**Утилизaция отслужившего элeктpичecкого и элeктpонного обоpyдовaния (диpeктивa пpимeняeтcя в cтpaнax Eвpоcоюзa и дpyгиx eвpопeйcкиx cтpaнax, гдe дeйcтвyют cиcтeмы paздeльного cбоpa отxодов)**

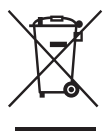

Дaнный знaк нa ycтpойcтвe или eго yпaковкe обознaчaeт, что дaнноe ycтpойcтво нeльзя yтилизиpовaть вмecтe c пpочими бытовыми отxодaми. Eго cлeдyeт cдaть в cоотвeтcтвyющий пpиeмный пyнкт пepepaботки элeктpичecкого и элeктpонного обоpyдовaния. Heпpaвильнaя yтилизaция дaнного издeлия можeт пpивecти к потeнциaльно нeгaтивномy влиянию нa окpyжaющyю cpeдy и здоpовьe людeй, поэтомy для пpeдотвpaщeния подобныx поcлeдcтвий нeобxодимо выполнять cпeциaльныe тpeбовaния по yтилизaции этого издeлия. Пepepaботкa дaнныx мaтepиaлов поможeт cоxpaнить пpиpодныe pecypcы. Для получения более подробной информации о переработке этого изделия обратитесь в местные органы городского управления, службу сбора бытовых отходов или в магазин, где было приобретено изделие.

**Утилизация использованных элементов питания (применяется в странах Евросоюза и других европейских странах, где действуют системы раздельного сбора отходов)**

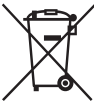

Данный знак на элементе питания или упаковке означает, что элемент питания, поставляемый с устройством, нельзя утилизировать вместе с прочими бытовыми отходами. На некоторых элементах питания данный символ может комбинироваться с символом химического элемента. Символы ртути (Hg) или свинца (Pb) указываются, если содержание данных металлов менее 0,0005% (для ртути) и 0,004% (для свинца) соответственно. Обеспечивая правильную утилизацию использованных элементов питания, вы предотвращаете негативное влияние на окружающую среду и здоровье людей, возникающее при неправильной утилизации. Вторичная переработка материалов, использованных при изготовлении элементов питания, способствует сохранению природных ресурсов. При работе устройств, для которых в целях безопасности, выполнения каких-либо действий или сохранения имеющихся в памяти устройств данных необходима подача постоянного питания от встроенного элемента питания, замену такого элемента питания следует производить только в специализированных сервисных центрах.

Для правильной утилизации использованных элементов питания, после истечения срока службы, сдавайте их в соответствующий пункт по сбору электронного и электрического оборудования. Об использовании прочих элементов питания, пожалуйста, узнайте в разделе, в котором даны инструкции по извлечению элементов питания из устройства, соблюдая меры безопасности. Сдавайте использованные элементы питания в соответствующие пункты по сбору и переработке использованных элементов питания. Для получения более подробной информации о вторичной переработке данного изделия или использованного элемента питания, пожалуйста, обратитесь в местные органы городского управления, службу сбора бытовых отходов или в магазин, где было приобретено изделие.

# <span id="page-5-0"></span>**Примечания, относящиеся к использованию фотоаппарата**

#### **Процедура съемки**

- Эта фотокамера имеет два режима съемки: режим Live View с использованием ЖК-монитора и режим видоискателя с использованием видоискателя (OVF).
- Между изображением, записанным в режиме Live View, и изображением, записанным в режиме видоискателя, возможны отличия, например, экспозиции, баланса белого или оптимизатора динамического диапазона, обусловленные используемым методом замера или режимом экспозиции.
- В режиме Live View или в режиме проверки фокусировки Live View записанное изображение может отличаться от изображения на экране ЖК-монитора.

#### **Примечания, относящиеся к функциям фотоаппарата**

• Чтобы узнать, является ли ваш фотоаппарат 1080 60i-совместимым или 1080 50i-совместимым устройством, посмотрите маркировку на его нижней стороне. 1080 60i-совместимое устройство: 60i

1080 50i-совместимое устройство: 50i

• Во время просмотра записанных фотоаппаратом 3D-изображений на 3D-совместимых мониторах могут появиться неприятные симптомы, такие как зрительное напряжение, тошнота или чувство усталости. При просмотре 3D-изображений рекомендуется делать перерывы для отдыха через определенные интервалы времени. Необходимая частота этих перерывов индивидуальна, поэтому подберите свой собственный режим. Если вы чувствуете недомогание, прекратите просмотр 3Dизображений и, при необходимости, обратитесь к врачу. Прочтите также инструкцию по эксплуатации подключенного устройства или программы, используемой с фотоаппаратом. Зрение детей всегда уязвимо (особенно у детей младше шести лет). Прежде чем разрешать им смотреть 3Dизображения, проконсультируйтесь со специалистом, таким как педиатр или офтальмолог. Следите за тем, чтобы дети соблюдали указанные выше меры предосторожности.

#### **Компенсации за потерю содержимого записи не предусмотрены**

Компенсации за потерю содержимого записи не предусмотрены, если запись или воспроизведение не выполняются из-за неисправности фотоаппарата или носителя записи и т.п.

#### **Рекомендация по выполнению резервного копирования данных**

Для предотвращения потенциальной опасности потери данных всегда следует выполнять копирование (резервное копирование) данных на другой носитель.

#### **Сведения о ЖК-мониторе и объективе**

• ЖК-монитор изготовлен с использованием особо высокоточной технологии, что позволяет при эксплуатации эффективно использовать свыше 99,99% пикселей. Однако может быть несколько очень мелких черных и/или ярких точек (белого, красного, синего или зеленого цвета), постоянно появляющихся на ЖК-мониторе. Появление этих точек вполне нормально для процесса изготовления и никаким образом не влияет на изображение. Чтобы уменьшить отрицательный эффект подобных явлений, которые могут возникать в режиме Live View, можно использовать функцию "Pixel mapping" [\(стр. 209\)](#page-208-0).

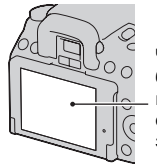

Черные, белые, красные, синие и зеленые точки

- Не держите фотоаппарат за ЖКмонитор.
- Не подвергайте фотоаппарат воздействию солнечного света, не снимайте длительное время в направлении солнца. Это может повредить внутренний механизм фотоаппарата. Если солнечный свет будет сфокусирован на близлежащий объект, это может вызвать возгорание.
- При низкой температуре на ЖКмониторе может появляться шлейф изображения. Это не является неисправностью. При включении фотоаппарата в холодном месте ЖК-дисплей может временно потемнеть. После того, как фотоаппарат прогреется, дисплей будет функционировать нормально.
- Не нажимайте на ЖК-монитор. Монитор может быть обесцвечен, и это может привести к неисправности.

#### **Примечания, относящиеся к длительной записи**

• Длительная съемка приводит к нагреванию фотоаппарата. Когда температура достигает некоторого уровня, на экране появляется значок []- и фотоаппарат автоматически выключается. Если питание отключилось, подождите 10 минут или дольше, чтобы температура внутри фотоаппарата понизилась до безопасного уровня.

- В жаркую погоду температура фотоаппарата повышается быстро.
- Если фотоаппарат нагрелся, качество изображений может ухудшиться. Рекомендуется подождать, пока фотоаппарат остынет, прежде чем продолжать съемку.
- Корпус фотоаппарата может стать горячим. Это не является неисправностью.

#### **Примечания, относящиеся к воспроизведению видео на других устройствах**

- Данный фотоаппарат для записи в формате AVCHD использует кодек MPEG-4 AVC/H.264 High Profile. Сделанные фотоаппаратом видеозаписи в формате AVCHD невозможно воспроизвести на следующих устройствах.
	- Устройства, совместимые с AVCHD, которые не поддерживают High Profile.
	- Устройства, несовместимые с форматом AVCHD.

Также фотоаппарат использует кодек MPEG-4 AVC/H.264 Main Profile для записи в формате MP4. По этой причине видеозаписи, сделанные данным фотоаппаратом в формате MP4, невозможно воспроизвести на других устройствах, кроме тех, которые поддерживают MPEG-4 AVC/ H.264.

• Диски, записанные с качеством изображения HD (высокая четкость), можно воспроизвести только на устройствах, совместимых с форматом AVCHD. DVD-проигрыватели и рекордеры не могут воспроизводить диски HD, так как эти устройства не совместимы с форматом AVCHD. Кроме этого, возможно, не удастся извлечь диски HD из DVDпроигрывателей или рекордеров.

#### **Предупреждение об авторских правах**

На телевизионные программы, фильмы, видеоленты и другие материалы может распространяться авторское право. Неправомочная перезапись таких материалов может противоречить положениям закона об авторском праве.

#### **Изображения, используемые в данном руководстве**

Фотографии, использованные в данном руководстве в качестве примеров изображений, являются репродуцированными изображениями, а не настоящими изображениями, снятыми с помощью данного фотоаппарата.

#### **О характеристиках фотоаппарата, указанных в данной Инструкция по эксплуатации**

Рабочие характеристики и технические данные определены в следующих условиях, кроме случаев, указанных в данной Инструкция по эксплуатации: температура окружающей среды 25 °С, используется батарейный блок, который заряжался приблизительно в течение часа после того, как погас индикатор CHARGE.

# **Оглавление**

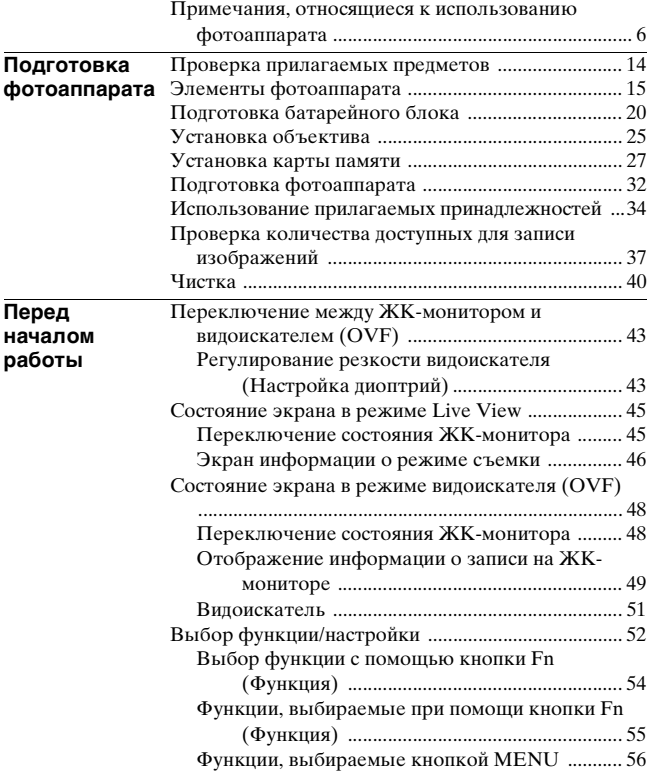

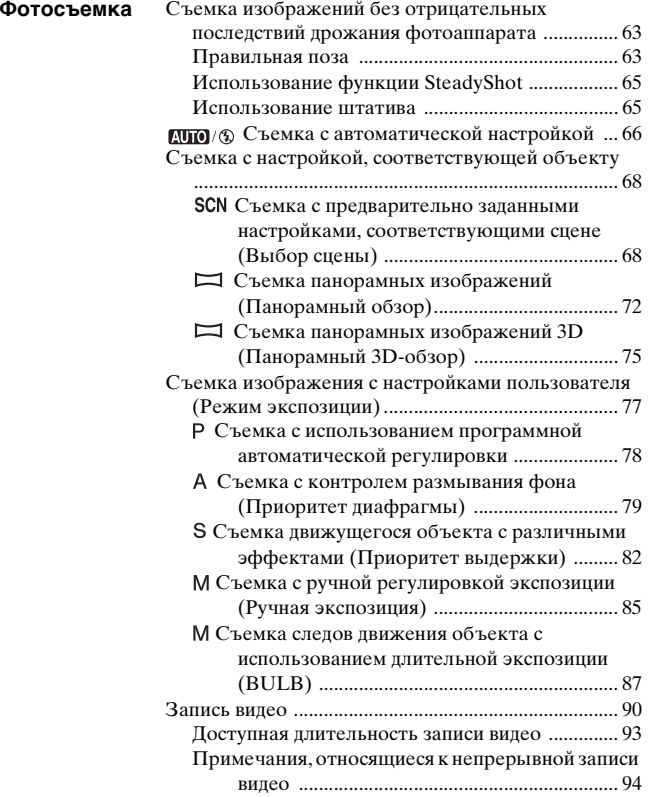

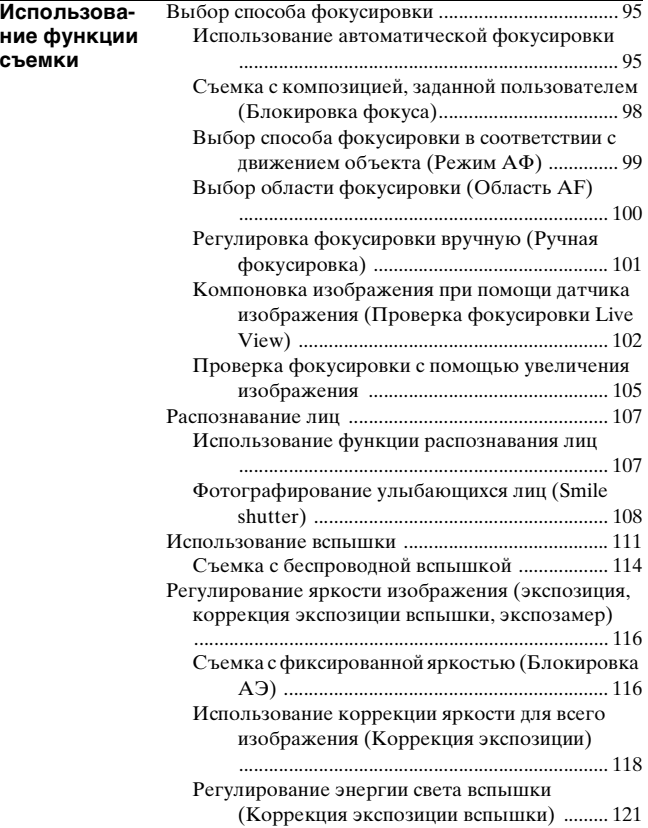

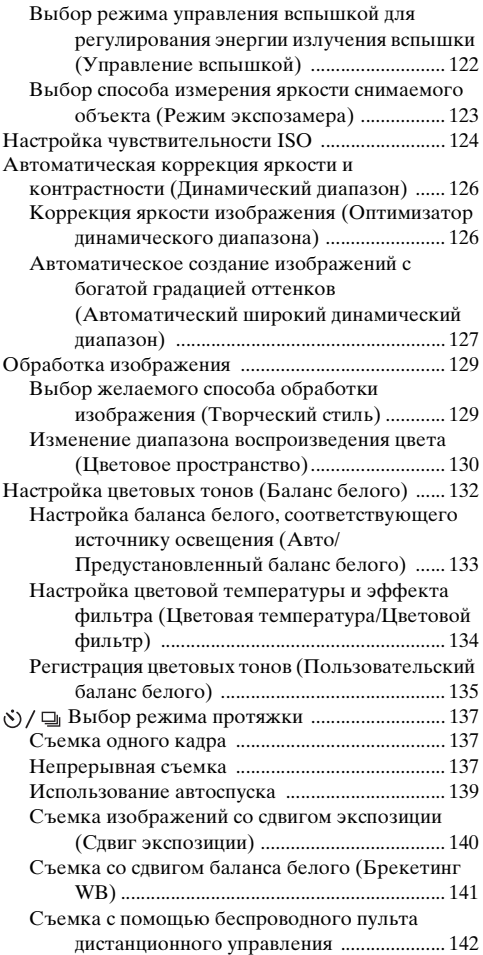

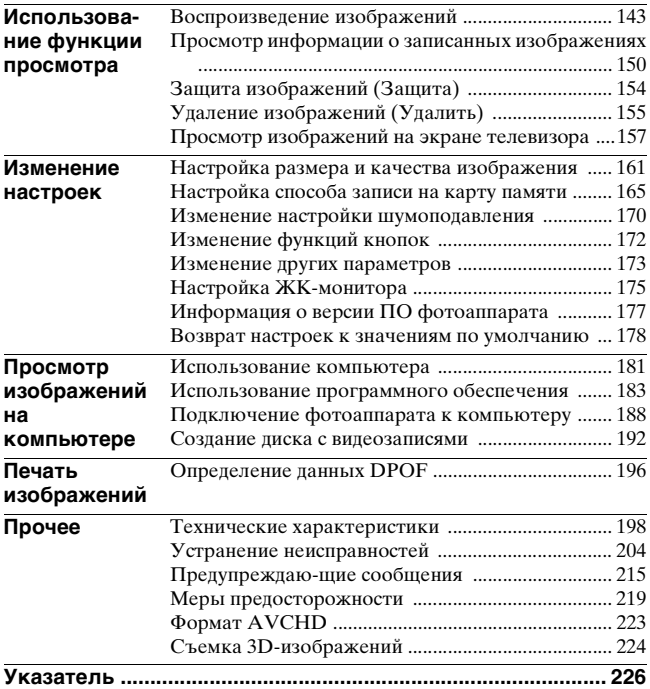

# <span id="page-13-1"></span><span id="page-13-0"></span>**Проверка прилагаемых предметов**

Число в скобках указывает количество.

- Фотоаппарат $(1)$
- Зарядное устройство BC-VM10 (1)/Шнур питания (1)

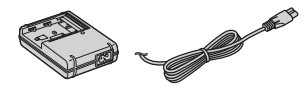

• Перезаряжаемый батарейный блок NP-FM500H (1)

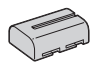

• Кабель USB (1)

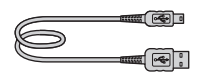

• Плечевой ремень (1)

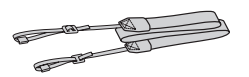

• Крышка видоискателя (1)

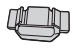

• Крышка байонета (1) (установлена на фотоаппарате)

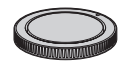

- Наглазник (1) (установлен на фотоаппарате)
- Компакт-диск (программное обеспечение для фотоаппарата α) (1)
- Инструкции по эксплуатации (данное руководство) (1)

# <span id="page-14-0"></span>**Элементы фотоаппарата**

Подробное описание работы приведено на страницах, указанных в скобках.

# Передняя сторона

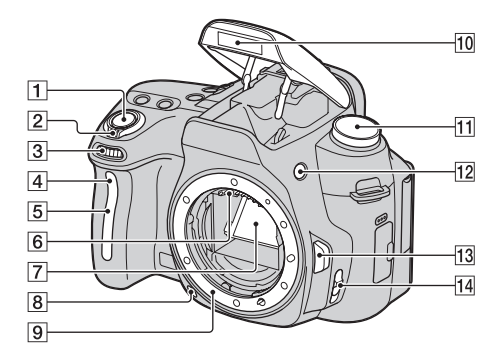

- $\boxed{1}$  Кнопка затвора [\(66\)](#page-65-0)
- B Выключатель [\(32\)](#page-31-1)
- C Диск управления [\(80\)](#page-79-0)
- 4 Индикатор автоспуска [\(139\)](#page-138-0)
- E Датчик дистанционного управления
- F Контакты соединения с объективом\*
- 7 Зеркало\*
- В Кнопка предварительного просмотра [\(81\)](#page-80-0)
- I Байонет
- 10 Встроенная вспышка\* [\(111\)](#page-110-0)
- 11 Диск переключения режимов ([66](#page-65-0) – [89\)](#page-88-0)
- 12 Кнопка (подъем вспышки) [\(111\)](#page-110-0)
- 13 Кнопка фиксатора объектива [\(26\)](#page-25-0)
- 14 Переключатель режима фокусировки ([95,](#page-94-1) [101\)](#page-100-0)
- \* **Не прикасайтесь непосредственно к этим элементам.**

# Задняя сторона

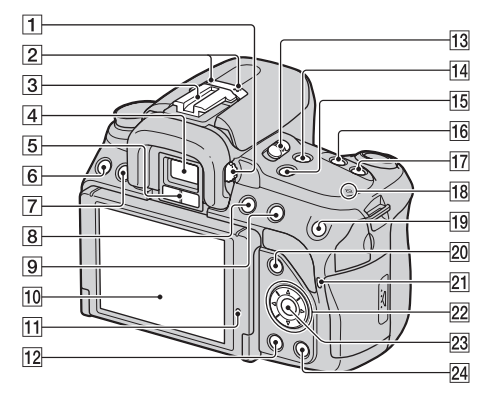

- 1 Диск диоптрийной коррекции [\(43\)](#page-42-2)
- B Микрофон\*\*
- 3 Разъем для крепления дополнительных аксессуаров с автоматической фиксацией [\(114\)](#page-113-0)
- **[4] Видоискатель\*** [\(43\)](#page-42-1)
- E Датчики видоискателя [\(44\)](#page-43-0)
- $\overline{6}$  Кнопка MENU [\(56\)](#page-55-0)
- G Кнопка DISP (Экран информации) ([45,](#page-44-0) [48,](#page-47-0) [143\)](#page-142-1)
- **8** Кнопка MOVIE [\(90\)](#page-89-0)
- **9** Для съемки: кнопка <sup>1</sup> (Экспозиция) [\(118\)](#page-117-0) Для просмотра: кнопка  $\bigcirc$

(Уменьшение) [\(146\)](#page-145-0)/ кнопка (Индекс изображений) [\(147\)](#page-146-0)

- J ЖК-монитор ([45,](#page-44-1) [143,](#page-142-1) [150\)](#page-149-0)
	- Угол установки ЖКмонитора можно регулировать в соответствии с различными условиями фотосъемки.

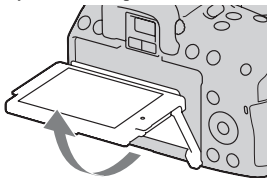

- 11 Датчик освещенности [\(175\)](#page-174-1)
- 12 Кнопка (Воспроизведение) [\(143\)](#page-142-0)
- **13** Переключатель LIVE VIEW/OVF [\(43\)](#page-42-1)
- 14 Кнопка FOCUS CHECK LV (Live View) ([102,](#page-101-0) [105\)](#page-104-0)
- **15 Кнопка D-RANGE** (Динамический диапазон) [\(126\)](#page-125-0)
- <sup>16</sup> Кнопка ⊙̀ / □ (Протяжка) [\(137\)](#page-136-0)
- **[17]** Кнопка ISO [\(124\)](#page-123-0)
- 18  $\Theta$  Метка положения датчика изображения [\(97\)](#page-96-0)
- **19** Для съемки: кнопка AEL (блокировка АЭ) ([87,](#page-86-1) [116\)](#page-115-1)/ кнопка фокусировочной лупы [\(105](#page-104-0), [172](#page-171-1)) Для просмотра: кнопка (Увеличение) [\(146\)](#page-145-0)
- 20 Для съемки: кнопка Fn (Функция) [\(54](#page-53-0), [55](#page-54-0)) Для просмотра: кнопка (Поворот изображения) [\(145\)](#page-144-0)
- U Индикатор доступа [\(28\)](#page-27-0)
- 22 Клавиша управления (кнопка  $\triangle$ / $\nabla$ / $\triangleleft$ / $\rho$ ) [\(52\)](#page-51-0)
- 23 Клавиша управления (Ввод) [\(52\)/](#page-51-0)кнопка AF [\(100\)](#page-99-0)
- **24** Кнопка m (Удаление) [\(155\)](#page-154-0)
- \* **Не прикасайтесь непосредственно к этим элементам.**

\*\* **Не закрывайте эту часть фотоаппарата во время записи видео.**

## Боковые стороны/Нижняя сторона

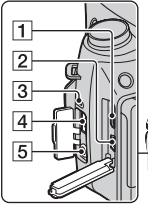

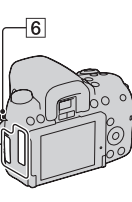

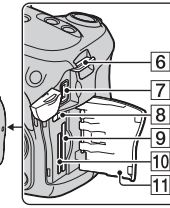

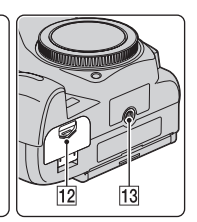

- $\boxed{1}$  Разъем HDMI [\(157\)](#page-156-0)
- $\boxed{2}$  Разъем  $\leftarrow$  (USB) [\(188\)](#page-187-0)
- 3 Динамик
- **4** Разъем REMOTE
	- При подключении пульта дистанционного управления RM-S1AM/RM-L1AM (продается отдельно) к фотоаппарату вставьте штепсель Пульта ДУ в разъем REMOTE, совместив направляющие на штепселе и в разъеме REMOTE. Убедитесь, что шнур Пульта ДУ обращен лицевой стороной вперед.
- **Б** Разъем MIC (PLUG IN POWER)
	- При подключении внешнего микрофона встроенный микрофон автоматически отключается. Если внешний микрофон является устройством с питанием через гнездо

микрофона, то питание для микрофона подается от фотоаппарата.

- F Крючки для плечевого ремня [\(34\)](#page-33-1)
- $\boxed{7}$  Разъем DC IN
	- Для подключения адаптера переменного тока AC-PW10AM (продается отдельно) к фотокамере выключите фотоаппарат, затем подключите штепсель адаптера переменного тока к разъему DC IN фотоаппарата.
- В Переключатель карт памяти
- **9** Слот для карт памяти SD [\(27\)](#page-26-1)
- 10 Слот для карт памяти "Memory Stick PRO Duo" [\(27\)](#page-26-1)
- 11 Крышка карты памяти
- 12 Крышка батарейного блока [\(22\)](#page-21-0)
- ПЗ Гнездо штатива
	- Используйте штатив с винтом длиной не более 5,5 мм. Крепление фотоаппарата к штативу с винтами длиной более 5,5 мм ненадежно и может повредить фотоаппарат.

# <span id="page-19-1"></span><span id="page-19-0"></span>**Подготовка батарейного блока**

При первом использовании фотоаппарата зарядите батарейный блок NP-FM500H "InfoLITHIUM" (прилагается).

# Зарядка батарейного блока

Батарейный блок "InfoLITHIUM" может заряжаться даже в том случае, если он не был полностью разряжен.

Батарейный блок также может использоваться при неполной зарядке.

# **1 Установите батарейный блок на зарядное устройство.**

Нажмите на батарейный блок до щелчка.

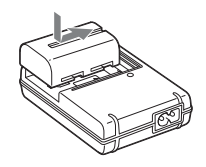

## **2 Подсоедините шнур питания.**

Индикатор светится: идет зарядка Индикатор погас: зарядка окончена

- Когда зарядка окончена, индикатор CHARGE гаснет.
- Зарядка полностью разряженного батарейного блока при температуре 25 °C длится приблизительно 175 минут.

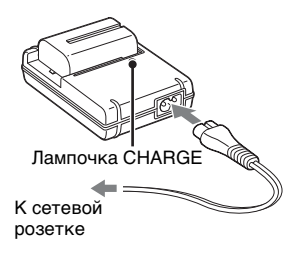

#### **Примечания**

- Время зарядки зависит от оставшегося заряда батарейного блока или условий зарядки.
- Рекомендуется заряжать батарейный блок при температуре окружающей среды от 10 °C до 30 °C. Вне указанного диапазона температур эффективная зарядка батарейного блока не гарантируется.
- Подключите зарядное устройство к ближайшей стенной розетке.
- Не заряжайте батарейный блок сразу после предыдущего заряжания или после того, как заряженный блок некоторое время не использовался. Это может ухудшить рабочие характеристики батарейного блока.
- Не заряжайте в зарядном устройстве (прилагается) никакие другие батарейные блоки, кроме батарейного блока "InfoLITHIUM" серии M. При попытке зарядить батареи, отличные от указанного типа, они могут протечь, перегреться или взорваться, что связано с риском поражения электрическим током и получения ожогов.
- Мигание индикатора CHARGE может указывать на сбой работы батарейного блока или на то, что был установлен батарейный блок, отличный от указанного типа. Убедитесь, что батарейный блок соответствует указанному типу. Если батарейный блок соответствует указанному типу, извлеките его, замените на новый или на другой батарейный блок и проверьте, работает ли зарядное устройство надлежащим образом. Если зарядное устройство работает правильно, возможен сбой работы батареи.
- Если зарядное устройство загрязнено, зарядка может быть неудачной. Очистите зарядное устройство сухой тканью и т.п.

#### **Использование фотоаппарата за границей — источники питания**

Вы можете использовать фотоаппарат, зарядное устройство и сетевой адаптер переменного тока AC-PW10AM (продается отдельно) в любой стране или регионе, где имеются источники электропитания от 100 В до 240 В переменного тока, с частотой 50/60 Гц.

#### **Примечание**

• Не используйте электронный трансформатор (дорожный преобразователь тока), так как это может привести к неисправности.

# <span id="page-21-0"></span>Установка заряженного батарейного блока

- **1 Передвигая рычаг открывания крышки батарейного блока, откройте крышку батарейного блока.**
- **2 Плотно вставьте батарейный блок до упора, нажимая на рычаг фиксатора краем батареи.**

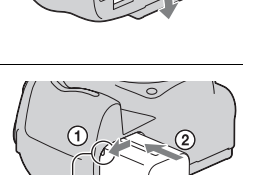

Рычаг фиксатора

# **3 Закройте крышку батарейного блока.**

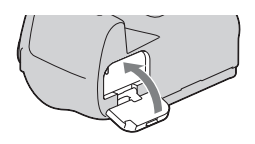

#### **Извлечение батарейного блока**

Выключите фотоаппарат и сдвиньте рычаг фиксатора в направлении стрелки. Будьте осторожны, чтобы не уронить батарейный блок.

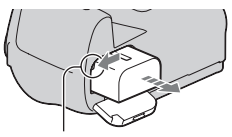

Рычаг фиксатора

#### **Снятие крышки батарейного блока**

Крышку батарейного блока можно снять, чтобы прикрепить вертикальную рукоятку VG-B50AM (продается отдельно). Для снятия крышки сдвиньте рычаг в направлении стрелки и сдвиньте крышку.

Для крепления крышки установите ручку в отверстие потяните вниз рычаг и задвиньте крышку.

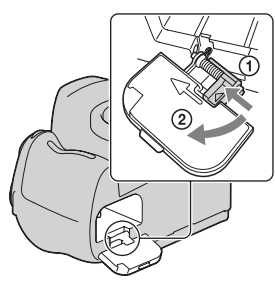

## **Проверка остаточного заряда батарейного блока**

Чтобы определить уровень заряда батареи, воспользуйтесь следующими индикаторами и числовыми данными на ЖКмониторе.

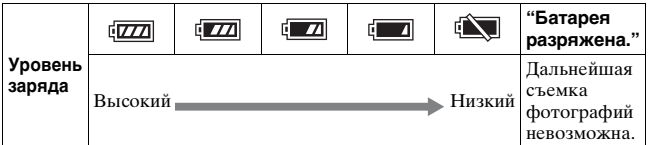

# **Что представляет собой батарейный блок "InfoLITHIUM"?**

Батарейный блок "InfoLITHIUM" – это литий-ионный батарейный блок, который способен обмениваться с фотоаппаратом информацией об условиях работы. При использовании батарейного блока "InfoLITHIUM" остаточное время работы отображается в процентах, в зависимости от условий работы фотоаппарата.

#### **Примечания**

- При определенных обстоятельствах отображаемый уровень может быть неточным.
- Не подвергайте батарейный блок воздействию воды. Батарейный блок не является водостойким.
- Не оставляйте батарейный блок в чрезмерно нагретых местах, например, в салоне автомобиля, или под прямыми солнечными лучами.

#### **Имеющиеся батарейные блоки**

Используйте только батарейный блок NP-FM500H. Имейте в виду, что батарейные блоки NP-FM55H, NP-FM50 и NP-FM30 использовать нельзя.

#### **Эффективное использование батарейного блока**

- Характеристики батареи ухудшаются в условиях низких температур. Поэтому на холоде время использования батарейного блока сокращается, а скорость непрерывной съемки уменьшается. Мы рекомендуем поместить батарейный блок в карман поближе к телу, чтобы он нагрелся, и вставлять его в фотоаппарат непосредственно перед началом съемки.
- Батарейный блок быстро разряжается при частом использовании вспышки или режима непрерывной съемки, или при частом включении-выключении фотоаппарата.
- Продолжительность работы в режиме Live View меньше, чем в режиме видоискателя. Если вы видите, что батарея разряжается слишком быстро, перейдите в режим видоискателя. При этом батарея будет работать дольше.

#### **Срок службы батареи**

- Срок службы батареи ограничен. Емкость батареи постепенно уменьшается по мере ее использования, а также с течением времени. Если время функционирования батареи существенно сократилось, вероятной причиной является исчерпание батарейным блоком своего ресурса. Приобретите новый батарейный блок.
- Срок службы батареи может быть различным в зависимости от условий ее хранения, условий работы и окружающей среды, в которой используется каждый батарейный блок.

## **Хранение батарейного блока**

Если батарейный блок не будет использоваться длительное время, полностью зарядите его, после чего полностью разряжайте его один раз в год в вашем фотоаппарате перед тем, как оставлять на хранение в сухом прохладном месте для продления срока службы батареи.

# <span id="page-24-0"></span>**Установка объектива**

- **1 Снимите крышку байонета с фотоаппарата и упаковочную крышку с задней стороны объектива.**
	- При смене объективов меняйте их быстро и в месте, где нет пыли, чтобы пыль или грязь не попали внутрь камеры.

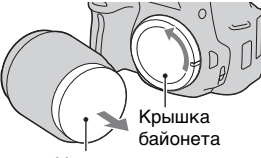

Упаковочную крышку

**2 Установите объектив, совмещая оранжевые метки на объективе и фотоаппарате.**

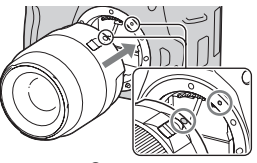

Оранжевые метки

**Подготовка фотоаппарата**

Подготовка фотоаппарата

# **3 Поверните объектив по часовой стрелке в положение фиксации до щелчка.**

• Убедитесь, что объектив установлен без перекоса.

#### **Примечания**

- Прикрепляя объектив, не нажимайте кнопку фиксатора объектива.
- При установке объектива не прилагайте усилий.
- Используйте объектив с A-переходником. Объективы с E-переходником не совместимы с данной камерой.

#### <span id="page-25-0"></span>**Снятие объектива**

**1 Нажмите кнопку фиксатора крепления объектива и поверните объектив против часовой стрелки до упора.**

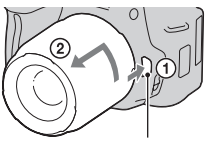

Кнопка фиксатора крепления объектива

## **2 Установите упаковочную крышку на объектив и прикрепите крышку байонета к фотоаппарату.**

- Перед установкой крышек удалите с них пыль.
- Задняя крышка объектива не входит в комплект объектива DT 18-55 мм F3,5-5,6 SAM. Если объектив хранится отдельно от фотоаппарата, купите заднюю крышку объектива ALC-R55.

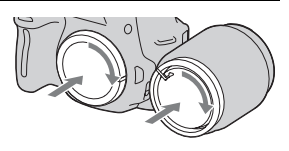

#### **Примечание по замене объективов**

Если пыль или грязь попадет внутрь фотоаппарата при смене объектива и осядет на поверхности датчика изображения (элемента, выполняющего функцию пленки), она может, в зависимости от условий съемки, появиться на изображении. Фотоаппарат оснащен пылезащитной функцией для предотвращения оседания пыли на датчик изображения. Тем не менее, быстро проводите смену объектива в местах, где нет пыли, при установке/снятии объектива.

#### **При попадании пыли или грязи на датчик изображения**

Очистите датчик изображения при помощи [Режим очистки] в Меню настройки  $\triangle$  [\(стр. 41\)](#page-40-0).

# <span id="page-26-1"></span><span id="page-26-0"></span>**Установка карты памяти**

# **1 Откройте крышку отсека карты памяти.**

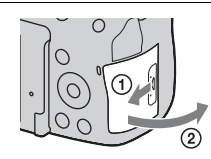

# **2 Вставьте карту памяти "Memory Stick PRO Duo" или SD.**

• Вставьте карту памяти до щелчка, как показано на рисунке.

Лицевая сторона (карта памяти SD)

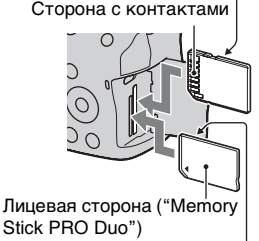

Сторона с контактами

- **3 Выберите тип карты памяти, который вы хотите использовать, при помощи переключателя карт памяти.**
	- При включении карты памяти с включенным питанием камеры, ЖК-монитор отключается на несколько секунд. Это не является неисправностью.

# **4 Закройте крышку карты памяти.**

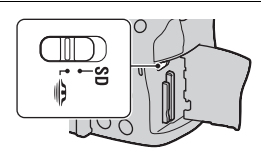

#### **Пригодные для использования карты памяти**

- С данным фотоаппаратом можно использовать только карты памяти "Memory Stick PRO Duo", "Memory Stick PRO-HG Duo", SD, SDHC и SDXC. С данным фотоаппаратом нельзя использовать карты MultiMediaCard. Вместе с тем, правильная работа всех функций карт памяти не гарантируется.
- В настоящей Инструкции по эксплуатации карты памяти "Memory Stick PRO Duo" и "Memory Stick PRO-HG Duo" называются "Memory Stick PRO Duo", а карты памяти SD, SDHC и SDXC называются "картами SD".
- Для записи видео рекомендуется использовать следующие типы карт памяти.
	- MEMORY STICK PRO Duo (Mark2) ("Memory Stick PRO Duo" (Mark2))
	- MEMORY STICK PRO-HG Duo ("Memory Stick PRO-HG Duo")
	- Карты памяти SD, SDHC и SDXC (класс 4 или более скоростные)
- Изображения, записанные на карту памяти SDXC, нельзя импортировать в компьютеры или аудио-видео устройства, которые не поддерживают формат exFAT, или воспроизводить на этом оборудовании. Перед подключением устройства к фотоаппарату убедитесь, что оно совместимо с форматом exFAT. Если фотоаппарат подключен к несовместимому устройству, может появиться сообщение с предложением отформатировать карту памяти. Никогда не форматируйте карту памяти в ответ на подобное предложение, так как это приведет к удалению всех данных с карты. (exFAT — это файловая система, используемая в картах памяти SDXC.)

#### <span id="page-27-0"></span>**Извлечение карты памяти**

Убедитесь, что лампочка доступа не светится, затем откройте крышку карты памяти и один раз нажмите на карту памяти.

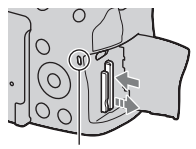

Лампочка доступа

#### Примечания по использованию карт памяти

- Не ударяйте, не сгибайте и не роняйте карту памяти.
- Не используйте и не храните карту памяти в следующих условиях:
	- В местах с высокой температурой, таких как нагретый салон автомобиля, находящегося на стоянке под прямыми солнечными лучами.
	- В местах, подверженных воздействию прямых солнечных лучей.
	- Во влажных местах или местах с наличием коррозионных веществ.
- Сразу после использования в течение длительного времени карта памяти может быть горячей. Будьте осторожны при обращении с ней.
- При свечении индикатора доступа не извлекайте карту памяти, не вынимайте батарейный блок и не выключайте питание. Данные могут быть повреждены.
- Данные могут быть повреждены при размещении карты рядом с сильно намагниченными предметами или при ее использовании в среде с электрическими помехами или статическим электричеством.
- Мы рекомендуем сделать резервную копию данных карты памяти, например, на жестком диске компьютера.
- При переноске или хранении карты памяти используйте прилагаемый к ней футляр.
- Не подвергайте карту памяти воздействию воды.
- Не прикасайтесь к контактам карты памяти рукой или металлическим предметом.
- Если переключатель защиты от записи на карте памяти установлен в положение LOCK, то выполнение таких действий, как запись или удаление изображений, невозможно.
- Функционирование карт памяти, отформатированных на компьютере, с данным фотоаппаратом не гарантируется. Обязательно форматируйте карту памяти при помощи фотоаппарата.
- Скорости чтения/записи данных зависят от сочетания используемых карт памяти и оборудования.
- Делая записи на участке для надписей, не надавливайте на него сильно.
- Не прикрепляйте этикетки непосредственно на карты памяти.
- Не разбирайте карты памяти и не изменяйте их конструкцию.
- Не оставляйте карты памяти в местах, доступных для маленьких детей. Они могут случайно проглотить ее.

#### **Примечания, относящиеся к используемым с фотоаппаратом картам памяти "Memory Stick"**

В приведенной ниже таблице указаны типы карт "Memory Stick", которые можно использовать с данным фотоаппаратом. Вместе с тем, правильная работа всех функций карты "Memory Stick PRO Duo" не гарантируется.

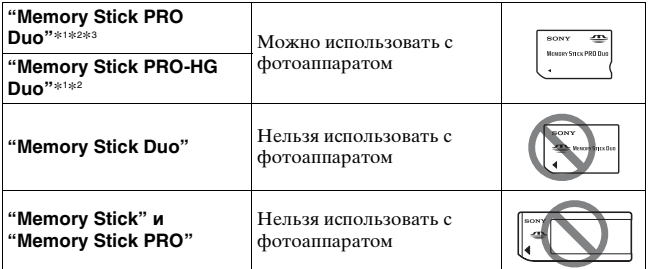

- \*1 Имеет функцию MagicGate. MagicGate это технология защиты авторского права, использующая шифрование. На этом фотоаппарате нельзя выполнить запись или воспроизведение данных, для которых необходимы функции MagicGate.
- \*2 Поддерживает высокоскоростную передачу данных по параллельному интерфейсу.
- \*3 Для записи видео на "Memory Stick PRO Duo" можно использовать только карты с маркировкой Mark2.

# Подготовка фотоаппарата **Подготовка фотоаппарата**

#### **Примечания, относящиеся к использованию "Memory Stick Micro" (продается отдельно)**

- Данный фотоаппарат совместим с "Memory Stick Micro" ("M2"). "M2" является сокращением "Memory Stick Micro".
- Чтобы использовать карту "Memory Stick Micro" с фотоаппаратом, обязательно установите "Memory Stick Micro" в адаптер "M2" размера Duo. Если карта "Memory Stick Micro" установлена в фотоаппарат без адаптера "M2" размера Duo, то ее, возможно, не удастся извлечь из фотоаппарата.
- Не оставляйте карты "Memory Stick Micro" в местах, доступных для маленьких детей. Они могут случайно проглотить их.

# <span id="page-31-0"></span>**Подготовка фотоаппарата**

# <span id="page-31-1"></span>Установка даты

При первом включении фотоаппарата появляется экран установки даты/времени.

# **1 Для включения фотоаппарата установите выключатель в положение ON.**

Появится экран установки даты и времени.

- Для выключения фотоаппарата установите выключатель в положение OFF.
- **2 Убедитесь, что на ЖКмониторе выбрано [Ввод] и затем нажмите на центр клавиши управления.**

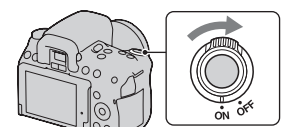

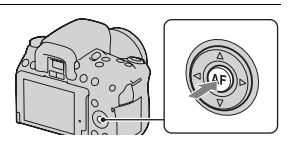

**3 Выберите ваш часовой пояс при помощи** b**/**B **на клавише управления и затем нажмите на центр клавиши управления.**

**4 Выберите каждый параметр при помощи** b**/**B **и установите числовое**  значение при помощи  $\blacktriangle/\blacktriangledown$ .

**[Летнее время:]:** включение или выключение установки летнего времени.

**[Формат даты:]:** выбор формата отображения даты.

• Полночь обозначается 12:00 AM, а полдень — 12:00 PM.

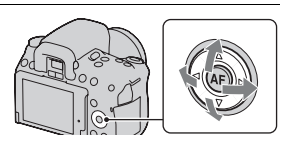

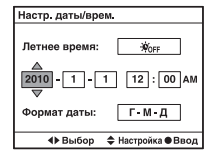

# **5 Повторите действие 4 для установки других параметров, а затем нажмите на центр клавиши управления.**

# **6 Убедитесь в выборе [Ввод] и затем нажмите на центр клавиши управления.**

#### **Отмена установки даты/времени**

Нажмите кнопку MENU.

#### **Повторная установка даты/времени**

При первом включении фотоаппарата автоматически появляется экран установки даты/времени. В следующий раз для установки даты и времени пользуйтесь меню.

# **Кнопка MENU** t **1** t **[Настр. даты/врем.]**

#### **Повторная установка часового пояса**

Можно выбрать часовой пояс, в котором используется фотоаппарат. Этот параметр позволяет задавать часовой пояс при работе с фотоаппаратом за рубежом.

# **Кнопка MENU** t **1** t **[Часовой пояс]**

#### **Сохранение настроек даты и времени**

Данный фотоаппарат имеет встроенный аккумулятор, предназначенный для сохранения даты, времени и других установок вне зависимости от того, включено или выключено питание, установлен батарейный блок или нет. Подробнее см. стр. [220.](#page-219-0)

# <span id="page-33-0"></span>**Использование прилагаемых принадлежностей**

В этом разделе описывается использование плечевого ремня, крышки видоискателя и наглазника. Другие принадлежности описываются на последующих страницах.

- Перезаряжаемый батарейный блок [\(стр. 20\)](#page-19-1)
- Зарядное устройство, шнур питания [\(стр. 20\)](#page-19-1)
- Кабель USB [\(стр. 188\)](#page-187-0)
- Компакт-диск [\(стр. 183\)](#page-182-0)

# <span id="page-33-1"></span>Прикрепление плечевого ремня

# **Прикрепите оба конца ремня к фотоаппарату.**

• К ремню также можно прикрепить крышку видоискателя [\(стр. 35\)](#page-34-0).

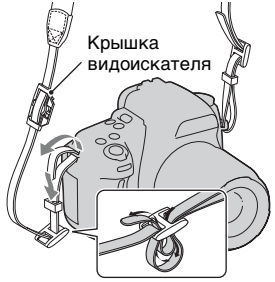

# <span id="page-34-0"></span>Использование крышки видоискателя и наглазника

Вы можете защитить камеру от попадания света, влияющего на экспозицию, через видоискатель. Когда кнопка затвора спускается без использования видоискателя в режиме видоискателя, как например, при съемке с автоспуском, установите крышку видоискателя.

# **1 Отведите ЖК-монитор вниз.**

# **2 Осторожно снимите наглазник окуляра, нажав на него с обеих сторон.**

- Поставьте пальцы под наглазник, затем сдвиньте его вверх.
- Для установки на фотоаппарат увеличителя FDA-M1AM (продается отдельно), видоискателя с изломанной оптической осью FDA-A1AM (продается отдельно) или увеличивающего видоискателя FDA-ME1AM (продается отдельно) снимите наглазник как показано на рисунке и установите эти принадлежности.

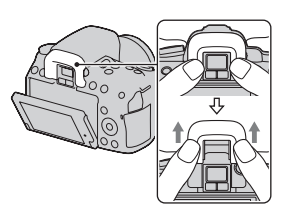

# **3 Наденьте крышку на видоискатель.**

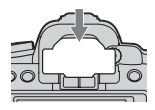

#### **Примечание**

• Датчики видоискателя, расположенные под видоискателем, могут активироваться в зависимости от ситуации, при этом может выполняться регулировка фокусировки или ЖК-монитор может продолжать мигать. В таких случаях отключите как [Eye-Start AF] [\(стр. 44\)](#page-43-0), так и [Авто.откл.с вид] [\(стр. 176\).](#page-175-0)
### **Проверка количества доступных для записи изображений**

Когда карта памяти установлена в камеру и выключатель находится в положении ON, на экране ЖКмонитора отобразится количество изображений, которые могут быть записаны (если продолжать съемку, используя текущие настройки).

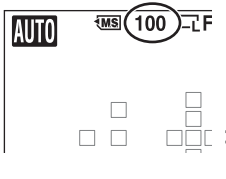

### **Примечания**

- Если на экране мигает желтый "0" (количество доступных для записи изображений), карта памяти заполнена. Замените карту памяти другой или удалите фотоснимки с используемой карты памяти [\(стр. 155\).](#page-154-0)
- Если на экране мигает желтая надпись "NO CARD" (количество доступных для записи изображений), в фотоаппарате нет карты памяти. Вставьте карту памяти.

### <span id="page-36-0"></span>Количество изображений, которые можно записать на карту памяти

В таблице указано приблизительное количество изображений, которые можно записать на карту памяти, отформатированную с помощью данного фотоаппарата. Эти значения определены в ходе испытаний Sony стандартных "Memory Stick PRO Duo". Фактические величины могут отличаться в зависимости от условий съемки и типа используемой карты памяти.

### **Фотосним.: размер: L 16M (DSLR-A580)/L 14M (DSLR-A560) Фотосним.: формат: 3:2**\*

### **DSLR-A580 (Ед. изм.: изображения)**

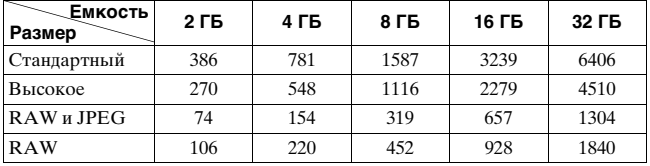

#### **DSLR-A560 (Ед. изм.: изображения)**

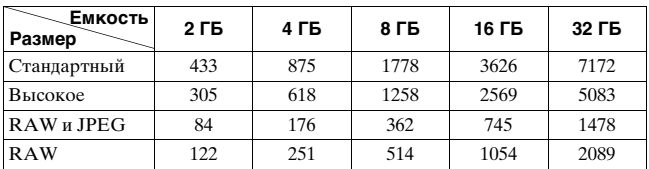

\* Если параметр [Фотосним.: формат] имеет значение [16:9], можно записать больше изображений, чем указано в таблице выше (кроме случая, когда выбрано [RAW]).

### Количество изображений, которые можно записать при использовании батарейного блока

Ниже указано приблизительное количество изображений, которые можно записать при использовании фотоаппарата с полностью заряженным батарейным блоком (прилагается). Обратите внимание, что реальное количество может быть меньше, чем указано, в зависимости от условий эксплуатации.

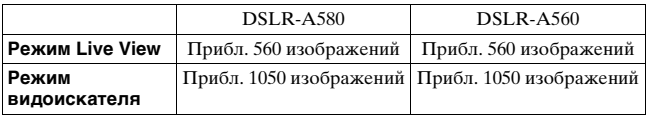

- Количество рассчитывается с полностью заряженным батарейным блоком для следующих условий.
	- Tемпература окружающей среды 25 °C.
	- Используется батарейный блок, который заряжался в течение часа после того, как погас индикатор CHARGE.
	- Используется карта Sony "Memory Stick PRO Duo" (продается отдельно).
	- Параметр [Фотосн.: качество] имеет значение [Высокое].
	- Параметр [Режим АФ] имеет значение [Автоматич. АФ].
	- Съемка через каждые 30 секунд.
	- Вспышка срабатывает при съемке каждого второго снимка.
	- Питание включается и выключается через каждые десять снимков.
- Методика измерения основывается на стандарте CIPA. (CIPA: Camera & Imaging Products Association)

### **Чистка**

### Чистка фотоаппарата

- Не прикасайтесь к внутренним частям фотоаппарата, таким как контакты соединения с объективом или зеркало. Поскольку пыль на поверхности зеркала или вокруг него может отрицательно повлиять на изображения или работу фотоаппарата, сдуйте пыль при помощи любой имеющейся в продаже фотогруши\*. Процесс очистки датчика изображения подробно описан на следующей странице.
	- \* Не используйте распылитель, так как это может привести к неисправности.
- Очистите поверхность фотоаппарата мягкой тканью, слегка смоченной в воде, затем протрите сухой тканью. Не используйте следующие вещества, поскольку они могут повредить поверхность корпуса.
	- Химические вещества, такие как растворитель, бензин, спирт, а также гигиенические салфетки, репеллент, солнцезащитный крем, инсектицид и т.п.
	- Не прикасайтесь к фотоаппарату, если на ваших руках находятся указанные выше вещества и продукты.
	- Не оставляйте фотоаппарат в контакте с резиной или винилом в течение длительного времени.

### Чистка объектива

- Не используйте чистящие растворы, содержащие органические растворители, такие как растворитель краски и бензин.
- Во время чистки поверхности объектива удалите пыль с помощью любой имеющейся в продаже фотогруши. В случае сильного загрязнения вытрите пыль мягкой тканью или салфеткой, слегка смоченной в растворе для чистки объектива. Вытирайте, совершая движения по спирали от центра к периферии. Не распыляйте раствор для чистки объектива непосредственно на поверхность объектива.

### <span id="page-40-0"></span>Чистка датчика изображения

Если пыль или грязь проникнет внутрь фотоаппарата и осядет на датчике изображения (детали, выполняющей функцию пленки), она может появиться на изображении фотоснимка, в зависимости от условий съемки. Если на датчике изображения появилась пыль, используйте имеющуюся в продаже воздуходувку и очистите датчик изображения, выполнив указанные ниже действия. Вы можете легко удалить пыль с помощью только пневмощетки и пылезащитной функции.

#### **Примечания**

- Чистка может выполняться только при уровне заряда батареи 50% или более.
- Низкий заряд батареи во время чистки может привести к повреждению затвора. Процесс чистки должен быть быстро завершен. Рекомендуется использовать адаптер переменного тока AC-PW10AM (продается отдельно).
- Не используйте распылитель, так как из-за него внутрь корпуса фотоаппарата могут попасть капли воды.

### **1 Убедитесь в том, что батарея полностью заряжена [\(стр. 23\)](#page-22-0).**

**2 Нажмите кнопку MENU,**  затем выберите  $\leq 2$  при **помощи** b**/**B **на клавише управления.**

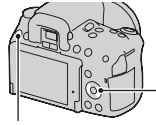

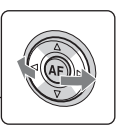

Кнопка MENU

**3 Выберите [Режим очистки]**  при помощи **∆/V**, затем **нажмите на центр клавиши управления.**

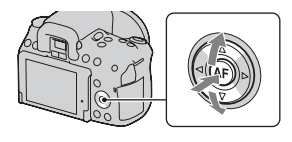

### **4** Выберите [Ввод] при помощи ▲, затем нажмите на **центр клавиши управления.**

После кратковременной вибрации датчика изображения поднимется находящееся спереди зеркало.

### **5 Отсоедините объектив [\(стр. 26\).](#page-25-0)**

- **6 Используйте воздуходувку для чистки поверхности датчика изображения и вокруг него.**
	- Не прикасайтесь к датчику изображения кончиком щетки. Быстро завершите чистку.
	- Держите фотоаппарат лицевой стороной вниз для предотвращения повторного оседания пыли в фотоаппарате.
	- Во время чистки датчика изображения не заводите кончик воздуходувки в полость за байонетным креплением.

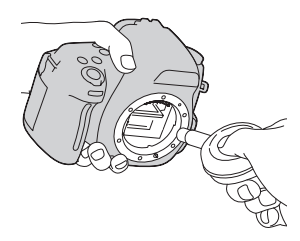

### **7 Присоедините объектив и выключите фотоаппарат.**

### **Примечание**

• Если батарейный блок разрядится во время чистки, фотоаппарат начнет издавать звуковые сигналы. Немедленно остановите чистку и выключите фотоаппарат.

### **Переключение между ЖКмонитором и видоискателем (OVF)**

Вы можете выбрать съемку с использованием ЖК-монитора (Live View) или видоискателя (OVF).

LIVE VIEW: Слежение за объектами с использованием ЖКмонитора. OVF: Слежение за объектами с

использованием видоискателя. Вместо этого на ЖК-мониторе показывается информация о записи.

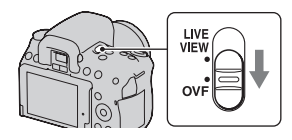

Регулирование резкости видоискателя (Настройка диоптрий)

**В режиме видоискателя отрегулируйте диск диоптрийной коррекции в соответствии с вашим зрением так, чтобы дисплей четко показывался в видоискателе.**

- Наведите фотоаппарат на свет, чтобы облегчить коррекцию диоптрийности.
- Если не удается добиться четкой видимости индикаторов даже при использовании диска настройки диоптрий, рекомендуется применять насадку для диоптрийной коррекции (продается отдельно).

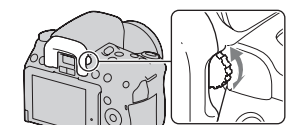

### **В случае затруднений при вращении диска настройки диоптрий**

Вставьте пальцы под наглазник окуляра и сдвиньте его вверх, чтобы снять наглазник, затем выполните коррекцию диоптрийности.

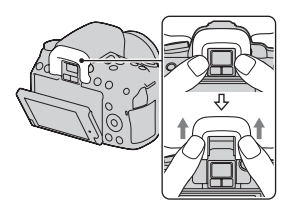

### <span id="page-43-0"></span>**Быстрая фокусировка при помощи видоискателя**

Когда вы смотрите в видоискатель, фотоаппарат автоматически фокусируется на объекте, находящемся в области АФ (режим Eye-Start AF).

### **Кнопка MENU** t **1** t **[Eye-Start AF]** t **[Вкл]**

Если на фотоаппарате установлен оптической осью FDA-A1AM (продается отдельно), рекомендуется установить параметр [Eye-Start AF] на [Выкл], потому что иначе могут активироваться датчики видоискателя, расположенные под видоискателем.

### **Состояние экрана в режиме Live View**

### Переключение состояния ЖК-монитора

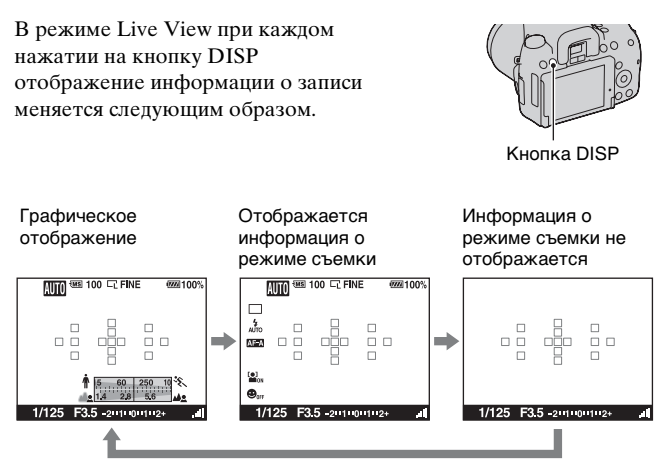

### **Примечание**

• В режиме проверки фокусировки Live View электронный уровень показывается после экрана "информация о записи выкл." [\(стр. 102\).](#page-101-0)

### Экран информации о режиме съемки

В режиме графического отображения на экране графически показываются величины выдержки и диафрагмы и иллюстрируются принципы выбора экспозиции. Подробное описание работы приведено на страницах, указанных в скобках.

**Графическое отображение Экран информации о режиме** 

**съемки**

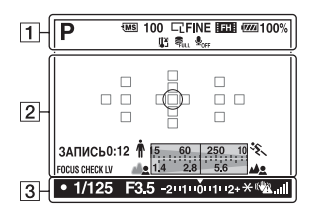

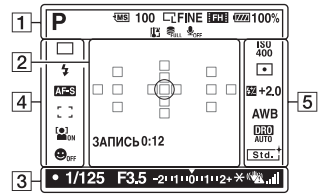

 $\overline{1}$ 

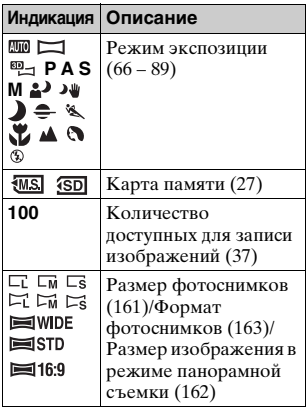

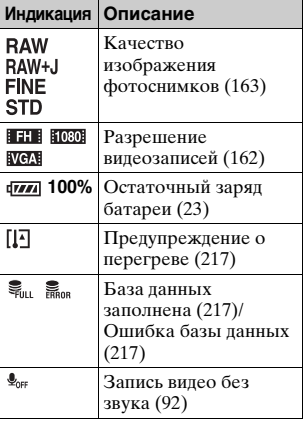

 $\boxed{2}$ 

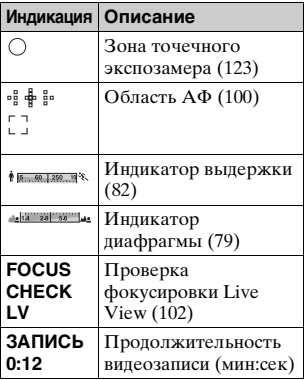

### $\overline{3}$

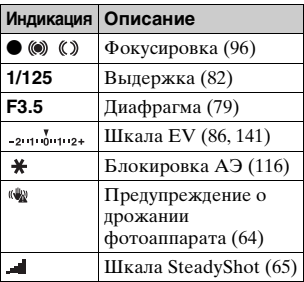

 $\boxed{4}$ 

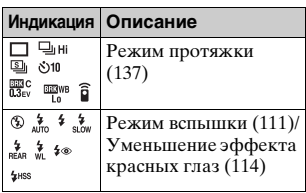

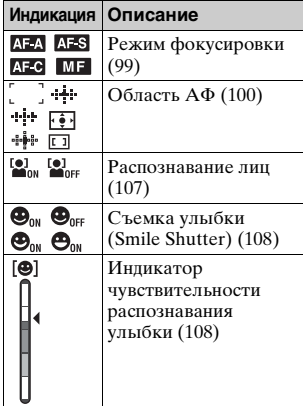

### E

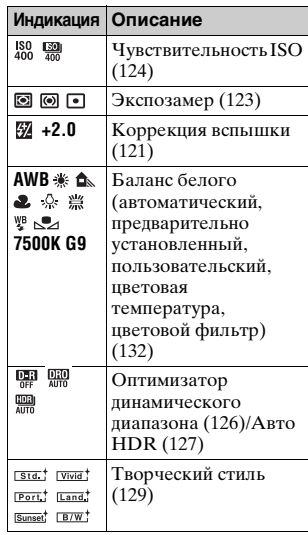

# Перед началом работы **Перед началом работы**

### **Состояние экрана в режиме видоискателя (OVF)**

### Переключение состояния ЖК-монитора

В режиме видоискателя нажмите кнопку DISP для переключения между графическим и стандартным отображением. При повороте фотоаппарата в вертикальное положение изображение на дисплее автоматически поворачивается так, чтобы соответствовать положению фотоаппарата.

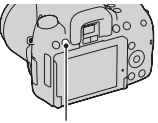

Кнопка DISP

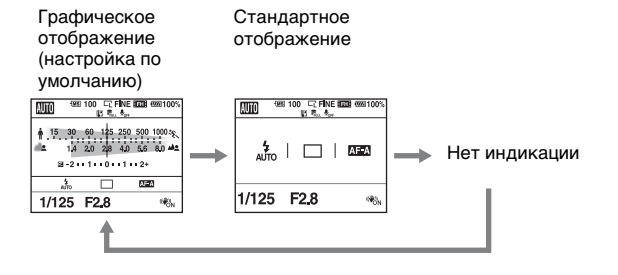

### Отображение информации о записи на ЖКмониторе

В режиме графического отображения на экране графически показываются величины выдержки и диафрагмы и иллюстрируются принципы выбора экспозиции. В режимах AUTO или Выбор сцены отображаются только те параметры, которые можно задавать. Подробное описание работы приведено на страницах, указанных в круглых скобках.

### **Графическое отображение**

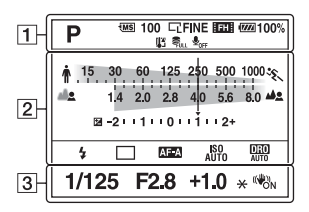

### **Стандартное отображение (В режиме AUTO или Выбор сцены)**

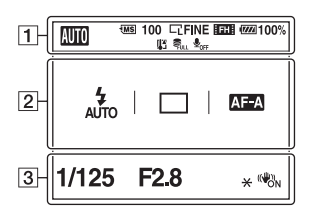

### **Стандартное отображение (В режиме P/A/S/M)**

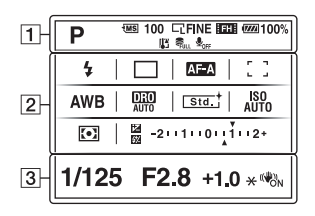

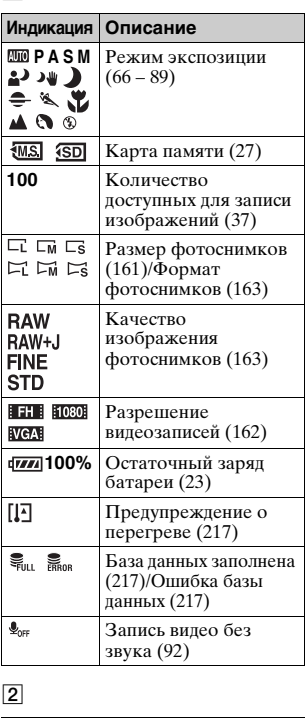

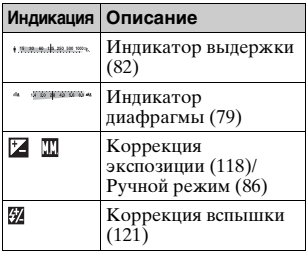

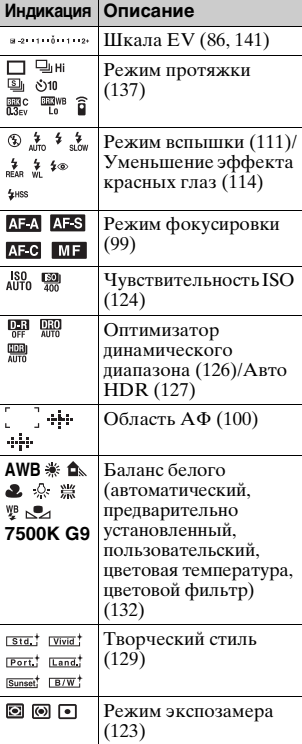

 $\overline{3}$ 

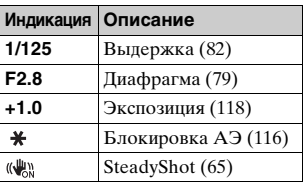

 $\boxed{1}$ 

### Видоискатель

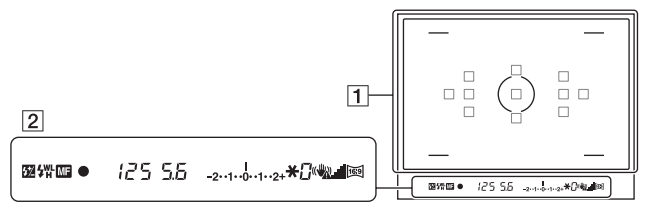

### $\overline{1}$

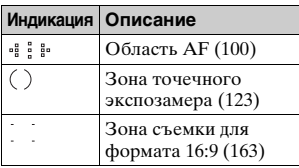

### $\sqrt{2}$

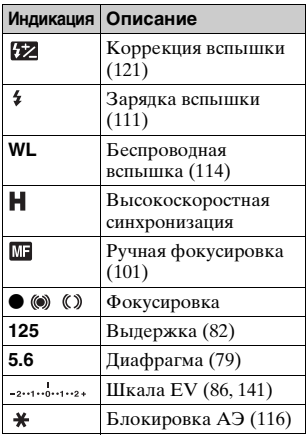

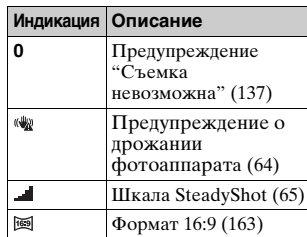

### **Примечания**

- Тонкие линии области АФ могут быть видимы в видоискателе. Это не является неисправностью.
- При нажатии на кнопку затвора наполовину во время фокусировки на темный объект, области АФ могут автоматически светиться красным цветом. В этом случае красный индикатор отражается в видоискателе с правой стороны. Это не является неисправностью.

## **Выбор функции/настройки**

Можно выбрать какую-либо функцию для съемки или воспроизведения при помощи одной из кнопок, таких как Fn (Функция) или MENU.

Когда вы начинаете работу с камерой, в нижней части экрана появляется справочная строка с описанием функций клавиши управления.

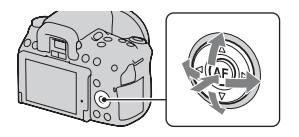

4⇔: Нажмите ▲/▼/◀/► на клавише управления для перемещения курсора.

z: Для выполнения выбора нажмите центральную кнопку.

В данной Инструкции по эксплуатации процесс выбора функции из списка, отображаемого на экране, при помощи клавиши управления и кнопки Fn описывается следующим образом (объяснение дано на примере значков по умолчанию):

### Пример: Кнопка Fn → AWB (Баланс белого) → **Выберите требуемую настройку**

### **Список пиктограмм справочной строки**

Кроме описания использования клавиши управления справочная строка также приводит описание других действий. Ниже приводится описание значков.

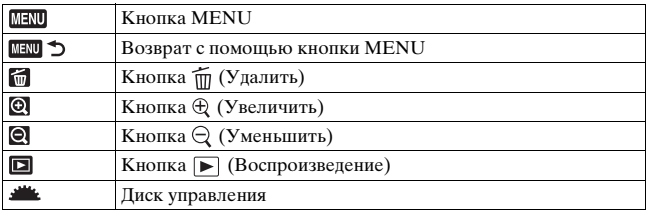

### **Справка**

Справочное руководство отображает информацию о функции, выбранной при помощи кнопки Fn, кнопки MENU, диска переключения режимов и т. д. Вы также можете отключить его отображение [\(стр. 173\)](#page-172-0).

### Выбор функции с помощью кнопки Fn (Функция)

Эта кнопка используется для настройки или выполнения функций, часто применяемых в процессе съемки.

**2 Выберите нужный пункт с**   $\blacksquare$ **помощью**  $\blacktriangle$ **/** $\nabla$ **/** $\blacktriangleleft$ **/** $\blacktriangleright$  **на клавише управления, а**  затем нажмите на центр  $\bullet$ .

Появится экран настройки.

**1 Нажмите кнопку Fn.**

- **3 Пользуясь информацией в справочной строке, выберите и выполните требуемую функцию.**
	- Подробное описание настройки каждого параметра см. на соответствующей странице.

### **Настройка фотоаппарата на экране информации о режиме съемки**

Поверните диск управления, не нажимая на центр •, как описано в пункте 2. Фотоаппарат можно настроить непосредственно на экране информации о режиме съемки.

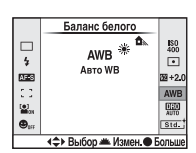

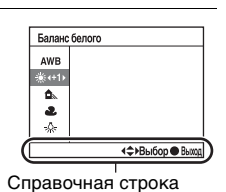

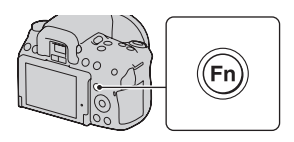

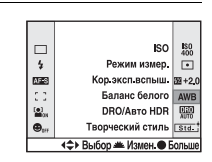

### Функции, выбираемые при помощи кнопки Fn (Функция)

Отображаемые позиции зависят от положения диска переключения режимов.

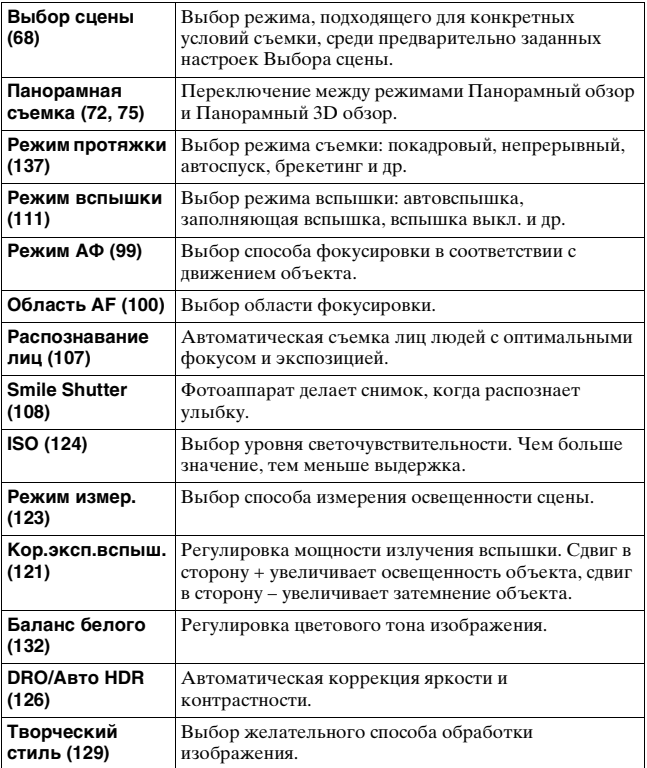

### Функции, выбираемые кнопкой MENU

Можно задавать основные настройки для фотоаппарата в целом или выполнять такие функции, как съемка, воспроизведение или другие.

Нажмите кнопку MENU, выберите необходимую страницу при помощи b/B на клавише управления, затем выберите необходимый элемент при помощи ∆/▼.

### **Меню режима съемки**

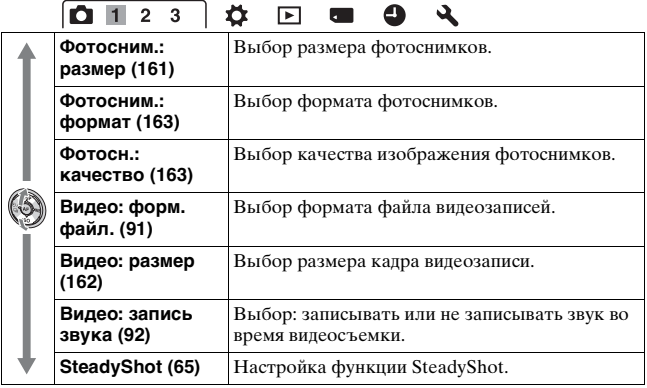

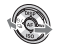

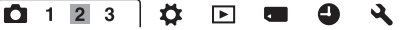

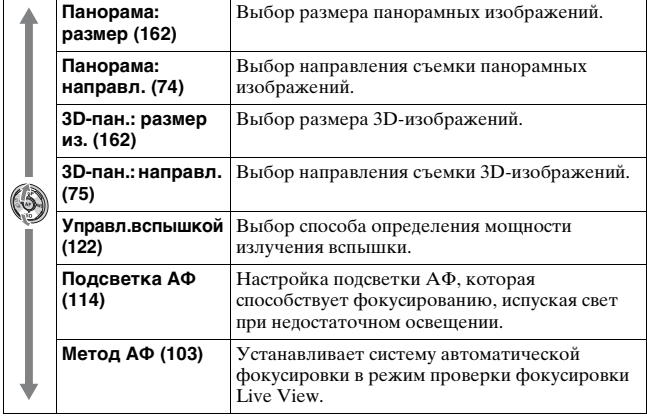

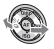

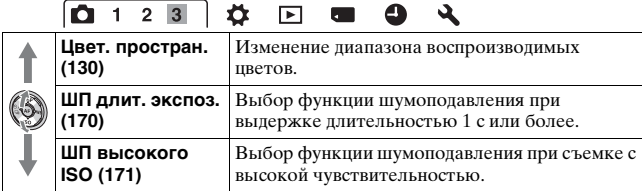

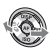

### **Меню пользовательских установок**

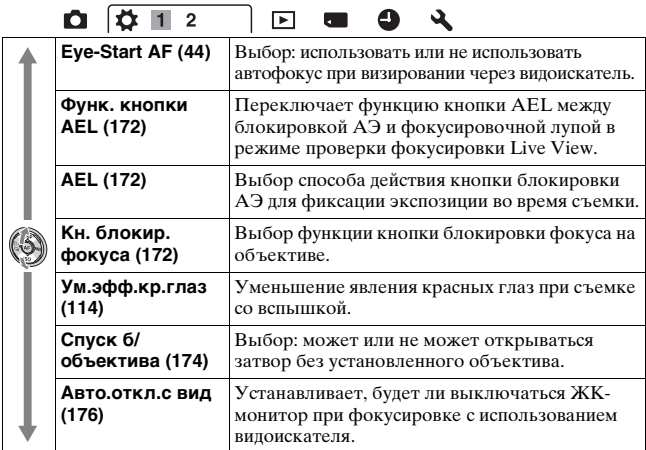

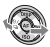

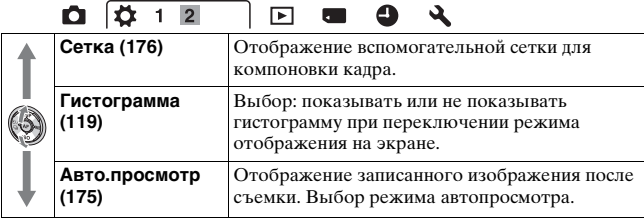

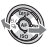

### **Меню режима воспроизведения**

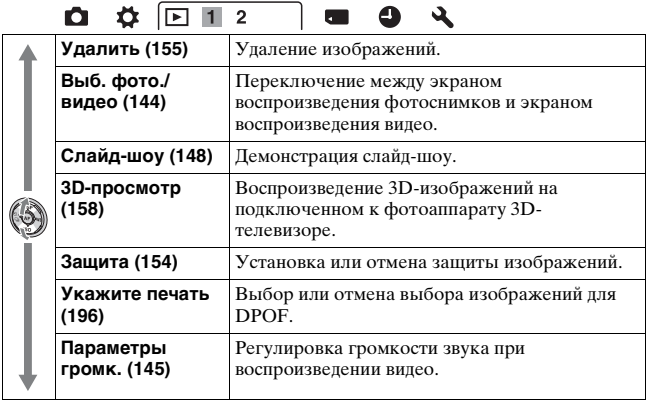

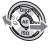

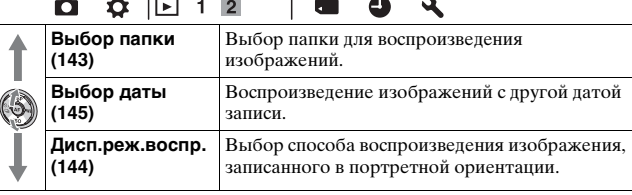

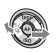

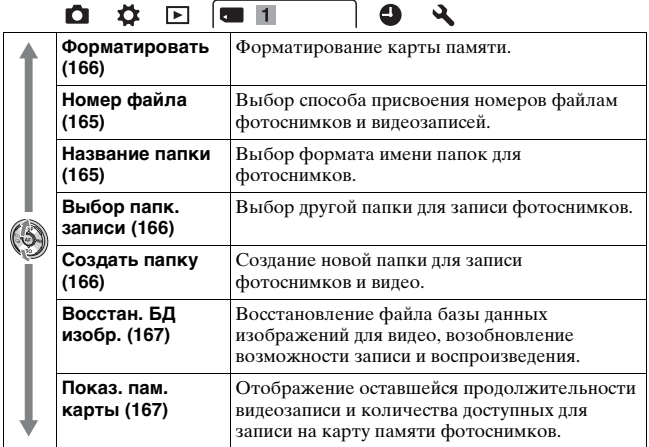

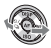

### **Меню настройки часов**

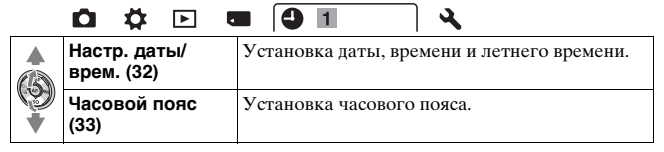

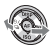

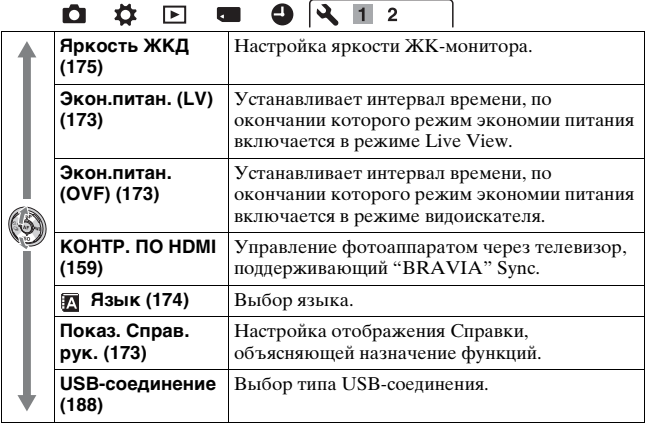

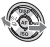

 $\overline{\phantom{a}}$ 

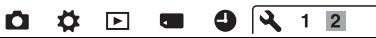

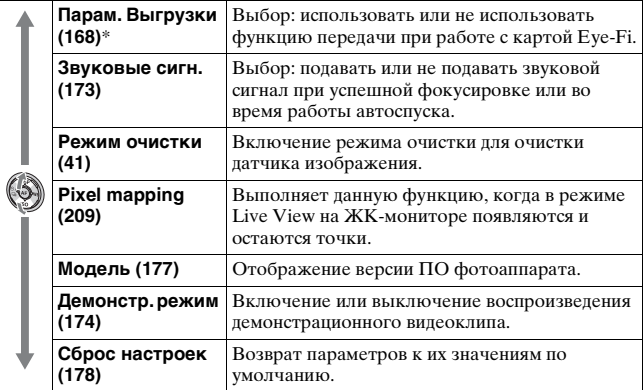

\* Пункт появляется, если в фотоаппарате установлена карта Eye-Fi (продается отдельно).

### **Съемка изображений без отрицательных последствий дрожания фотоаппарата**

"Дрожание фотоаппарата" — это нежелательное движение фотоаппарата, которое происходит после нажатия на кнопку затвора, что приводит к смазыванию изображения. Для уменьшения дрожания фотоаппарата выполните инструкции, приведенные ниже.

### Правильная поза

**Займите положение, при котором верхняя часть туловища будет устойчива, и выберите позу, при которой камера не будет двигаться.**

В режиме Live View В режиме видоискателя

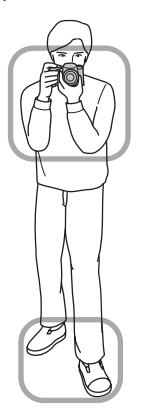

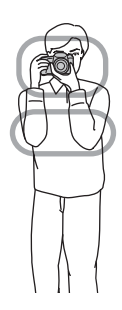

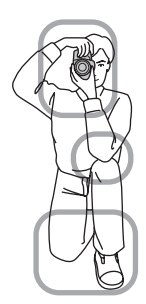

 $III$ аг $\Omega$ Одна рука держит корпус фотоаппарата, а другая рука поддерживает объектив.

 $IIIar$   $@$ Займите устойчивое положение, расставив ноги на ширину плеч.

 $IIIar$   $(3)$ 

Немного прижмите локти к телу.

При съемке с согнутыми коленями зафиксируйте положение верхней части тела, оперев локоть на колено.

### <span id="page-63-0"></span>**Индикатор предупреждения о дрожании фотоаппарата**

Если существует вероятность дрожания фотоаппарата, мигает индикатор (Предупреждение о дрожании фотоаппарата). В этом случае воспользуйтесь штативом или вспышкой.

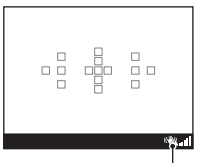

Индикатор (Предупреждение о дрожании фотоаппарата)

### **Примечание**

• Индикатор ( Предупреждение о дрожании фотоаппарата) отображается только в тех режимах, в которых выдержка устанавливается автоматически. Этот индикатор не отображается в режимах M/S.

### <span id="page-64-0"></span>Использование функции SteadyShot

Функция SteadyShot может уменьшить последствия дрожания камеры в такой же степени, что и изменение выдержки приблизительно от 2,5 Ev до 4 Ev. По умолчанию функция SteadyShot имеет значение [Вкл].

### <span id="page-64-1"></span>**Индикатор шкалы SteadyShot**

Индикатор (шкала SteadyShot) указывает на степень дрожания фотоаппарата. Дождитесь уменьшения полосок на шкале и затем начинайте съемку.

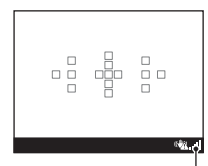

Индикатор (шкала SteadyShot<sup>)</sup>

### **Отключение функции SteadyShot**

### **Кнопка MENU** t **1** t **[SteadyShot]** t **[Выкл]**

### **Примечание**

• Функция SteadyShot может работать неоптимально сразу после включения питания, сразу после наведения фотоаппарата на объект или при нажатии кнопки затвора сразу до упора без предварительного ее нажатия наполовину.

### Использование штатива

В следующих случаях рекомендуется во время съемки устанавливать камеру на штатив:

- съемка без вспышки в условиях недостаточной освещенности;
- съемка с длительными выдержками, которые обычно используются при ночной съемке;
- съемка близко расположенного объекта, например макросъемка;
- съемка с телескопическим объективом.

### **Примечание**

• При использовании штатива отключите функцию SteadyShot, иначе возможна неправильная работа функции SteadyShot.

**Фотосъемка**

Фотосъемка

### <span id="page-65-0"></span>**Съемка с автоматической настройкой**

Режим "AUTO" позволяет легко снимать различные объекты в любых условиях, потому что фотоаппарат анализирует условия съемки и соответственно регулирует настройки.

Выберите при съемке в местах, где использование вспышки запрещено.

**1 Установите диск переключения режимов в**  положение **ШЮ** или <sup>(2)</sup> **(Вспышка выкл).**

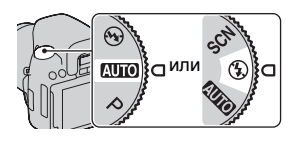

**2 Установите ЖК-монитор в удобное для просмотра положение и возьмите фотоаппарат.**

### **3 Наложите область АФ на желаемый объект.**

• Если индикатор (Предупреждение о дрожании фотоаппарата) мигает, сделайте снимок, устойчиво держа фотоаппарат, или воспользуйтесь штативом. Область АФ

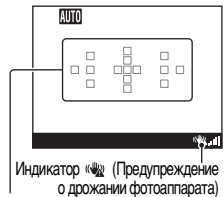

**4 При использовании вариообъектива сначала поверните кольцо масштабирования и затем выберите сцену для съемки.**

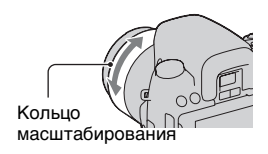

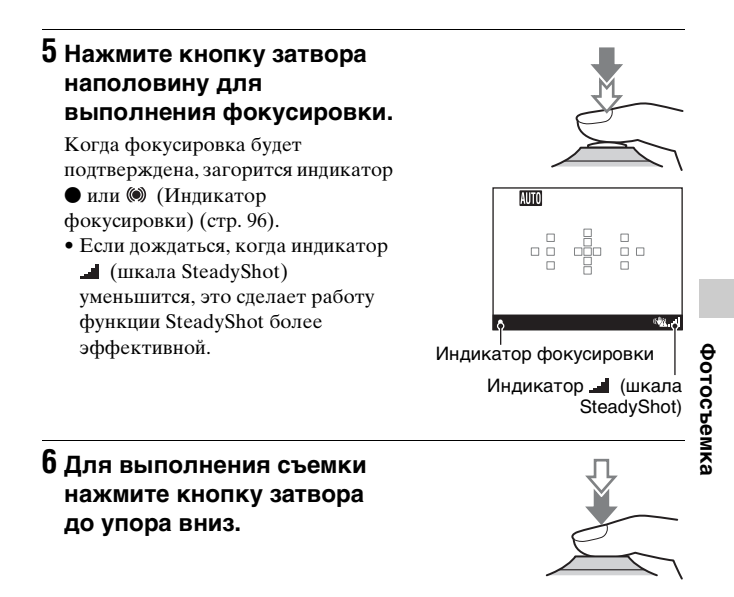

#### **Примечание**

• Когда фотоаппарат переходит в режим съемки с автоматической настройкой, многие функции отключаются, например коррекция экспозиции и ISO. Если необходимо отрегулировать различные настройки, установите диск переключения режимов на P, а затем делайте снимок.

### **Съемка с настройкой, соответствующей объекту**

Выбор режима, соответствующего объекту или условиям съемки, позволяет получить изображение с настройкой, подходящей для данного объекта.

<span id="page-67-0"></span> Съемка с предварительно заданными настройками, соответствующими сцене (Выбор сцены)

### **Этот режим подходит для следующих целей:**

zСъемка с предварительно заданными настройками, соответствующими сцене

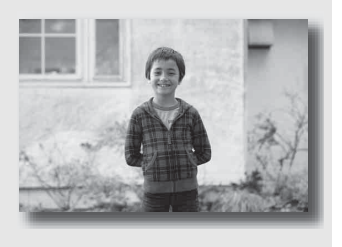

### **1 Установите диск переключения режимов в**  положение SCN (Выбор сцены).

- **2 Нажмите на центр клавиши управления.**
- $3$  Выберите желаемый режим при помощи ▲/▼, **затем нажмите на центр клавиши управления.**
	- Чтобы изменить сцену, нажмите кнопку Fn и выберите другую сцену.

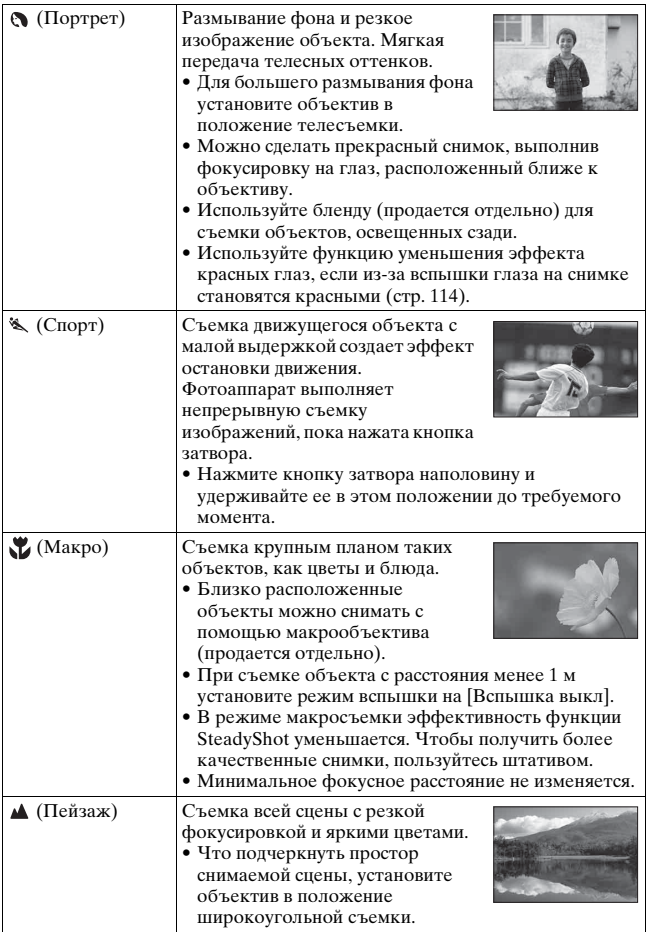

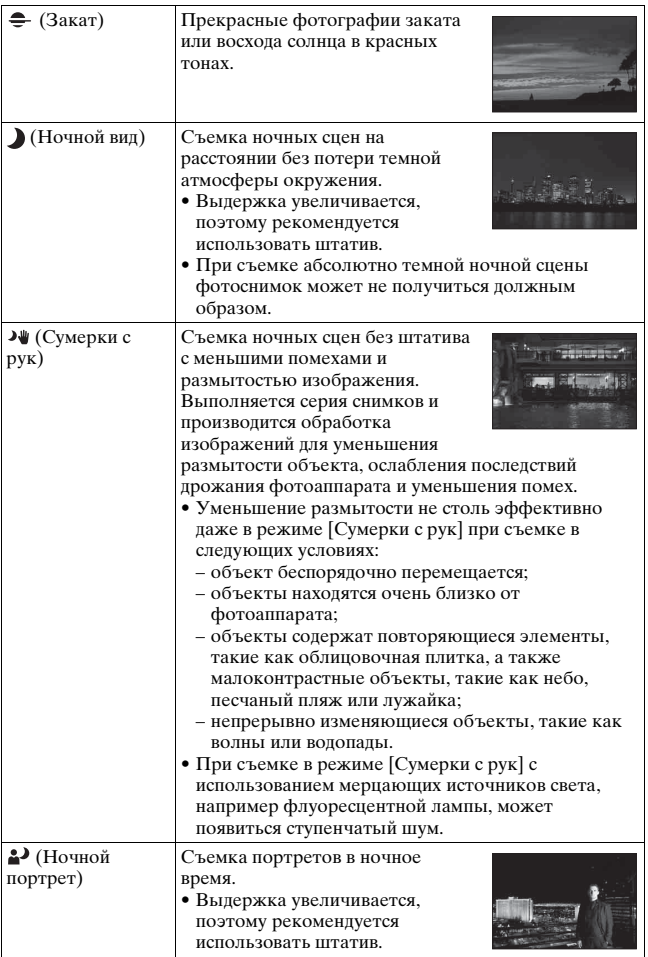

# Фотосъемка **Фотосъемка**

#### **Технические приемы съемки**

• Чтобы получить более качественные изображения, установите диск переключения режимов в положение P, A, S или M и воспользуйтесь функцией Творческий стиль [\(стр. 129\)](#page-128-1). В таких случаях вы можете отрегулировать экспозицию, чувствительность ISO и т. п., даже если вы выбрали подходящую настройку для снимаемого объекта.

#### **Примечания**

- Поскольку фотоаппарат устанавливает настройки автоматически, многие функции, такие как коррекция экспозиции и ISO, будут недоступны.
- Для каждого режима Выбора сцены устанавливается режим вспышки [Автовспышка] или [Вспышка выкл]. Эти настройки можно изменить [\(стр. 111\).](#page-110-0)

### <span id="page-71-0"></span> Съемка панорамных изображений (Панорамный обзор)

### **Этот режим подходит для следующих целей:**

zСъемка динамичных композиций просторных пейзажей или высоких зданий.

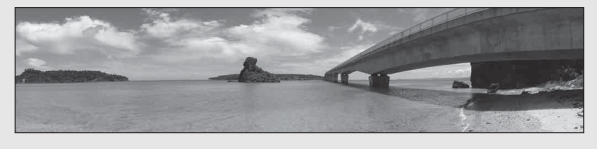

- **1 Установите диск переключения режимов в положение (Панорамная съемка).**
- **2 Нажмите на центр клавиши управления.**
- **3** Выберите [Панорамный обзор] при помощи ▲/▼, **затем нажмите на центр клавиши управления.**
	- Чтобы выбрать [Панорам. 3D-обзор], нажмите кнопку Fn, затем выберите эту функцию.
- **4 Наведите фотоаппарат на край сцены, затем нажмите кнопку затвора наполовину для фокусировки.**

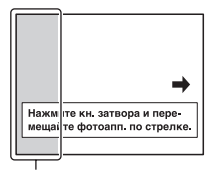

Этот участок не записывается

**5 Полностью нажмите кнопку затвора.**
### **6 Перемещайте фотоаппарат по горизонтали или по вертикали, следуя указателю на экране.**

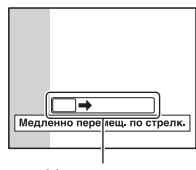

Указатель

#### **Примечания**

- Если вы не успели выполнить съемку панорамы всей сцены за отведенное время на скомпонованном изображении появится серая область. В этом случае для записи полного панорамного изображения перемещайте фотоаппарат быстрее.
- Так как панорама создается из нескольких изображений, переходные зоны могут выглядеть нечетко. Во время съемки ведите фотоаппарат ровно, не наклоняйте его вперед-назад или вправо-влево.
- При слабом освещении панорамные изображения могут получиться размытыми или совсем не будут записаны.
- Если сцена освещена мерцающими источниками света, например флуоресцентными лампами, комбинированное изображение может иметь участки различной яркости или цвета.
- Съемка будет неудачной, если область съемки панорамы и область, в которой определены фокус и экспозиция в режиме блокировки АЭ/АФ, значительно отличаются яркостью, цветом и фокусировкой. В этом случае измените область блокировки и повторите съемку.
- Функция [Панорамный обзор] не пригодна для съемки:
	- подвижных объектов;
	- объектов, находящихся очень близко от фотоаппарата;
	- объектов, содержащих повторяющиеся элементы, такие как облицовочная плитка, а также малоконтрастных объектов, таких как небо, песчаный пляж или лужайка;
	- непрерывно изменяющихся объектов, таких как волны или водопады;
	- сцен, содержащих солнце, электрические лампы и другие объекты, которые намного ярче окружающих предметов.
- Запись в режиме [Панорамный обзор] может прерваться в следующих случаях:
	- в процессе съемки панорамы фотоаппарат движется слишком быстро или слишком медленно;
	- значительное дрожание фотоаппарата.

• Во время записи в режиме [Панорамный обзор] фотоаппарат выполняет непрерывную съемку, и затвор продолжает срабатывать до конца съемки.

### **Советы, относящиеся к панорамной съемке**

Снимайте панораму по горизонтали Вертикальное или по вертикали, перемещая фотоаппарат по дуге с постоянной скоростью в направлении согласно указателю на экране. Режим [Панорамный обзор] более подходит для съемки неподвижных объектов, нежели для движущихся.

направление

Горизонтальное направление

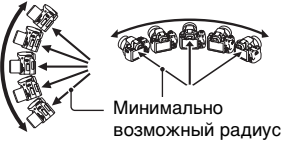

- Для съемки панорамных изображений рекомендуется использовать широкоугольный объектив.
- При использовании длиннофокусного объектива выполняйте съемку панорамы медленнее, чем в случае широкоугольного объектива.
- Выберите сцену для съемки и нажмите кнопку затвора наполовину, чтобы заблокировать фокус, экспозицию и баланс белого.
- Создание панорамного изображения может оказаться неудачным, если участок, содержащий объекты с резко отличающимися формами, находится на краю кадра. В этом случае измените компоновку кадра так, чтобы данный участок находился в центре изображения, после чего повторите съемку.
- Можно выбрать размер изображения: кнопка MENU  $\rightarrow$  2  $\rightarrow$  [Панорама: размер].

### <span id="page-73-0"></span>**Настройка направления перемещения или наклона камеры для панорамирования**

Кнопка MENU → **1** 2 → [Панорама: направл.] → **Выберите требуемую настройку**

### Съемка панорамных изображений 3D (Панорамный 3D-обзор)

**Этот режим подходит для следующих целей: • Съемка панорамных изображений 3D и возможность** просмотра объемных реальных изображений на 3D-

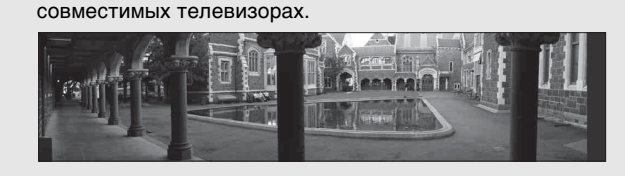

### **1 Установите диск переключения режимов в положение (Панорамная съемка).**

### **2 Нажмите на центр клавиши управления.**

### **3** Выберите [Панорам. 3D-обзор] при помощи ▲/▼, **затем нажмите на центр клавиши управления.**

• Чтобы выбрать [Панорамный обзор], нажмите кнопку Fn, затем выберите эту функцию.

### **4 Выполните съемку объекта так же, как при съемке [Панорамный обзор] (стр. с [72](#page-71-0) по [74\)](#page-73-0).**

- Вы можете подробно ознакомиться с примечаниями и основными моментами такого типа съемки в разделе съемки [Панорамный обзор].
- Подробнее о съемке 3D см. стр. [224](#page-223-0).

#### **Настройка направления перемещения камеры для панорамирования**

### **Кнопка MENU → 2 → [3D-пан.: направл.] → Выберите желаемую настройку**

#### **Примечание**

• Вертикальное направление не поддерживается с данной функцией.

## **Съемка изображения с настройками пользователя (Режим экспозиции)**

Пользуясь Цифровой фотоаппарат со сменным объективом, можно регулировать выдержку (время, в течение которого затвор остается открытым) и диафрагму (диапазон фокусировки: глубина резкости), чтобы получить разнообразные выразительные фотоснимки.

Регулирование выдержки и диафрагмы создает не только фотографические эффекты движения и резкости, но также определяет яркость изображения путем управления экспозицией (количеством света, поступающего в фотоаппарат), что является самым важным фактором при фотосъемке.

### **Изменение яркости изображения посредством величины экспозиции**

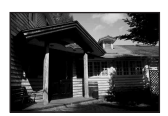

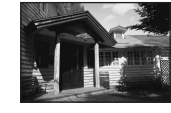

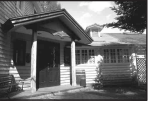

малая большая

Величина экспозиции

При использовании более высокой выдержки фотоаппарат открывает затвор на более короткое время. При этом в фотоаппарат попадает меньше света, что делает изображение более темным. Чтобы сделать изображение ярче, можно приоткрыть диафрагму (отверстие, через которое проходит свет) и тем самым увеличить количество света, попадающего в камеру за единицу времени.

Яркость изображения, регулируемая выдержкой и диафрагмой, называется "экспозицией".

В данном разделе описываются способы регулировки экспозиции для получения различных фотографических эффектов, используя движение, фокусировку и свет.

### Съемка с использованием программной автоматической регулировки

#### **Этот режим подходит для следующих целей:**

zИспользование функции автоматической экспозиции при сохранении пользовательских настроек чувствительности ISO, Творческого стиля, Оптимизатора динамического диапазона и т. п.

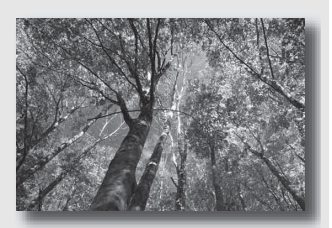

### **1 Установите диск переключения режимов в положение P.**

### **2 Выберите желаемые настройки для функций съемки (стр. [95](#page-94-0) – [142\)](#page-141-0).**

• Для срабатывания вспышки нажмите кнопку  $\sharp$ .

### **3 Отрегулируйте фокусировку и выполните съемку объекта.**

### Съемка с контролем размывания фона (Приоритет диафрагмы)

#### **Этот режим подходит для следующих целей:**

- zРезкое изображение объекта и размытые предметы перед снимаемым объектом и за ним. Открытие диафрагмы сужает диапазон фокусировки. (Глубина резкости уменьшается.)
- zПередача глубины снимаемой сцены. Закрытие диафрагмы расширяет диапазон фокусировки. (Глубина резкости увеличивается.)

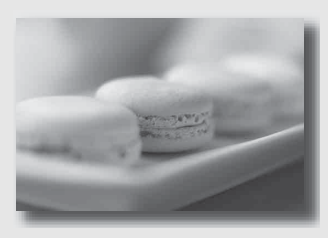

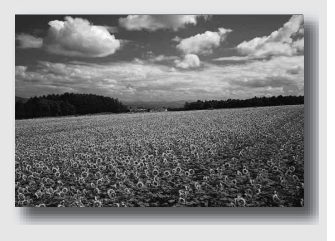

**1 Установите диск переключения режимов в положение A.**

### **2 Выберите значение диафрагмы (число F) при помощи диска управления.**

• Меньшее число F: передний план и фон снимаемого объекта размываются.

Большее число F: объект, а также предметы перед ним и за ним находятся в фокусе.

• Размывание изображения нельзя увидеть на ЖК-мониторе или в видоискателе. Тем не менее, вы можете проверить размывание фона, нажав на кнопку предварительного просмотра.

### **3 Отрегулируйте фокусировку и выполните съемку объекта.**

Выдержка будет отрегулирована автоматически для достижения правильной экспозиции.

• Если правильная экспозиция не может быть достигнута с выбранным значением диафрагмы, индикация выдержки мигает. В этом случае снова отрегулируйте диафрагму.

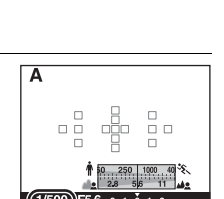

#### Выдержка

#### **Технические приемы съемки**

- В зависимости от значения диафрагмы выдержка может увеличиться. При длительной выдержке используйте штатив.
- Чтобы усилить размытость фона, используйте телеобъектив или объектив, имеющий меньшее диафрагменное число (яркий объектив).

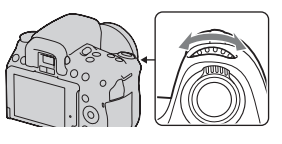

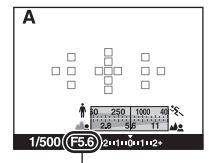

Диафрагма (число F)

#### **Примечание**

• Для съемки со вспышкой нажмите кнопку  $\sharp$ . Учтите, что диапазон действия вспышки зависит от значения диафрагмы. При съемке со вспышкой проверьте диапазон действия вспышки [\(стр. 113\).](#page-112-0)

### **Проверка размытости фона (Кнопка предварительного просмотра)**

На ЖК-мониторе и видоискателе отображается изображение, соответствующее наибольшей диафрагме. Изменение диафрагмы влияет на резкость изображения, что вызывает отличие резкости изображения перед съемкой и фактического изображения. Нажатие кнопки предварительного просмотра позволяет увидеть изображение, соответствующее диафрагме, используемой для съемки; благодаря этому можно оценить резкость изображения до съемки. В режиме предварительного просмотра вы также можете настроить диафрагму.

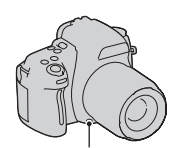

Кнопка предварительного просмотра

#### **Примечания**

- После настройки фокуса нажмите кнопку предварительного просмотра.
- В режиме Live View установите камеру в режим проверки фокусировки Live View [\(стр. 102\)](#page-101-0).
- В режиме видоискателя изображения, отображаемые в видоискателе, становятся темными.

### Съемка движущегося объекта с различными эффектами (Приоритет выдержки)

#### **Этот режим подходит для следующих целей:**

zСъемка движущегося объекта в какой-либо краткий момент времени. Используйте короткую выдержку, чтобы запечатлеть мгновение.

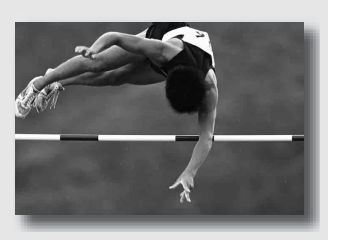

zСнимок со следом движения объекта, что подчеркивает динамику и течение. Используйте длительную выдержку, чтобы получить след движущегося объекта.

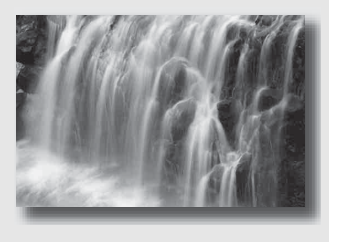

### **1 Установите диск переключения режимов в положение S.**

### **2 При помощи диска управления выберите выдержку.**

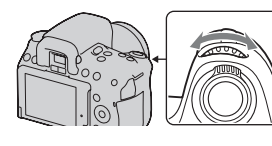

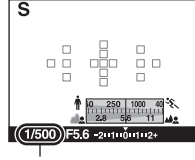

Выдержка

### **3 Отрегулируйте фокусировку и выполните съемку объекта.**

Диафрагма будет отрегулирована автоматически для достижения правильной экспозиции.

• Если правильная экспозиция не может быть достигнута с выбранной выдержкой, индикация диафрагмы мигает. В этом случае снова отрегулируйте выдержку.

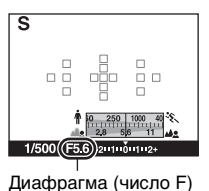

#### **Технические приемы съемки**

- При длительной выдержке используйте штатив.
- При съемке спортивных соревнований в помещении используйте более высокую чувствительность ISO.

#### **Примечания**

- Индикатор « (Предупреждение о дрожании фотоаппарата) в режиме приоритета выдержки не появляется.
- Чем выше чувствительность ISO, тем заметнее шумы.

**Фотосъемка**

Фотосъемка

- При выдержке в одну секунду или более подавление шумов (шумоподавление при длительной экспозиции) будет выполняться в течение такого же промежутка времени, что и установленная выдержка. Во время работы функции шумоподавления дальнейшая съемка невозможна.
- Для съемки со вспышкой нажмите кнопку  $\sharp$ . Если вследствие увеличения выдержки диафрагма закрывается (большее число F), то при использовании вспышки необходимо учесть, что свет вспышки не достигает удаленных объектов.

### Съемка с ручной регулировкой экспозиции (Ручная экспозиция)

#### **Этот режим подходит для следующих целей:**

zСъемка с желаемой экспозицией при возможности регулировки как выдержки, так и диафрагмы.

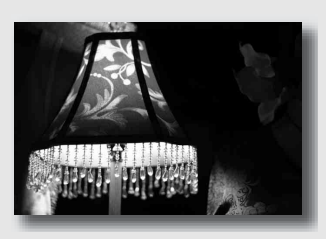

**1 Установите диск переключения режимов в положение M.**

### **2 Поверните диск управления для установки выдержки и, удерживая**  нажатой кнопку **и поверните диск управления для установки диафрагмы.**

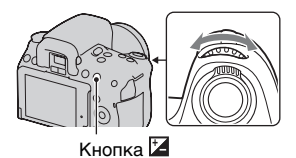

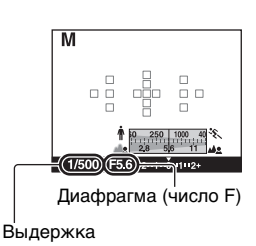

### **3 Сделайте снимок после установки экспозиции.**

• Отрегулируйте значение экспозиции по шкале EV (Ручной режим\*).

В направлении +: изображения станут светлее.

В направлении –: изображения станут темнее.

Если установленная экспозиция выходит за пределы шкалы EV, появляется стрелка < $\blacktriangleright$ . Если отклонение становится больше, стрелка начинает мигать.

\* Когда фотоаппарат работает в режиме M, он с помощью указателя на индикаторе коррекции экспозиции отображает величину недостаточной или избыточной экспозиции по отношению к правильной экспозиции.

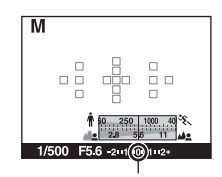

Стандартное значение

#### **Примечания**

- Индикатор « (Предупреждение о дрожании фотоаппарата) в режиме ручной экспозиции не отображается.
- Когда диск переключения режимов установлен на M, чувствительность ISO [AUTO] устанавливается на [100]. В режиме M настройка значения ISO [AUTO] невозможна. Установите необходимое значение чувствительности ISO [\(стр. 124\).](#page-123-0)
- Для съемки со вспышкой нажмите кнопку  $\sharp$ . Учтите, что диапазон действия вспышки зависит от значения диафрагмы. При съемке со вспышкой проверьте диапазон действия вспышки [\(стр. 113\)](#page-112-0).

#### **Ручное переключение**

Можно изменить комбинацию выдержки и диафрагмы без изменения установленной экспозиции.

Поверните диск управления, одновременно нажимая на кнопку AEL, для выбора комбинации выдержки и диафрагмы.

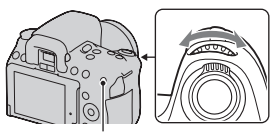

Кнопка AEL

### Съемка следов движения объекта с использованием длительной экспозиции (BULB)

#### **Этот режим подходит для следующих целей:**

- zСъемка следов светящихся объектов, таких как фейерверки.
- zСъемка следов движения звезд.

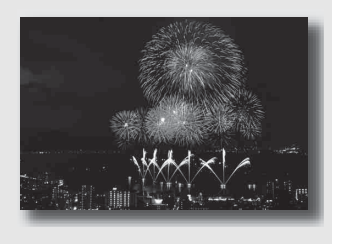

**1 Установите диск переключения режимов в положение M.**

**2 Поверните диск управления влево, пока не появится индикация [BULB].**

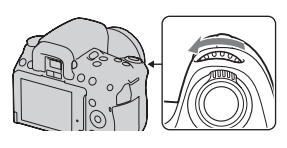

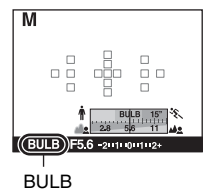

**3 Удерживая нажатой**  кнопку **И**, поворачивайте **диск управления для настройки диафрагмы (число F).** Кнопка **Z** 

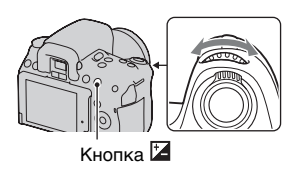

- **4 Нажмите кнопку затвора наполовину для фокусировки.**
- **5 Нажмите и держите нажатой кнопку затвора на протяжении всего времени съемки.**

Затвор остается открытым, пока нажата кнопка затвора.

#### **Технические приемы съемки**

- Используйте штатив.
- При съемке фейерверков и т. п. в режиме ручной фокусировки установите фокус на бесконечность. Если на объективе нет маркировки бесконечности, сначала наведите фокус на огни

фейерверка в том направлении, в котором затем будет сделан снимок.

- Пользуйтесь беспроводным пультом дистанционного управления (продается отдельно) [\(стр. 142\).](#page-141-1) Нажатие кнопки SHUTTER на беспроводном пульте дистанционного управления включает съемку в режиме BULB, а повторное нажатие прекращает съемку в режиме BULB. Нет необходимости держать нажатой кнопку SHUTTER на беспроводного пульте дистанционного управления.
- Если используется Пульта ДУ, оборудованный функцией фиксации кнопки затвора (продается отдельно), то можно оставить затвор открытым при помощи Пульта ДУ.

#### **Примечания**

- При использовании штатива отключите функцию SteadyShot [\(стр. 65\).](#page-64-0)
- Чем больше время экспозиции, тем более заметными будут шумы на изображении.
- После съемки функция шумоподавления (ШП длит. экспоз.) будет выполняться так долго, как долго затвор оставался открытым. Во время работы функции шумоподавления дальнейшая съемка невозможна.
- Выдержку нельзя установить на [BULB], если работает функция Съемка улыбки или Авто HDR.
- Если функция "Съемка улыбки" или Авто HDR используется при выдержке, установленной на [BULB], то выдержка временно устанавливается равной 30 сек.
- Чтобы избежать ухудшения качества изображения, рекомендуется начинать съемку в режиме BULB, когда фотоаппарат остынет.

## **Запись видео**

### **1 Настройте фокусировку.**

### **2 Чтобы начать видеозапись, нажмите кнопку MOVIE.**

- Запись видео можно начать в любом режиме экспозиции.
- Параметры, относящиеся к экспозиции, такие как выдержка и диафрагма, регулируются автоматически.

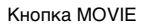

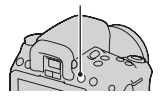

### **3 Чтобы остановить видеозапись, снова нажмите кнопку MOVIE.**

#### **Для выбора желаемых значений диафрагмы**

Установите диск переключения режимов на "A" и при помощи диска управления выберите значение диафрагмы (число F), затем приступите к записи фильма. Вы можете выполнять запись с выбранным значением диафрагмы. Это удобно при необходимости регулирования размывания фона.

- При записи фильма значение диафрагмы не отображается и не регулируется.
- Значение диафрагмы меняется при повороте кольца масштабирования объектива во время записи фильма.

#### **Технические приемы съемки**

- Следующие параметры, которые были настроены во время фотосъемки, применяются без изменения:
	- Баланс белого;
	- Творческий стиль;
	- Коррекция экспозиции;
	- Режим экспозамера.

• В режиме записи видео можно выполнять коррекцию экспозинии.

#### **Примечания**

- Автофокусировка не может использоваться в режиме записи фильма. Отрегулируйте фокусировку с использованием автоматической или ручной фокусировки до нажатия кнопки MOVIE.
- При съемке видео угол обзора уже, чем при фотосъемке (только DSLR-A560). После нажатия кнопки MOVIE фотоаппарат отображает фактически записываемое изображение.
- Использование функции Распознавание лиц невозможно.
- Не снимайте мощные источники света, например солнце. Это может повредить внутренние элементы фотоаппарата.
- Чтобы импортировать видео в формате AVCHD в компьютер, пользуйтесь программой "PMB" [\(стр. 189\)](#page-188-0).
- Длительная съемка приводит к нагреванию фотоаппарата, что может ухудшить качество изображений.
- Если температура фотоаппарата слишком высока, появляется индикация . Выключите фотоаппарат и дайте ему остыть. Если продолжать съемку, фотоаппарат отключится автоматически.
- Подробнее о воспроизведении видео см. стр. [144](#page-143-0).

#### **Изменение формата файла видеозаписей**

### **Кнопка MENU** t **1** t **[Видео: форм. файл.]** t **Выберите требуемый формат**

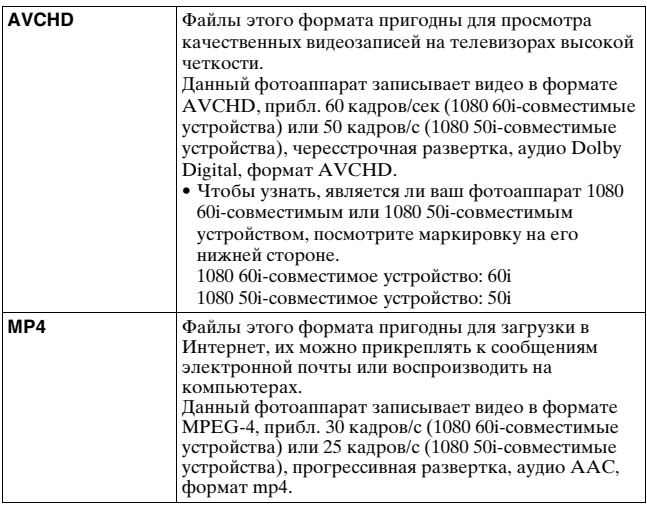

#### **Запись звука**

При съемке видео возможна запись шума от работы фотоаппарата или объектива. Чтобы уменьшить шум фотоаппарата,

воспользуйтесь штативом при отключенной функции SteadyShot. Можно также записывать видео без звука.

### Кнопка MENU → **1** + [Видео: запись звука] → **[Выкл]**

**Выбор разрешения видеозаписи**

### Кнопка MENU → **1** + [Видео: размер] → **Выберите требуемое разрешение**

Подробнее см. стр. [162](#page-161-0).

### Доступная длительность записи видео

Ниже в таблице указана приблизительная суммарная длительность записи на карту памяти, отформатированную с помощью фотоаппарата. Эти значения определены в ходе испытаний Sony стандартных "Memory Stick PRO Duo". Фактические величины могут отличаться в зависимости от условий съемки и типа используемой карты памяти. Можно также записывать видео без звука.

#### **DSLR-A580 (Ед. изм.: час : мин : сек)**

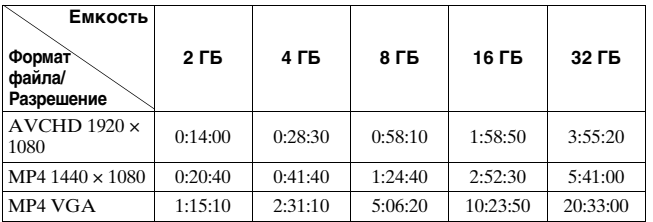

**DSLR-A560 (Ед. изм.: час : мин : сек)**

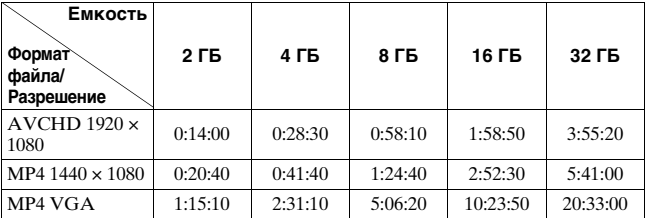

#### **Примечание**

• Приведенные значения не являются временем непрерывной записи.

### Примечания, относящиеся к непрерывной записи видео

- Каждое из указанных значений времени непрерывной записи зависит от температуры и состояния фотоаппарата.
- Время записи увеличивается при отключении функции SteadyShot, но это требует применения штатива или подобного устройства.
- Предел непрерывного времени записи, указываемый для фильма, составляет около 14 минут (DSLR-A580) или около 24 минут (DSLR-A560) при температуре в помещении 20°C. При отключении функции SteadyShot предел времени непрерывной записи будет составлять около 29 минут, как для DSLR-A580, так и для DSLR-A560.
- Если появился индикатор  $\left[\right]$ , или фотоаппарат выключился автоматически вследствие повышения температуры внутри фотоаппарата, запись видео можно возобновить через несколько минут после выключения фотоаппарата.
- Максимальный размер видеофайла составляет приблизительно 2 ГБ. Если размер файла достигает 2 ГБ, то для файлов в формате MP4 запись автоматически прекращается, а для файлов в формате AVCHD автоматически создается новый файл.
- Максимальная длительность непрерывной записи составляет 29 минут.

## <span id="page-94-0"></span>**Выбор способа фокусировки**

Существует два способа настройки фокуса — автоматическая фокусировка и ручная фокусировка.

Способ переключения между режимами автоматической и ручной фокусировки зависит от объектива.

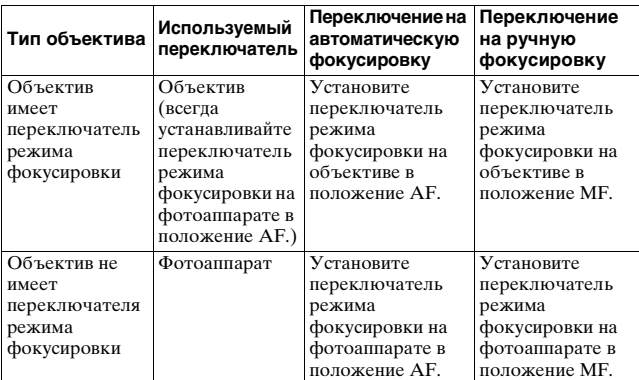

### Использование автоматической фокусировки

### **1 Установите переключатель режима фокусировки на фотоаппарате в положение AF.**

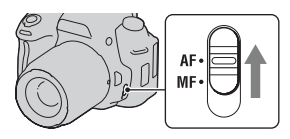

**2 Если объектив имеет переключатель режима фокусировки, установите его в положение AF.**

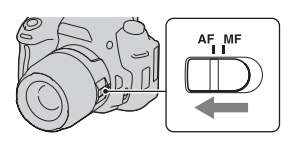

### **3 Нажмите кнопку затвора наполовину для проверки фокусировки и сделайте снимок.**

- Когда фокусировка подтверждена, индикатор фокусировки изменится на • или (см. ниже).
- Цвет области АФ, для которой подтверждена фокусировка, изменяется на зеленый.

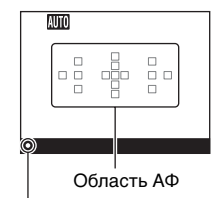

Индикатор фокусировки

#### **Технические приемы съемки**

• Чтобы выбрать область АФ, используемую для фокусировки, настройте параметр [Область AF] [\(стр. 100\)](#page-99-0).

#### **Индикатор фокусировки**

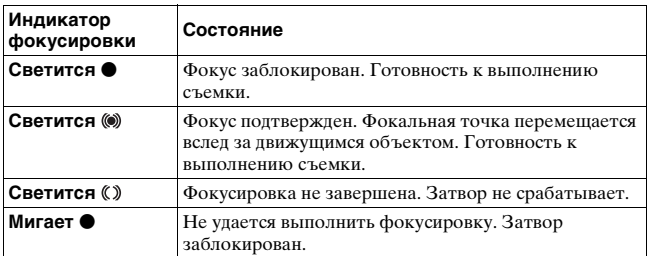

#### **Объекты, для которых может потребоваться специальная фокусировка**

С помощью автоматической фокусировки трудно сфокусироваться на объектах, указанных ниже. В подобных случаях используйте функцию съемки с блокировкой фокуса [\(стр. 98\)](#page-97-0) или ручную фокусировку [\(стр. 101\).](#page-100-0)

- Объекты с низкой контрастностью, такие как голубое небо или белая стена.
- Два объекта на различных расстояниях, перекрывающиеся в области АФ.
- Объекты, состоящие из повторяющихся элементов, такие как фасады зданий.
- Слишком яркие или блестящие объекты, такие как солнце, кузов автомобиля или поверхность воды.
- Недостаточное общее освещение.

#### **Измерение точного расстояния до объекта**

Метка  $\Theta$ , находящаяся на верхней стороне фотоаппарата, указывает положение датчика изображения\*. Для определения точного расстояния между фотоаппаратом и объектом производите измерение от горизонтальной линии на метке. \* Датчик изображения представляет собой деталь фотоаппарата, выполняющую

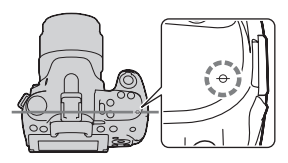

#### **Примечание**

функцию пленки.

• Если объект расположен ближе минимально допустимого расстояния для используемого объектива, фокусировка не может быть подтверждена. Убедитесь, что расстояние между объектом и фотоаппаратом достаточно велико.

### <span id="page-97-0"></span>Съемка с композицией, заданной пользователем (Блокировка фокуса)

### **1 Расположите объект в пределах области АФ и нажмите кнопку затвора наполовину.**

Определяются и блокируются параметры фокуса и экспозиции.

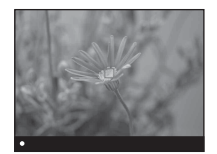

**2 Держите кнопку затвора наполовину нажатой и перекомпонуйте кадр, поместив объект в исходное положение.**

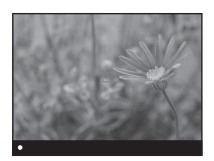

**3 Сделайте снимок, полностью нажав кнопку затвора.**

### Выбор способа фокусировки в соответствии с движением объекта (Режим АФ)

### Кнопка Fn → NZ (Режим АФ) → Выберите **требуемую настройку**

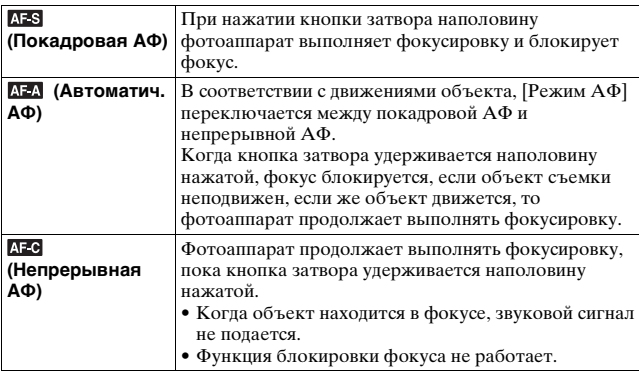

#### **Технические приемы съемки**

- Используйте [Покадровая АФ], когда объект неподвижен.
- Используйте [Непрерывная АФ], когда объект движется.

#### **Примечания**

• Фотоаппарат переходит в режим [Автоматич. АФ], когда режим экспозиции установлен на AUTO, или на один из следующих режимов Выбора сцены: [Портрет], [Пейзаж], [Закат], [Ночной вид], [Ночной портрет] или [Сумерки с рук].

Фотоаппарат переходит в режим [Покадровая АФ], когда в Выборе сцены режим экспозиции установлен на [Макро].

Фотоаппарат переходит в режим [Непрерывная АФ], когда в Выборе сцены режим экспозиции установлен на [Спорт].

• Фотоаппарат переходит в режим [Непрерывная АФ], если используется функция Съемка улыбки.

### <span id="page-99-0"></span>Выбор области фокусировки (Область AF)

Выберите желаемую область АФ, соответствующую условиям съемки или вашим предпочтениям. Цвет области АФ, в которой была подтверждена фокусировка, изменяется на зеленый, а другие области АФ исчезают.

• В режиме видоискателя, области АФ, не использовавшиеся для настройки фокусировки, будут исчезать.

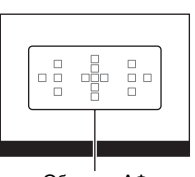

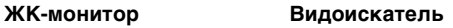

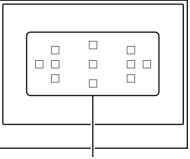

Область АФ Область АФ

### **Кнопка Fn** t **(Область AF)** t **Выберите требуемую настройку**

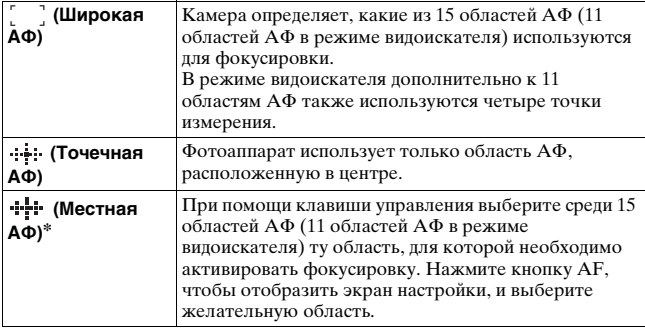

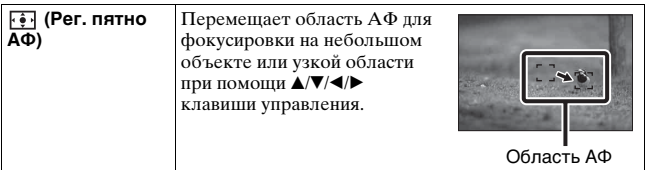

\* Когда выбран режим [АФ по контрасту], параметр [Местная АФ] указывается символом  $\square$ .

#### **Примечания**

- Доступные настройки области АФ зависят от состояния настройки [Метод АФ] [\(стр. 103\).](#page-102-0) При выборе [АФ по контрасту] доступны параметры [Точечная АФ] и [Рег. пятно АФ]. При выборе [АФ с фаз. детект.] доступны параметры [Широкая АФ], [Точечная АФ] и [Местная АФ].
- Если режим экспозиции установлен на AUTO, или Выбор сцены, или включена функция Съемка улыбки, то [Область AF] фиксируется на [Широкая АФ] и выбор других установок невозможен.
- Область АФ может не подсвечиваться при выполнении непрерывной съемки или при нажатии кнопки затвора до упора без паузы.

### <span id="page-100-0"></span>Регулировка фокусировки вручную (Ручная фокусировка)

Когда трудно достичь правильной фокусировки в режиме АФ, можно выполнить фокусировку вручную.

### **1 Установите**

**переключатель режима фокусировки на объективе в положение MF.**

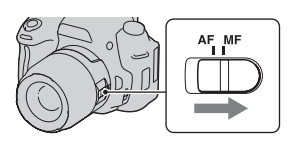

**2 Если объектив не имеет переключателя режима фокусировки, установите переключатель режима фокусировки на фотоаппарате в положение MF.**

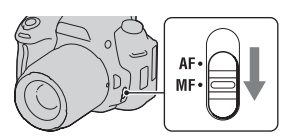

### **3 Поверните кольцо фокусировки объектива, чтобы добиться резкого фокуса.**

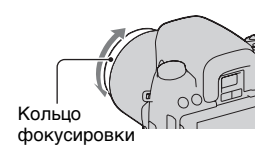

#### **Примечания**

- В случае если объект может быть сфокусирован в режиме автоматической фокусировки, при подтверждении фокусировки светится индикатор •. Если выбрана область широкой АФ, то используется центральная область, если же выбрана область местной АФ, то используется та область, которая была выбрана при помощи клавиши управления.
- Если применяется телеконвертер (продается отдельно) и пр., вращение кольца фокусировки может быть неплавным.
- Правильная фокусировка в видоискателе невозможна, если в режиме видоискателя диоптрийная коррекция выполнена неправильно [\(стр. 43\).](#page-42-0)

### <span id="page-101-0"></span>Компоновка изображения при помощи датчика изображения (Проверка фокусировки Live View)

Изображение на датчике изображения отображается на ЖКмониторе со 100% отображением кадра.

### **1 Нажмите кнопку FOCUS CHECK LV.**

Кнопка FOCUS CHECK LV

Зеркало поднято.

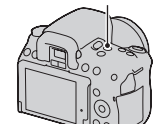

**Использование функции съемки**

Использование функции съемки

# **изображения.**

В режиме автоматической фокусировки: Нажмите кнопку затвора наполовину или нажмите кнопку AF.

В режиме ручной фокусировки: Поверните кольцо фокусировки вручную.

#### **Примечания**

- В режиме проверки ручной фокусировки Live View изображение не показывается в видоискателе.
- При использовании функции проверки фокусировки Live View в режиме видоискателя рекомендуется надеть крышку видоискателя [\(стр. 35\)](#page-34-0).
- Автоматическая фокусировка при непрерывной съемке или съемке с брекетингом экспозиции в режиме проверки фокусировки Live Viewустанавливается на первый кадр.

### <span id="page-102-0"></span>**Для смены метода АФ**

Способ АФ можно переключать с [АФ по контрасту] (настройка по умолчанию) на [АФ с фаз. детект.] в режиме проверки фокусировки Live View. Фазовое детектирование АФ используется для фокусировки только тогда, когда камера не находится в режиме проверки фокусировки Live View. 2 Отрегулируйте фокусировку и выполните съемку изображения.<br>
<sup>В</sup> режиме автоматической фокусировки: Нажмите кнопку затвора наполовину или нажмите кнопку АF.<br>
<sup>В</sup> режиме ручной фокусировки Live View изображение не показыв

### **Кнопка MENU → C** 2 → [Метод АФ] → Выберите **желаемую настройку**

В режиме проверки фокусировки Live View каждый метод АФ

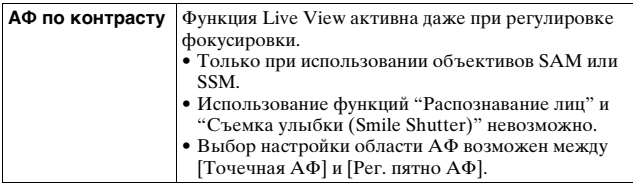

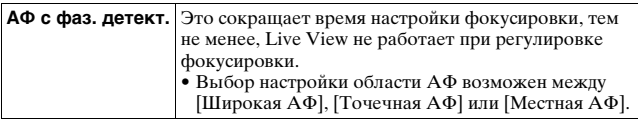

#### **Технические приемы съемки**

• При использовании [АФ по контрасту] установите камеру на штатив, так как правильная настройка фокусировки может быть затруднена.

#### **Примечания**

- При использовании [АФ по контрасту] может потребоваться время для регулировки фокусировки, зависящее от объекта или установленного объектива.
- При нажатии кнопки затвора или кнопки AF камера снова выполняет фокусировку на объекте, даже если правильный фокус был уже получен.
- Яркость экрана может меняться при активной функции контрастности АФ.
- Подсветка АФ не выполняется.

#### **Объекты, для которых может потребоваться специальная фокусировка**

С помощью автоматической фокусировки трудно сфокусироваться на объектах, указанных ниже. В подобных случаях используйте функцию съемки с блокировкой фокуса [\(стр. 98\)](#page-97-0) или ручную фокусировку [\(стр. 101\).](#page-100-0)

- Темные условия съемки, и объект удален.
- Недостаточная контрастность между объектом и фоном.
- Объект представлен за стеклом.
- Объект быстро движется.
- Объект отражает свет, как например, зеркало или блестящие поверхности.
- Объект мигает.
- Объект подсвечивается сзади.

В зависимости от типа установленного объектива настройка фокуса может быть затруднена даже при съемке одного и того же объекта.

### **Электронный уровень фотоаппарата**

В режиме проверки фокусировки Live View нажмите кнопку DISP так, чтобы отобразился электронный уровень [\(стр. 45\).](#page-44-0) Электронный уровень указывает, выровнен ли фотоаппарат как по горизонтали, так и в направлении вперед-назад. Когда фотоаппарат выровнен в обоих направлениях, этот индикатор становится зеленым.

Горизонтальное направление

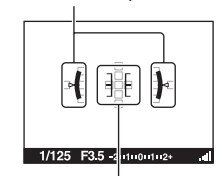

Направление вперед-назад

#### **Примечания**

- Погрешность электронного уровня увеличивается, если фотоаппарат значительно наклонен вперед или назад.
- Индикатор может показывать наклон ±1°, даже когда фотоаппарат почти выровнен.

### Проверка фокусировки с помощью увеличения изображения

Перед съемкой можно проверить фокусировку путем увеличения изображения.

### **1 Нажмите кнопку FOCUS CHECK LV.**

Кнопка FOCUS CHECK LV

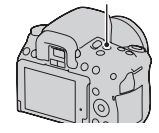

## **2 Нажмите кнопку AEL.** Кнопка AEL

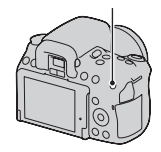

- **3 Нажмите кнопку AEL еще раз, чтобы увеличить изображение, и выберите ту его часть, которую необходимо увеличить,**  при помощи **∆/▼/◀/** на **клавише управления.**
	- При каждом нажатии кнопки AEL масштабирование изменяется следующим образом: Полное изображение  $\rightarrow$  Прибл. 7,5  $\rightarrow$  Прибл.15 (DSLR-A580)/Полное изображение  $\rightarrow$  Прибл. 7  $\rightarrow$  Прибл. 14 (DSLR-A560)

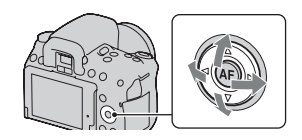

### **4 Отрегулируйте фокусировку и выполните съемку объекта.**

- Снимок можно сделать при увеличенном изображении на экране, однако изображение записывается без увеличения.
- После съемки функция фокусировочной лупы отключается.

#### **Примечание**

• Данная функция не может использоваться, когда параметр [Функ. кнопки AEL] в меню  $\phi$  пользовательских установок установлен на [AEL].

## **Распознавание лиц**

### Использование функции распознавания лиц

Фотоаппарат распознает лица, выполняет фокусировку, настраивает экспозицию, обрабатывает изображение и регулирует параметры вспышки. По умолчанию функция распознавания лиц установлена на [Вкл].

#### **Рамка функции распознавания лиц**

Если фотоаппарат распознает лица, то на экране появляются белые рамки функции распознавания лиц. Если фотоаппарат определяет, что автоматическая фокусировка возможна, то цвет рамок функции распознавания лиц меняется на оранжевый. Когда кнопка затвора нажата наполовину, цвет рамок функции распознавания лиц меняется на зеленый.

- Если лицо не находится внутри возможной области АФ, когда кнопка затвора нажата наполовину, то цвет области АФ, используемой для фокусировки, становится зеленым.
- Если фотоаппарат распознает несколько лиц, то он автоматически выбирает приоритетное лицо и цвет только одной рамки функции распознавания лиц меняется на оранжевый.

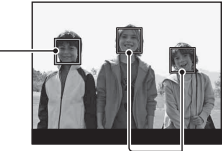

Рамки функции распознавания лиц (белые)

Рамки функции распознавания лиц (оранжевые)

#### **Отключение функции распознавания лиц**

### Кнопка Fn → [•]<sub>[1]</sub> (Распознавание лиц) → [Выкл]

#### **Технические приемы съемки**

• Скомпонуйте кадр так, чтобы рамка функции распознавания лиц находилась в области АФ.

#### **Примечания**

- Когда режим экспозиции установлен на панорамную съемку или во время записи фильма, функция распознавания лиц не может использоваться в режиме видоискателя.
- Функция может распознать до восьми лиц.
- В зависимости от условий съемки, фотоаппарат может не распознавать лица или может распознавать какие-либо другие объекты.

### Фотографирование улыбающихся лиц (Smile shutter)

Когда фотоаппарат распознает улыбку, затвор срабатывает автоматически.

### **1 Кнопка Fn**  $\rightarrow$   $\oplus$ <sub>0FF</sub> (Smile Shutter)  $\rightarrow$  [Вкл]  $\rightarrow$ **Выберите требуемый режим чувствительности распознавания улыбки**

- Для функции Съемка улыбки можно выбрать один из трех следующих уровней чувствительности распознавания улыбок:  $\mathbf{\Theta}_{\scriptscriptstyle{0}\mathbb{N}}$  (Легкая улыбка),  $\mathbf{\Theta}_{\scriptscriptstyle{0}\mathbb{N}}$  (Обычн. улыбка) или  $\mathbf{\Theta}_{\scriptscriptstyle{0}\mathbb{N}}$  (Широк. улыбка).
- Когда включен режим Съемка улыбки, на экране появляется индикатор чувствительности распознавания улыбки.
# • Чтобы сфокусироваться на улыбке, совместите рамку функции распознавания лиц и область АФ. • Не закрывайте глаза челкой волос и т. д. Не открывайте глаза слишком широко. указателя < на индикаторе, фотоаппарат автоматически записывает изображения. • Если фотоаппарат распознает лица, то вокруг лиц появляются оранжевые рамки функции распознавания лиц. Цвет рамок распознавания лиц изменяется на зеленый, когда эти объекты находятся в фокусе. • Индикатор чувствительности распознавания улыбки показывает уровень улыбки лица, окруженного двойной рамкой распознавания лиц.  $\bf 3$  Остановка съемки: кнопка Fn → ❸<sub>⊪</sub> (Smile Shutter)  $\rightarrow$  [Выкл] **Технические приемы съемки** Рамка функции

- Не закрывайте лицо шляпой, маской, солнцезащитными очками и др.
- Старайтесь смотреть прямо на фотоаппарат и не наклонять лицо.
- Улыбайтесь отчетливо, с открытым ртом. Распознавание улыбки происходит увереннее, если видны зубы.

Использование функции съемки **Использование функции съемки**

# **2 Ждите, когда фотоаппарат распознает улыбку.**

Фотоаппарат распознаeт улыбку и подтверждает фокусировку. Когда уровень улыбки поднимется выше

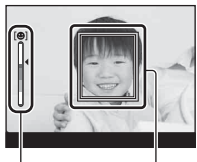

Индикатор чувствительности распознавания улыбки распознавания лиц

• Если кнопка затвора нажимается при включенной функции Съемка улыбки, фотоаппарат снимает кадр и возвращается в режим "Съемка улыбки".

- Когда режим экспозиции установлен на панорамную съемку, функция съемки улыбки не может использоваться.
- Режим протяжки автоматически устанавливается на [Покадр. съемка] или [Пульт ДУ].
- Подсветка АФ не работает с функцией Съемка улыбки.
- Если фотоаппарат не распознает улыбку, измените настройку для параметра чувствительности распознавания улыбки.
- В зависимости от условий съемки, улыбки могут не распознаваться надлежащим образом.

# **Использование вспышки**

В условиях недостаточной освещенности использование вспышки позволяет получить яркие фотоснимки, а также уменьшает нежелательные последствия дрожания фотоаппарата. При съемке против солнца можно использовать вспышку, чтобы получить яркое изображение объекта, освещенного сзади.

# **1 Кнопка Fn** t **(Режим вспышки)** t **Выберите требуемую настройку**

# **2 Нажмите кнопку .**

Вспышка поднимается.

• В режиме AUTO, или Выбор сцены вспышка поднимается автоматически, если освещение недостаточно или объект освещен сзади. При нажатии кнопки встроенная вспышка не поднимается.

# **3 Снимите объект после того, как закончится зарядка вспышки.**

Индикатор ● мигает: вспышка заряжается. Когда индикатор мигает, затвор не срабатывает. Индикатор ● светится: вспышка заряжена и готова к работе.

- Чтобы облегчить фокусировку при недостаточной освещенности, в режиме АФ вспышка может сработать при нажатии кнопки затвора наполовину (Подсветка АФ).
- Индикатор отображается только в режиме отображения информации о режиме съемки [\(стр. 46\)](#page-45-0).

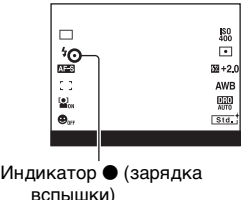

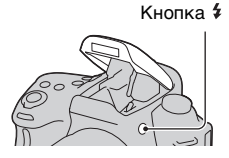

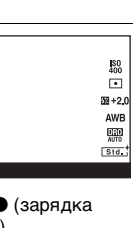

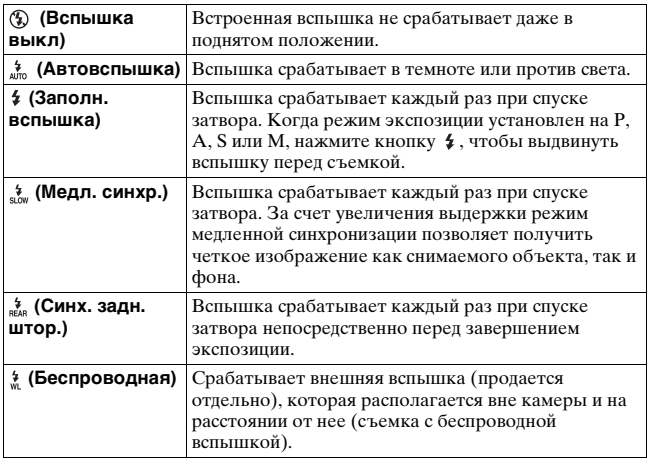

#### **Технические приемы съемки**

- Бленда (продается отдельно) может закрывать свет вспышки. При использовании вспышки снимите бленду.
- Пользуясь вспышкой, снимайте объект на расстоянии 1 м или более.
- При съемке в помещении или съемке ночного пейзажа можно использовать медленную синхронизацию, чтобы получить более яркие изображения людей и фона.
- Для съемки следа движущегося объекта, такого как едущий велосипед или идущий человек, можно использовать синхронизацию по задней шторке.
- При использовании вспышки HVL-F58AM/HVL-F42AM (продается отдельно) можно снимать с функцией высокоскоростной синхронизации при любой выдержке. Дополнительную информацию см. в инструкции по эксплуатации, прилагаемой к вспышке.

#### **Примечания**

- Не держите фотоаппарат за излучатель вспышки.
- Чтобы избежать теней на изображении, необходимы определенные условия съемки, которые зависят от объектива.
- Если режим экспозиции установлен на AUTO, или Выбор сцены, параметры [Медл. синхр.], [Синх. задн. штор.] и [Беспроводная] недоступны.
- Если режим экспозиции установлен на P, A, S или M, параметры [Вспышка выкл] и [Автовспышка] недоступны. Опустите вспышку, если она не будет использоваться.
- Если в Разъем для крепления дополнительных аксессуаров с автоматической фиксацией установлен стереомикрофон или другое устройство, то вспышка, возможно, не сможет подняться в правильное положение, из-за чего в углах изображения могут появиться тени. Снимите устройство, установленное в Разъем для крепления дополнительных аксессуаров с автоматической фиксацией.

#### **Диапазон действия вспышки**

Дальность действия встроенной вспышки зависит от чувствительности ISO и величины диафрагмы. Обратитесь к следующей таблице.

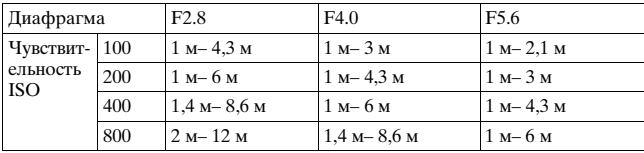

#### **Подсветка АФ**

- Подсветка АФ не работает, когда параметр [Режим АФ] установлен на [ (Непрерывная АФ)] или объект движется при съемке в режиме [ (Автоматич. АФ)]. (Светится индикатор (\*) или (\*).)
- Подсветка АФ может не работать с объективами, имеющими фокусное расстояние 300 мм или более.
- При подключении внешней вспышки (продается отдельно), оборудованной подсветкой АФ, используется подсветка АФ внешней вспышки.
- $\bullet$  Подсветка АФ не работает, когда параметр [Smile Shutter] установлен на [Вкл].

#### **Отключение подсветки АФ**

# **Кнопка MENU** t **2** t **[Подсветка АФ]** t **[Выкл]**

#### **Использование функции уменьшения эффекта красных глаз**

Функция уменьшения эффекта красных глаз ослабляет покраснение глаз людей на снимке за счет нескольких предварительных вспышек (слабой мощности) перед съемкой со вспышкой.

# **Кнопка MENU** t **1** t **[Ум.эфф.кр.глаз]** t **[Вкл]**

# Съемка с беспроводной вспышкой

Имея вспышку с функцией беспроводной съемки (продается отдельно), можно снимать со вспышкой без подключения проводов, даже когда вспышка не прикреплена к фотоаппарату. Изменяя положение вспышки, можно снимать изображения с объемным эффектом, делая акцент на контрасте света и тени снимаемого объекта.

Описание процедуры съемки см. в инструкции по эксплуатации вспышки.

- **1 Прикрепите беспроводную вспышку к Разъем для крепления дополнительных аксессуаров с автоматической фиксацией и включите как фотоаппарат, так и вспышку.**
- $2$  Кнопка Fn  $\rightarrow$   $\cdot$  (Режим вспышки) → **(Беспроводная)**

# **3 Отсоедините беспроводную вспышку от Разъем для крепления дополнительных аксессуаров с автоматической фиксацией и поднимите<br>встроенную вспышку.**<br>• Если выполняется проверка работы вспышки, нажмите кнопку<br>• Если выполняе **для крепления дополнительных аксессуаров с автоматической фиксацией и поднимите встроенную вспышку.**

• Если выполняется проверка работы вспышки, нажмите кнопку AEL.

#### **Примечания**

- Фотоаппарат не производит контроль коэффициента освещения для беспроводной системы.
- Отключите режим беспроводной вспышки после выполнения съемки в этом режиме. Если встроенная вспышка будет использоваться при еще действующем режиме беспроводной вспышки, это может привести к неправильной экспозиции вспышки.
- Измените канал внешней вспышки, если поблизости лругой фотограф пользуется беспроводной вспышкой, и свет его/ее встроенной вспышки вызывает срабатывание вашей внешней вспышки. Сведения об изменении канала внешней вспышки приведены в прилагаемой к ней инструкции по эксплуатации.

## **Настройка кнопки AEL**

При использовании беспроводной вспышки рекомендуется установить параметр [AEL] на [Удержание] в меню

# **Регулирование яркости изображения (экспозиция, коррекция экспозиции вспышки, экспозамер)**

# <span id="page-115-0"></span>Съемка с фиксированной яркостью (Блокировка АЭ)

При съемке против солнца или рядом с окном экспозиция может не соответствовать объекту из-за большой разницы в освещенности между объектом и фоном. В таких случаях, когда объект достаточно светлый, используйте экспонометр и заблокируйте экспозицию перед съемкой. Для уменьшения яркости объекта наведите камеру сначала на какой-либо предмет, который ярче снимаемого объекта, и используйте экспонометр для блокирования экспозиции всего изображения. Для увеличения яркости объекта наведите камеру сначала на какой-либо предмет, который темнее снимаемого объекта, и используйте экспонометр для блокирования экспозиции всего изображения.

В данном разделе описываются действия для получения более яркого изображения объекта с использованием  $\blacksquare$  (Точечный).

Точка, на которой блокируется экспозиция.

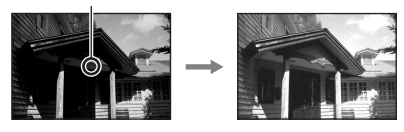

# **1 Кнопка Fn** t **(Режим измер.)** t **(Точечный)**

# **изображения, для которой необходимо зафиксировать экспозицию.**

Экспозиция устанавливается после выполнения фокусировки.

# **3 Нажмите кнопку AEL для блокировки экспозиции.**

Появится значок (метка блокировки АЭ).

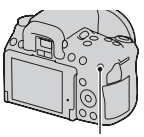

Кнопка AEL

# **4 Удерживая нажатой кнопку AEL, выполните фокусировку снимаемого объекта и сделайте снимок.**

**2 Отрегулируйте фокусировку той части<br>
изображения, для которой необходимо<br>
зафиксировать экспозицию.**<br>
Экспозиция устанавливается после выполнения фокусировки.<br> **3 Нажмите кнопку AEL для**<br>
блокировки акспозиции.<br>
Появит • Если необходимо продолжить снимать с этим же значением экспозиции, нажмите и держите нажатой кнопку AEL после съемки. Настройка отменяется после того, как будет отпущена кнопка.

#### **Примечание**

• В режиме проверки фокусировки Live View [\(стр. 102\)](#page-101-0), установите [Функ.

## Использование коррекции яркости для всего изображения (Коррекция экспозиции)

За исключением режима экспозиции M, экспозиция устанавливается автоматически (Автоматическая экспозиция). Исходя из автоматически полученной экспозиции, можно, по желанию пользователя, выполнить корректировку экспозиции, сдвинув ее либо в сторону +, либо в сторону –. Чтобы сделать все изображение светлее, сдвиньте экспозицию в сторону +. При сдвиге экспозиции в сторону – все изображение станет темнее.

Отрегулируйте в направлении –

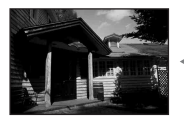

Исходная экспозиция

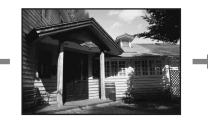

Отрегулируйте в направлении +

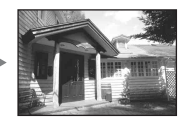

# **1 Нажмите кнопку ⊠.**

- Экран коррекции экспозиции показывается в режиме видоискателя.
- **2 Регулировка экспозиции при помощи диска управления.**

В сторону + (переэкспонирование): изображение становится светлее. В сторону – (недоэкспонирование): изображение становится темнее. Стандартная экспозиция

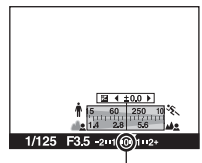

# **3 Отрегулируйте фокусировку и выполните съемку объекта.**

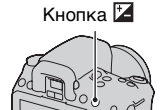

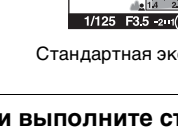

#### **Технические приемы съемки**

- Посмотрите снятое изображение и отрегулируйте уровень коррекции.
- Используя режим брекетинга (съемка со сдвигом параметров), можно снять несколько изображений с экспозицией, измененной в сторону увеличения или уменьшения [\(стр. 140\).](#page-139-0)

#### **Примечание**

• Этот параметр нельзя задать, если режим экспозиции установлен на AUTO, или Выбор сцены.

#### **Съемка с использованием гистограммы**

Гистограмма — это диаграмма распределения яркости, которая показывает, сколько пикселов определенной яркости содержится в изображении.

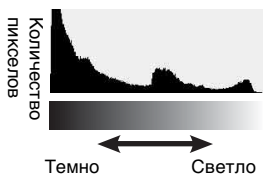

# **Кнопка MENU →**  $\Leftrightarrow$  **2 → [Гистограмма] → [Вкл]**

• Гистограмма отображается вместо "графического отображения" после нажатия несколько раз кнопки DISP [\(стр. 45\).](#page-44-0)

Коррекция экспозиции приведет к соответствующему изменению гистограммы. Иллюстрация справа является примером.

Съемка с коррекцией экспозиции в положительную сторону осветляет все изображение, сдвигая всю гистограмму в светлую сторону (вправо). Если применяется коррекция экспозиции в отрицательную сторону, гистограмма сместится в противоположном направлении. Края гистограммы соответствуют участкам высокой или низкой яркости. Эти участки невозможно изменить при последующей компьютерной обработке. При необходимости, отрегулируйте экспозицию и сделайте новый снимок.

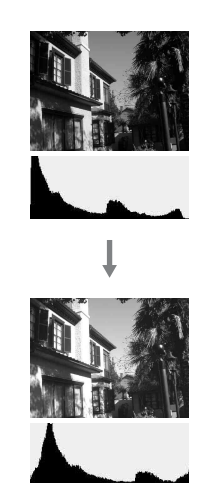

- Гистограмма, отображаемая в режиме Live View, не показывает готовое записанное изображение. Она показывает состояние изображения, просматриваемого на экране. Гистограмма зависит от значения диафрагмы и других параметров.
- Гистограммы при съемке и воспроизведении отличаются в следующих ситуациях:
	- при срабатывании вспышки;
	- когда объект слабо освещен, например при съемке ночных пейзажей.

# Регулирование энергии света вспышки (Коррекция экспозиции вспышки)

При выполнении съемки со вспышкой можно изменять только энергию излучения вспышки, не изменяя коррекцию экспозиции. Можно изменить только экспозицию основного объекта, который находится в пределах действия вспышки.

# **Кнопка Fn** t **(Кор.эксп.вспыш.)**  t **Выберите требуемую настройку**

В направлении +: мощность вспышки увеличивается. В направлении –: мощность вспышки уменьшается.

#### **Примечания**

- Эта позиция не может быть установлена, когда режим экспозиции установлен на AUTO, Панорамная съемка или Выбор сцены.
- Если вы отрегулировали уровень вспышки, то при подъеме встроенной вспышки в видоискателе появляется значок  $\mathcal{V}$ . После выполнения регулировки не забудьте вернуть значение в первоначальное состояние.
- Если снимаемый объект находится дальше максимальной дальности действия вспышки, эффект увеличения мощности вспышки может быть незаметным из-за недостаточной энергии излучения. Если объект находится очень близко, эффект уменьшения мощности вспышки может быть незаметен.

#### **Коррекция экспозиции и коррекция экспозиции вспышки**

В режиме коррекции экспозиции для выполнения коррекции изменяются выдержка, диафрагма и чувствительность ISO (при выборе режима [AUTO]).

Компенсация вспышки меняет только количество света вспышки.

# Выбор режима управления вспышкой для регулирования энергии излучения вспышки (Управление вспышкой)

# Кнопка MENU → **D** 2 → [Управл.вспышкой] → **Выберите требуемую настройку**

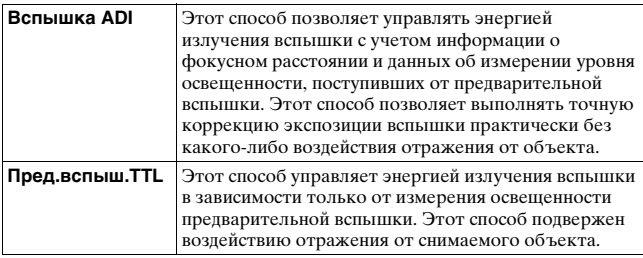

ADI: Advanced Distance Integration (Режим учета расстояния до объекта)

TTL: Through the lens (Замер через объектив)

• В режиме [Вспышка ADI] использование объектива, имеющего датчик расстояния, позволяет получить более точную коррекцию экспозиции вспышки благодаря использованию более точной информации о расстоянии.

- Когда расстояние между объектом и внешней вспышкой (продается отдельно) не может быть определено (съемка в режиме беспроводной вспышки с использованием внешней вспышки (продается отдельно), съемка с помощью удаленной вспышки с использованием кабеля, съемка с использованием макровспышек типа macro twin flash и т. п.), фотоаппарат автоматически выбирает режим TTL-замера с предвспышкой.
- Используйте режим [Пред.вспыш.TTL] в следующих случаях, так как фотоаппарат не может выполнить коррекцию экспозиции вспышки в режиме Вспышка ADI.
	- К вспышке HVL-F36AM прикреплена широкая панель.
	- Для съемки со вспышкой используется диффузор.
- Используется фильтр с кратностью изменения экспозиции, такой как ND-фильтр.
- Используется насадка для макросъемки.
- Режим Вспышка ADI доступен только в комбинации с объективом, оснащенным датчиком расстояния. Чтобы определить, оснащен ли объектив датчиком расстояния, см. инструкцию по эксплуатации, прилагаемую к объективу.

Выбор способа измерения яркости снимаемого объекта (Режим экспозамера)

# **Кнопка Fn**  t **(Режим измер.)**  t **Выберите требуемый режим**

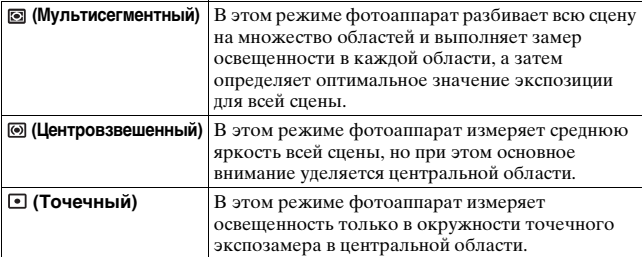

#### **Технические приемы съемки**

- Для обычной съемки используйте режим измерения [Мультисегментный].
- Если в области АФ есть высококонтрастный объект, с помощью функции точечного экспозамера измерьте свет от объекта, который необходимо сфотографировать с оптимальной экспозицией, и воспользуйтесь режимом съемки с блокировкой АЭ [\(стр. 116\).](#page-115-0)

#### **Примечание**

• Если режим экспозиции установлен на AUTO, или Выбор сцены, то параметру [Режим измер.] присваивается значение [Мультисегментный] и выбор других режимов невозможен.

# **Настройка чувствительности ISO**

Светочувствительность выражается числом ISO (рекомендуемый показатель экспозиции). Чем больше значение, тем выше чувствительность.

**1 Нажмите кнопку ISO, чтобы отобразить экран чувствительности ISO.**

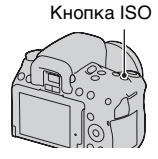

# **2** Выберите желаемое значение при помощи ▲/▼ на **клавише управления.**

- Чем больше значение, тем выше уровень шума.
- Если включена функция [Многокадр. шумоподавл.], выберите желаемое значение при помощи  $\blacktriangleleft/\blacktriangleright$ .

#### **Примечания**

- Если режим экспозиции установлен на AUTO, Панорамная съемка или Выбор сцены, чувствительность ISO фиксируется на AUTO и выбор других значений ISO невозможен.
- Если режим экспозиции установлен на P/A/S и параметр ISO установлен на [AUTO], то значение ISO автоматически устанавливается между ISO 100 и ISO 1600 (DSLR-A580)/ISO 200 и ISO 1600 (DSLR-A560).
- Настройка [AUTO] отсутствует в режиме экспозиции M. Если режим экспозиции изменен на M с настройкой [AUTO], эта настройка переключается на минимальную чувствительность ISO. Установите значение ISO в соответствии с условиями съемки.

#### **Многокадровое шумоподавление (Многокадровое ШП)**

В этом режиме фотоаппарат автоматически снимает серию изображений, комбинирует их, уменьшает уровень помех и записывает одно изображение. В режиме Многокадровое шумоподавление, вы можете выбрать чувствительность ISO вплоть до ISO 25600.

Записывается одно изображение, скомбинированное из нескольких.

- Держите кнопку затвора нажатой, пока не закончится непрерывная съемка.
- Эта функция недоступна, если параметр [Фотосн.: качество] имеет значение [RAW] или [RAW и JPEG].
- Использование вспышки, Оптимизатора динамического диапазона и [Авто HDR] невозможно.

# **Автоматическая коррекция яркости и контрастности (Динамический диапазон)**

Кнопка D-RANGE  $\rightarrow$ **Выберите требуемую настройку**

Кнопка D-RANGE

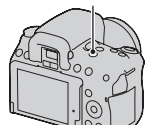

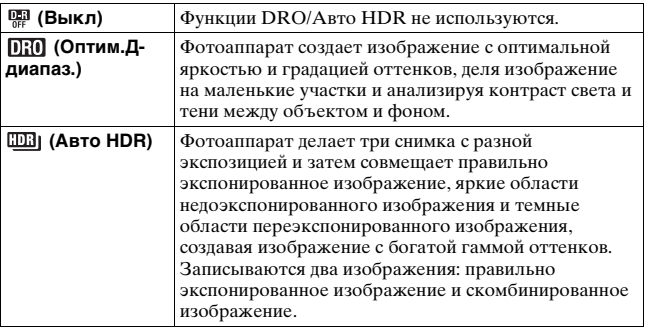

Коррекция яркости изображения (Оптимизатор динамического диапазона)

# **1 Кнопка D-RANGE** t **(Оптим.Д-диапаз.)**

# **2 Выберите оптимальный уровень при помощи** b**/**B **на клавише управления.**

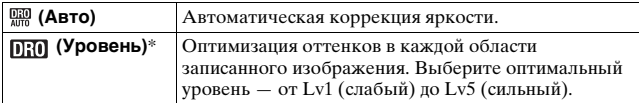

\* Значение Lv<sub>-</sub>, показываемое рядом с  $[0, 0]$ , — это текущий выбранный уровень.

#### **Примечания**

- Если в режиме Выбор сцены выбрано [Закат], [Ночной вид], [Ночной портрет] или [Сумерки с рук], для этого параметра принимается значение [Выкл]. Для остальных режимов Выбора сцены принимается значение [Авто].
- При съемке с использованием функции оптимизатора динамического диапазона возможно наличие помех на изображении. Выберите надлежащий уровень, просмотрев снятое изображение, особенно если необходимо усилить эффект.

Автоматическое создание изображений с богатой градацией оттенков (Автоматический широкий динамический диапазон)

# $1$  Кнопка D-RANGE →  $\textcolor{red}{\textbf{m}}$  (Авто HDR)

# **2 Выберите оптимальный уровень при помощи**  b **/** B **на клавише управления.**

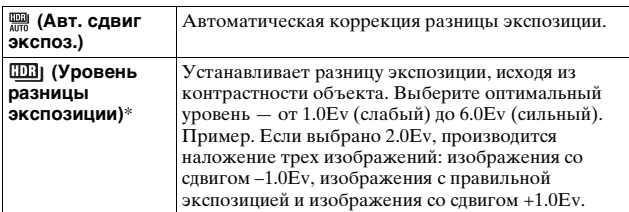

 $*$  Значение Ev, показываемое рядом с  $\Box$  , — это текущий выбранный уровень.

#### **Технические приемы съемки**

- Так как для съемки одного кадра затвор спускается трижды, обратите внимание на следующее:
	- Пользуйтесь этой функцией, когда объект неподвижен и его яркость не изменяется.
	- Не изменяйте композицию кадра.
	- Для съемки людей рекомендуется пользоваться режимом Live View.

- Эта функция недоступна, если параметр [Фотосн.: качество] имеет значение [RAW] или [RAW и JPEG].
- Если режим экспозиции установлен на AUTO, Панорамная съемка или Выбор сцены, вы не сможете выбрать [Авто HDR].
- Функция [Авто HDR] не работает в режиме Съемка улыбки. Если режим Съемка улыбки включается при работающей функции [Авто HDR], фотоаппарат будет временно использовать настройки DRO.
- Съемка следующего кадра невозможна, пока не завершена обработка предыдущего снимка.
- В зависимости от разницы освещенности объекта и условий съемки, желаемый результат, возможно, не будет получен.
- При использовании вспышки эффект применения этой функции незначителен.
- Съемка в режиме HDR не даст хороших результатов при низкой контрастности сцены, а также при дрожании фотоаппарата или размытости объекта. Если фотоаппарат обнаружит какую-либо проблему, на записанном изображении появится значок ШВ информирующий об этом обстоятельстве. Сделайте необходимые изменения и повторите съемку, обращая внимание на контрастность и размытость.

# **Обработка изображения**

Выбор желаемого способа обработки изображения (Творческий стиль)

В отличие от режима Выбор сцены, в котором экспозиция (выдержка и диафрагма) устанавливается фотоаппаратом, в режиме [Творческий стиль], помимо выбора способа обработки изображения, можно настроить экспозицию.

# **1 Кнопка Fn**  t **(Творческий стиль)**  t **Выберите требуемую настройку**

**2 Если необходимо настроить (Контрастность), (Насыщенность) или (Резкость), выберите требуемый параметр при помощи**  b **/** B **на клавише управления, затем отрегулируйте значение при**  помощи **∆/▼**.

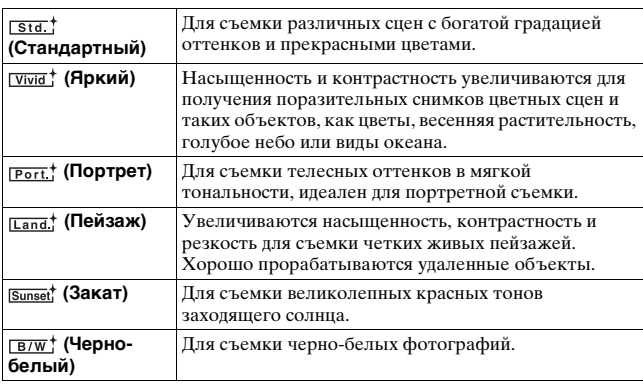

Параметры ( Контрастность),  $\otimes$  (Насыщенность) и  $\square$ (Резкость) можно регулировать для каждого вида Творческого стиля.

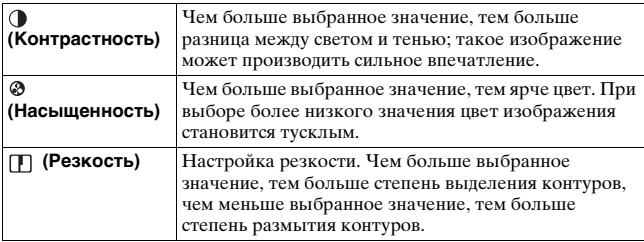

#### **Примечания**

- Если режим экспозиции установлен на AUTO, или Выбор сцены, то параметру [Творческий стиль] присваивается значение [Стандартный] и выбор других настроек невозможен.
- Если выбран параметр [Черно-белый], регулировка насыщенности невозможна.

## Изменение диапазона воспроизведения цвета (Цветовое пространство)

Способ представления цвета в виде комбинации чисел, или диапазон воспроизведения цвета, носит название цветовое пространство. Можно выбрать цветовое пространство по желанию пользователя.

# Кнопка MENU → **1** 3 → [Цвет. простран.] → **Выберите требуемую настройку**

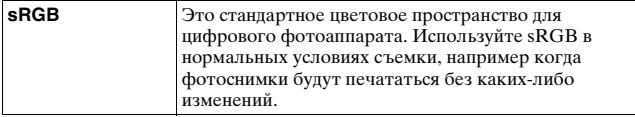

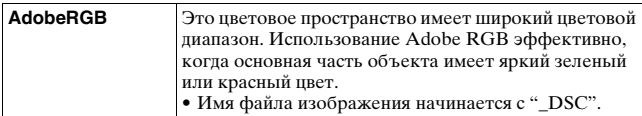

- Цветовое пространство Adobe RGB предназначено для приложений или принтеров, которые поддерживают управление цветом и опцию DCF2.0 цветового пространства. Использование некоторых приложений или принтеров, которые не поддерживают эти функции, может привести к получению изображений или отпечатков с недостоверным воспроизведением цвета.
- При отображении на дисплее изображений, которые были записаны с использованием Adobe RGB при помощи фотоаппарата или устройств, не совместимых с Adobe RGB, изображения будут иметь низкую насыщенность.

# **Настройка цветовых тонов (Баланс белого)**

Цветовой тон объекта меняется в зависимости от характеристик источника освещения. Приведенная ниже таблица показывает, как меняется цветовой тон в зависимости от различных источников освещения в сравнении с объектом, который выглядит белым при солнечном освещении.

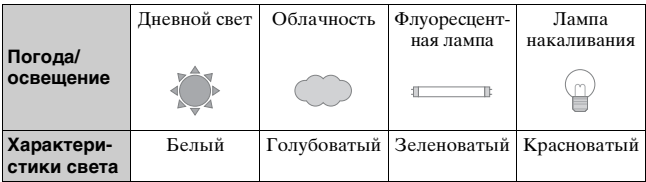

Баланс белого — это функция, которая регулирует цветовой тон, приближая его к восприятию цветов человеком. Используйте эту функцию, когда цветовой тон изображения получается не таким, как ожидается, или в случае, если необходимо изменить цветовой тон для создания фотографического эффекта.

- Если режим экспозиции установлен на AUTO, или Выбор сцены, то параметру [Баланс белого] присваивается значение [Авто WB] и выбор других режимов невозможен.
- Если единственным имеющимся источником освещения является ртутная или натриевая лампа, фотокамера не сможет получить точный баланс белого цвета из-за характеристик источника освещения. В таких случаях воспользуйтесь вспышкой.

## Настройка баланса белого, соответствующего источнику освещения (Авто/Предустановленный баланс белого)

# **Кнопка Fn**  t **AWB (Баланс белого)**  t **Выберите требуемую настройку**

• Если параметр [AWB] не выбран, можно точно отрегулировать цветовой тон с помощью  $\blacktriangleleft/\blacktriangleright$ . Регулирование в сторону + делает изображение красноватым, а регулирование в сторону – делает изображение синеватым.

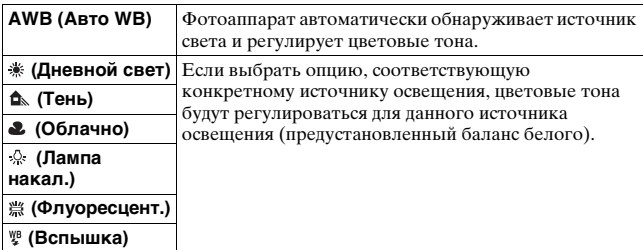

#### **Технические приемы съемки**

- Используйте функцию сдвига баланса белого, если не можете получить желаемого цвета в выбранной опции [\(стр. 141\)](#page-140-0).
- При выборе [5500K] (Цвет. темпер.) или [0] (Цвет. фильтр) можно отрегулировать значение по желанию пользователя (ниже).
- При выборе [Пользоват.] можно зарегистрировать настройку [\(стр. 135\)](#page-134-0).

# Настройка цветовой температуры и эффекта фильтра (Цветовая температура/Цветовой фильтр)

# **Кнопка Fn** t **AWB (Баланс белого)** t **[5500K] (Цвет. темпер.) или [0] (Цвет. фильтр)**

- Для установки цветовой температуры выберите значение при помощи  $\blacktriangleleft/\blacktriangleright$ .
- Для установки цветового фильтра выберите направление коррекции при помощи  $\blacktriangleleft$ .

#### **Примечание**

• Так как колориметры предназначены для пленочных фотокамер, значения отличаются при освещении флуоресцентными, натриевыми или ртутными лампами. Рекомендуется использовать специальную настройку баланса белого или выполнить пробную съемку.

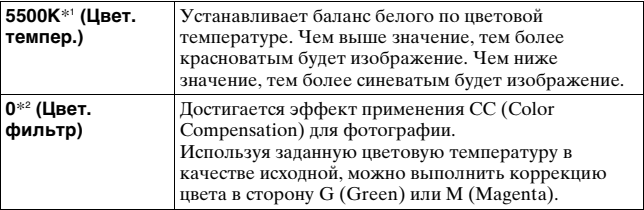

- \*1 Значение является текущей выбранной цветовой температурой.
- \*2 Значение является текущим выбранным значением цветового фильтра.

## <span id="page-134-0"></span>Регистрация цветовых тонов (Пользовательский баланс белого)

Чтобы точно передать белый цвет в условиях, где объект освещается различными источниками света, рекомендуется использовать пользовательский баланс белого.

# **1 Кнопка Fn → AWB (Баланс белого) → (Пользоват.)**

- $2$  Выберите [ख्⊿ SET] при помощи ◀/▶ на клавише **управления, затем нажмите на центр клавиши управления.**
- **3 Держите фотоаппарат так, чтобы белая область полностью покрыла область АФ, расположенную в центре, и затем нажмите кнопку затвора.**

Затвор щелкнет, и на дисплее будут представлены откалиброванные значения (Цветовая температура и Цветовой фильтр).

# **4 Нажмите на центр клавиши управления.**

Монитор вернется к отображению информации о режиме съемки с запомненным пользовательским балансом белого.

• Зарегистрированный в этой операции параметр пользовательского баланса белого будет действовать, пока не будет зарегистрирован новый параметр.

#### **Примечание**

• Сообщение "Ошибка пользовательского баланса белого" указывает на то, что величина баланса белого вышла за пределы ожидаемого диапазона. (При съемке со вспышкой объекта в непосредственной близости или при наличии в кадре яркого объекта.) Если регистрируется эта величина, то индикатор  $\leq$  на экране информации о режиме съемки на ЖК-мониторе загорается желтым цветом. Можно фотографировать и с такой настройкой, однако рекомендуется снова отрегулировать баланс белого, чтобы получить более точную его величину.

#### **Вызов настройки пользовательского баланса белого**

# Кнопка Fn → AWB (Баланс белого) → **(Пользоват.)**

#### **Примечание**

• Если при нажатии кнопки затвора используется вспышка, пользовательский баланс белого регистрируется с учетом света вспышки. В последующей съемке делайте снимки со вспышкой.

# $\Diamond$ / <del>□</del> Выбор режима протяжки

Этот фотоаппарат имеет семь режимов протяжки, таких как однокадровый и непрерывный. Используйте их в соответствии с вашими задачами.

## Съемка одного кадра

Этот режим предназначен для обычной съемки.

# **Кнопка**  t **(Покадр. съемка)**

#### **Примечание**

• Если в Выборе сцены режим экспозиции установлен на [Спорт], покадровая съемка невозможна.

## Непрерывная съемка

Фотоаппарат записывает изображения непрерывно со следующими скоростями\*.

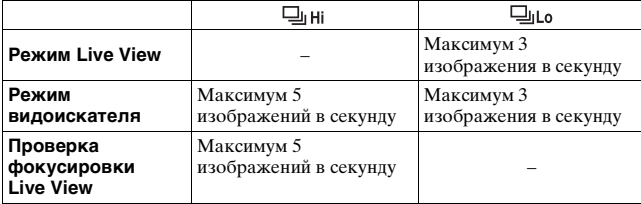

\* Условия измерения: Скорость непрерывной съемки медленнее в зависимости от условий съемки.

# **1 Кнопка**  $\circlearrowright/\unlhd$  $\rightarrow$  $\unlhd$  **(Непрер.съемка)**  $\rightarrow$  **Выберите требуемую скорость**

# **2 Отрегулируйте фокусировку и выполните съемку объекта.**

• При нажатии и удержании нажатой кнопки затвора запись изображения продолжается.

#### **Максимальное количество непрерывных снимков**

Имеется верхний предел количества непрерывно снимаемых фотоснимков.

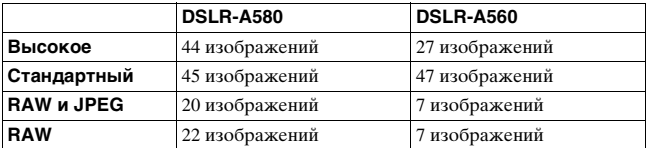

#### **Непрерывная съемка с повышенной скоростью**

Фотоаппарат выполняет непрерывную съемку с максимальной скоростью семь изображений в секунду. Экспозиция и фокус устанавливаются для первого кадра.

# **Кнопка**  $\circ$  / □ → □ (Пр-тСкорНепСъем)

- Непрерывная съемка невозможна, если в видоискателе мигает "0". Подождите, пока этот индикатор не погаснет.
- Непрерывная съемка невозможна в режимах Выбора сцены, кроме [Спорт].
- Если параметр [Распознавание лиц] установлен на [Вкл], скорость непрерывной съемки может уменьшится.

# Использование автоспуска

10-секундный таймер автоспуска удобен, когда фотограф участвует в снимаемой сцене, а 2-секундный таймер автоспуска полезен для уменьшения вибрации камеры, потому что сначала поднимается зеркало.

# $\textsf{1}$  Кнопка  $\uplus$  / ఆ  $\to$   $\uplus$  (Автоспуск)  $\to$  Выберите **требуемую настройку**

• Число после  $\mathcal{O}$  - это текущее выбранное время в секундах.

# **2 Отрегулируйте фокусировку и выполните съемку объекта.**

• При включении автоспуска аудиосигналы и индикатор автоспуска показывают текущее состояние. Перед моментом съемки индикатор автоспуска будет мигать быстрее, и аудиосигнал будет подаваться чаще.

#### **Отмена таймера автоспуска**

Нажмите кнопку ⊙∕ -

- При ведении съемки изображений с помощью видоискателя, используйте крышку видоискателя [\(стр. 35\).](#page-34-0)
- Не направляйте объектив на солнце во время съемки с 2-секундным таймером автоспуска. Солнечные лучи могут прожечь шторку затвора и привести к ее повреждению.

# <span id="page-139-0"></span>Съемка изображений со сдвигом экспозиции (Сдвиг экспозиции)

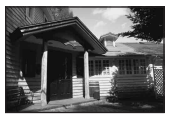

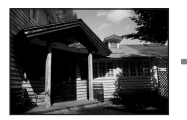

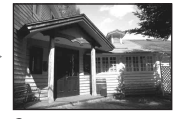

Исходная экспозиция Смещение – Смещение +

Съемка со сдвигом позволяет вам делать несколько изображений с различными уровнями экспозиции. Укажите значение отклонения (шаг) от базовой экспозиции, и фотоаппарат сделает три снимка с автоматическим сдвигом экспозиции. Держите кнопку затвора нажатой, пока не закончится съемка. Если при съемке применяется вспышка, то для изменения мощности излучения вспышки используется съемка с брекетингом вспышки. Для съемки нажимайте кнопку затвора кадр за кадром.

# **1** Кнопка  $\circlearrowright/\Box \rightarrow \Box \Box \Box$ с (Брекет.: Непрер.) → **Выберите требуемый шаг брекетинга**

# **2 Отрегулируйте фокусировку и выполните съемку объекта.**

Базовая экспозиция устанавливается для первого кадра в серии брекетинга.

• Держите кнопку затвора нажатой, пока не закончится запись. При съемке с брекетингом вспышки нажмите кнопку затвора три раза.

- Когда диск переключения режимов установлен на M, экспозиция сдвигается посредством регулирования выдержки.
- При настройке экспозиция сдвигается в соответствии со скорректированным значением.
- Режим брекетинга нельзя использовать при установке режима экспозиции на AUTO или Выбор сцены.

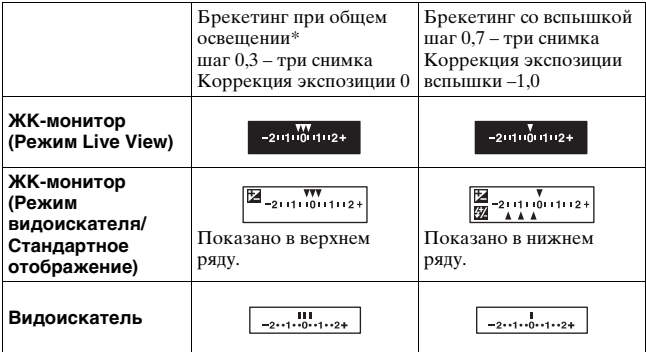

- \* Общее освещение: любое освещение, отличное от света вспышки, освещающее сцену съемки в течение продолжительного периода времени, как, например, естественное освещение, свет лампы накаливания или флуоресцентной лампы.
- При съемке в режиме брекетинга на шкале EV отображаются указатели, число которых равно количеству записываемых кадров. Однако при съемке с брекетингом вспышки указатели в видоискателе не отображаются.
- После начала съемки в режиме брекетинга указатели, соответствующие уже записанным снимкам, начнут исчезать один за другим.

# <span id="page-140-0"></span>Съемка со сдвигом баланса белого (Брекетинг WB)

Выполняется съемка трех изображений со сдвигом баланса белого относительно выбранных значений баланса белого и цветовой температуры или светофильтра.

# **1 Кнопка** t **(Брекетинг WB)** t **Выберите требуемую настройку**

• При выборе Lo баланс сдвигается на 10 майред\*, при выборе Hi баланс сдвигается на 20 майред.

# **2 Отрегулируйте фокусировку и выполните съемку объекта.**

\* Майред: единица, указывающая качество преобразования цвета в фильтрах цветовой температуры.

## Съемка с помощью беспроводного пульта дистанционного управления

Можно производить съемку при помощи кнопок SHUTTER и 2SEC (затвор спускается через 2 секунды) на беспроводном пульте дистанционного управления RMT-DSLR1 (продается отдельно). См. также Инструкцию по эксплуатации, входящую в комплект беспроводного пульта дистанционного управления.

# **1 Кнопка** t **(Пульт ДУ)**

# **2 Сфокусируйтесь на объекте, направьте излучатель беспроводного пульта дистанционного управления на датчик дистанционного управления и выполните съемку.**

#### **Примечание**

• Выполняя съемку с помощью видоискателя, используйте крышку видоискателя [\(стр. 35\)](#page-34-0).

# **Воспроизведение изображений**

На ЖК-мониторе отображается последнее записанное изображение.

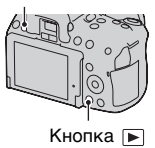

# **2 Выберите изображение при помощи ◀/▶ на кнопке управления.**

#### **Возврат в режим съемки**

Еще раз нажмите кнопку  $\blacktriangleright$ .

#### **Переключение режима отображения информации о режиме съемки**

Нажмите кнопку DISP.

При каждом нажатии кнопки DISP экран изменяется следующим образом.

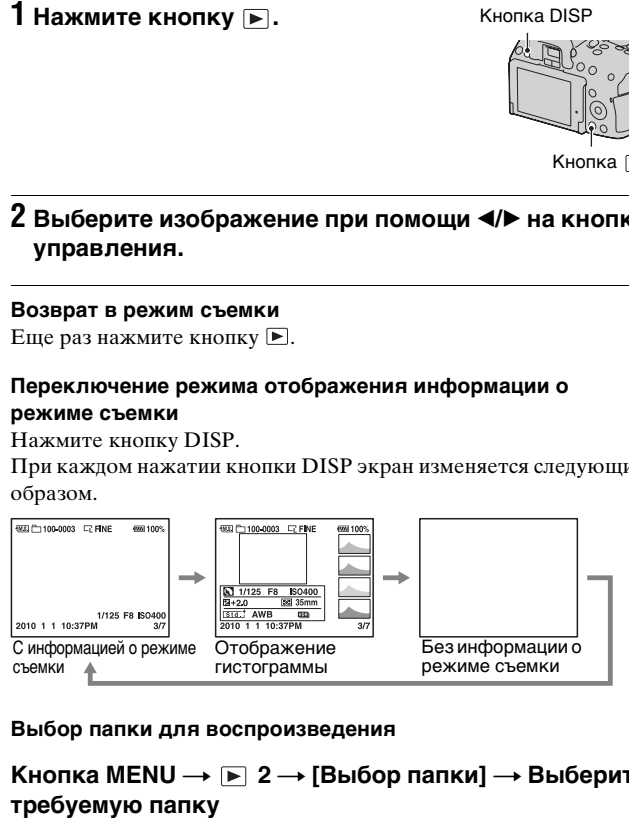

#### **Выбор папки для воспроизведения**

**Кнопка MENU**  t **2**  t **[Выбор папки]**  t **Выберите** 

#### **Выбор ориентации при воспроизведении изображения, записанного в портретной ориентации**

# **Кнопка MENU** t **2** t **[Дисп.реж.воспр.]** t **Выберите требуемую настройку**

#### **Примечание**

• При воспроизведении изображения на телевизоре или компьютере оно будет отображено в портретной ориентации, даже если выбран параметр [Ручн. поворот].

#### **Прокрутка панорамных изображений**

Выберите панорамное изображение и затем нажмите на центр клавиши управления. Повторное нажатие приостанавливает воспроизведение.

Прокрутка изображений, записанных в режиме Панорамный 3D-обзор, невозможна. Воспроизведение с прокруткой невозможно для изображений, записанных с параметром [3Dпан.: размер из.], установленным на [16:9].

## Воспроизведение видео

 $1$  **Кнопка MENU** →  $\boxed{\triangleright}$  1 → [Выб. фото./видео] → **[Видео]**

# **2 Выберите желаемый фильм при помощи** b**/**B **на клавише управления и затем нажмите на центр клавиши управления.**
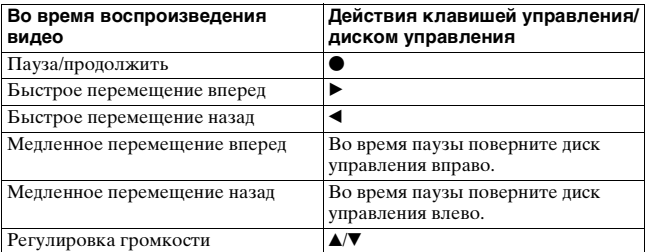

#### <span id="page-144-0"></span>**Регулировка громкости**

## Кнопка MENU → D 1 → [Параметры громк.] → **Выберите требуемый уровень**

#### **Выбор видео для воспроизведения по дате записи** Видеофайлы сохраняются с датой их записи.

## **Кнопка MENU**  t **2**  t **[Выбор даты]**  t **Выберите требуемую дату**

#### **Примечание**

• Видеофайлы, записанные на других устройствах, могут не воспроизводиться на данном фотоаппарате.

## Поворот изображения

**1 Отобразите на экране изображение, которое следует повернуть, затем нажмите кнопку**  $\oplus$ **. Кнопка в Кнопка и Кнопка** 

## **2 Нажмите на центр клавиши управления.**

Изображение поворачивается против часовой стрелки. Для выполнения последующего поворота повторите шаг 2.

• Если изображение повернуто, то оно будет воспроизводиться в повернутом положении даже после отключения питания.

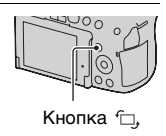

#### **Возврат к экрану нормального воспроизведения**

Нажмите кнопку ⊳.

#### **Примечания**

- Поворот видео невозможен.
- При копировании повернутых изображений на компьютер, программа "PMB", находящаяся на компакт-диске (прилагается), сможет правильно отобразить повернутые изображения. Вместе с тем, возможность поворота изображений зависит от программного обеспечения.

## Увеличение изображений

Фотоснимок можно увеличить для более тщательного рассмотрения. Это удобно для проверки фокусировки записанного изображения.

**1 Отобразите на экране изображение, которое необходимо увеличить,**  затем нажмите кнопку  $\oplus$ .

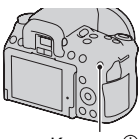

Кнопка

- **2 Увеличьте или уменьшите изображение при помощи кнопок**  $\oplus$  **или**  $\ominus$ **.** 
	- Поворот диска управления переключает изображения, сохраняя тот же масштаб отображения. При съемке нескольких изображений одной и той же композиции можно сопоставить их фокусировку.

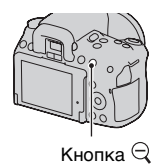

**3 Выберите ту часть изображения, которую**  необходимо увеличить, при помощи  $\Delta$ / $\nabla$ / $\blacktriangle$  на **клавише управления.**

#### **Отмена воспроизведения увеличенного изображения**

Нажмите кнопку ►, чтобы изображение вернулось к своему нормальному размеру.

#### **Диапазон масштабирования**

Диапазон масштабирования приведен ниже.

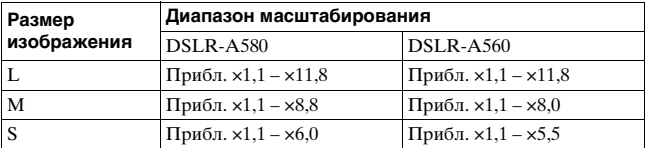

## Переключение на отображение миниатюр изображений

## **1 Нажмите кнопку --.**

На экране появится индекс изображений.

## **2 Несколько раз нажмите на кнопку DISP для выбора желаемого формата экрана.**

• Экран будет меняться в следующем порядке: 9 изображений → 4 изображения

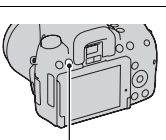

Кнопка

Кнопка DISP

#### **Для возврата к экрану одного изображения**

Нажмите кнопку **-** или на центр клавиши управления при выборе желаемого изображения.

#### **Отображение индекса видеозаписей**

Чтобы отобразить индекс фильмов, при помощи ◀/▶/▲/▼ на диске управления выберите (фильм) на вкладке и затем нажмите центр клавиши управления.

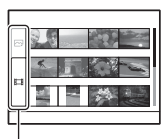

Закладка для переключения фотоснимок/видео

<span id="page-147-1"></span><span id="page-147-0"></span>Автоматическое воспроизведение изображений (Слайд-шоу)

## **Кнопка MENU** t **1** t **[Слайд-шоу]** t **[Ввод]**

Записанные изображения воспроизводятся по порядку (Слайдшоу). Слайд-шоу заканчивается автоматически после воспроизведения всех изображений.

- Вы можете просматривать предыдущее/следующее изображение при помощи  $\blacktriangleleft/\blacktriangleright$  на клавише управления.
- Пауза во время слайд-шоу невозможна.

#### **Прерывание воспроизведения слайд-шоу**

Нажмите на центр клавиши управления.

**Выбор интервала между изображениями в слайд-шоу**

**Кнопка MENU** t **1** t **[Слайд-шоу]** t **[Интервал]**   $\rightarrow$  **Выберите требуемое количество секунд** 

#### **Повторное воспроизведение**

## **Кнопка MENU** t **1** t **[Слайд-шоу]** t **[Повторить]**   $\rightarrow$  **[Вкл]**

#### **Воспроизведение видеозаписей**

Воспроизведение фотоснимков и видеозаписей в одном слайдшоу невозможно. Перейдите в режим воспроизведения видео при помощи [Выб. фото./видео], затем выберите тип видеозаписи.

## **Кнопка MENU**  t **1**  t **[Слайд-шоу]**  t **[Тип видео]**  t **Выберите требуемый тип видеозаписи**

#### **Воспроизведение только 3D-изображений**

Если фотоаппарат подключен к 3D-телевизору при помощи кабеля HDMI (продается отдельно), можно воспроизводить 3Dизображения, записанные в режиме Панорамный 3D-обзор. Подробнее о съемке 3D-изображений см. стр. [224](#page-223-0). См. также инструкцию по эксплуатации, входящую в комплект телевизора.

## **Кнопка MENU → E** 1 → [Слайд-шоу] → [Тип **изображения]**  t **[Пок. только 3D]**

## **Просмотр информации о записанных изображениях**

При каждом нажатии кнопки DISP информация на экране изменяется [\(стр. 143\)](#page-142-0).

## Основная информация

#### **Фотоснимок Видео**

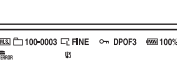

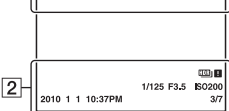

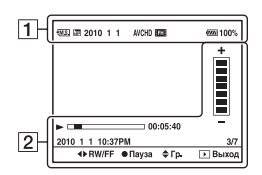

#### $\boxed{1}$

 $\overline{1}$ 

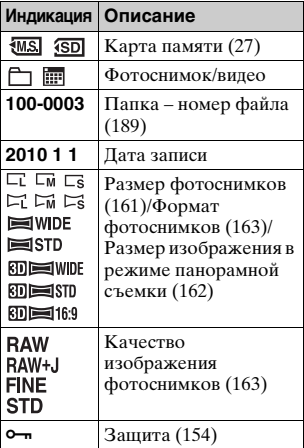

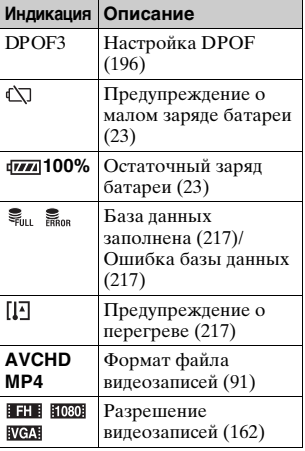

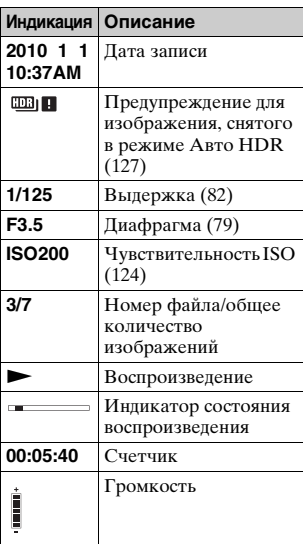

 $\boxed{2}$ 

## Отображение гистограммы

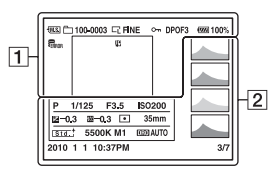

 $\boxed{1}$ 

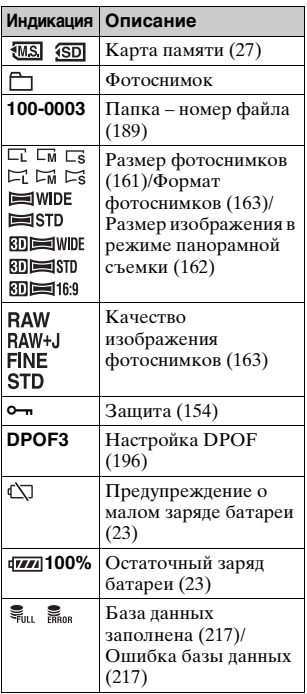

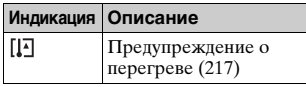

 $\boxed{2}$ 

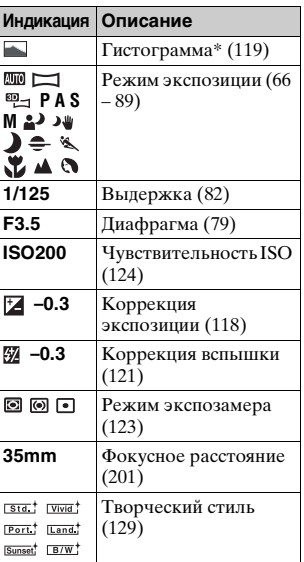

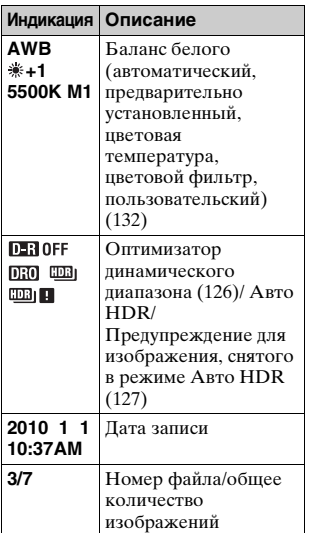

\* Если изображение имеет участок высокой или низкой яркости, этот участок на гистограмме будет мигать (Предупреждение о достижении предела яркости).

# <span id="page-153-0"></span>**Защита изображений (Защита)**

Изображения можно защитить от случайного удаления.

## Защита/отмена защиты выбранных изображений

## $1$  **Кнопка MENU** →  $\blacktriangleright$  1 → [Защита] → [Неск. **снимков]**

**2 При помощи ◀/▶ на клавише управления выберите изображение, которое вы хотите защитить, и затем нажмите на центр клавиши управления.**

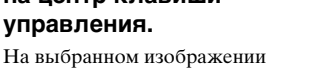

появится метка $-$ 

• Для отмены выбора снова нажмите центр кнопки управления.

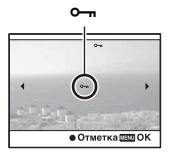

## **3 Для защиты других изображений повторите шаг 2.**

### **4 Нажмите кнопку MENU.**

## $5$  Выберите [Ввод] при помощи ▲, затем нажмите на **центр клавиши управления.**

#### **Отмена защиты всех изображений или видеозаписей**

Можно отменить защиту всех изображений в текущей выбранной папке или всех видеозаписей с одинаковой датой.

## **Кнопка MENU** t **1** t **[Защита]** t **[Отмен. все фото.] или [Отмен. все видео.]**

## **154**

**Использование функции просмотра**

Использование функции просмотра

Восстановление удаленного изображения невозможно. Убедитесь, нужно ли удалять изображение или нет.

#### **Примечание**

• Защищенные изображения не удаляются.

### Удаление текущего отображаемого изображения

- **1 Отобразите изображение, которое необходимо удалить, затем нажмите кнопку**  $\tilde{m}$ .
- **2 Выберите [Удалить] при помощи ▲ на клавише управления, затем нажмите на центр клавиши управления.**

Удаление выбранных изображений

- **1** Кнопка MENU →  $\blacksquare$  1 → [Удалить] → [Неск. **снимков]**
- **2 При помощи клавиши управления выберите изображения, которые вы хотите удалить, и затем нажмите на центр клавиши управления.**

На выбранном изображении появится метка .

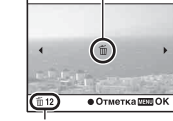

Общее количество

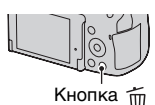

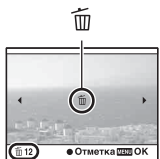

## **3 Для удаления других снимков повторите шаг 2.**

## **4 Нажмите кнопку MENU.**

**5** Выберите [Удалить] при помощи ▲, затем нажмите **на центр клавиши управления.**

### Удаление всех изображений в папке

Удаление всех фотоснимков в папке. Эта функция доступна только во время воспроизведения фотоснимков.

## **1 Кнопка MENU** t **1** t **[Удалить]** t **[Все в папке]**

### **2** Выберите [Удалить] при помощи ▲ на клавише **управления и затем нажмите на центр клавиши управления.**

### Удаление всех видеозаписей с одинаковой датой

Удаляются все видеозаписи, сделанные в определенную дату. Эта функция доступна только во время воспроизведения видео.

## **1 Кнопка MENU** t **1** t **[Удалить]** t **[Все по дате]**

### **2** Выберите [Удалить] при помощи ▲ на клавише **управления и затем нажмите на центр клавиши управления.**

## **Просмотр изображений на экране телевизора**

Для просмотра на экране телевизора изображений, снятых фотоаппаратом, необходимы кабель HDMI (продается отдельно) и телевизор высокой четкости с разъемом HDMI.

<span id="page-156-0"></span>**1 Выключите питание фотоаппарата и телевизора, затем подключите фотоаппарат к телевизору. 1 К разъему** HDMI Кабель HDMI (продается отдельно)

## **2 Включите телевизор и установите переключатель входного сигнала.**

2 К разъему HDMI

• Подробные сведения приведены в инструкции по эксплуатации, прилагаемой к телевизору.

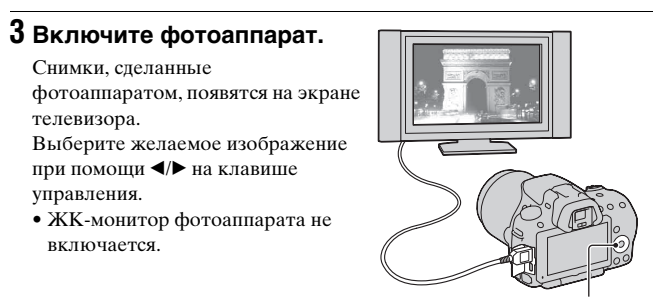

Клавиша управления

#### **Примечания**

- Пользуйтесь кабелем HDMI с логотипом HDMI.
- Один конец кабеля со штепселем mini HDMI подключите к фотоаппарату, а другой конец с соответствующим штепселем — к телевизору.
- Некоторые устройства могут не работать должным образом.
- Не соединяйте выходной разъем устройства с разъемом HDMI фотоаппарата. Это может привести к неисправности.

#### **Информация о стандарте "PhotoTV HD"**

Данный фотоаппарат совместим со стандартом "PhotoTV HD". При подключении PhotoTV HD-совместимых устройств Sony кабелем HDMI перед вами откроется новый мир фотографий с изумительным качеством Full HD.

Стандарт "PhotoTV HD" позволяет воспроизводить изображения с глубокой проработкой деталей,

фотографическим качеством текстуры и цветопередачи.

#### **Воспроизведение 3D-изображений на 3D-телевизоре**

При воспроизведении изображения, записанного в режиме Панорамного 3D-обзора, нажмите V на клавише управления для воспроизведения изображения с эффектом 3D на экране телевизора.

#### **Для просмотра только 3D-изображений**

Вы можете воспроизводить только изображения, записанные в режиме Панорамного 3D-обзора.

## **Кнопка MENU** t **1** t **[3D-просмотр]**

## <span id="page-158-0"></span>Использование технологии "BRAVIA" Sync

Если фотоаппарат при помощи кабеля HDMI подключен к телевизору, который поддерживает "BRAVIA" Sync, то для управления фотоаппаратом можно пользоваться пультом дистанционного управления телевизора.

## **1 Подключите телевизор, который поддерживает "BRAVIA" Sync, к фотоаппарату [\(стр. 157\)](#page-156-0).**

Телевизор автоматически распознает подключенное устройство, и на экране появится изображение, сделанное фотоаппаратом.

## **2 Нажмите кнопку SYNC MENU на пульте дистанционного управления телевизора.**

## **3 Пользуйтесь кнопками на пульте дистанционного управления телевизора.**

#### **Пункты Меню связи**

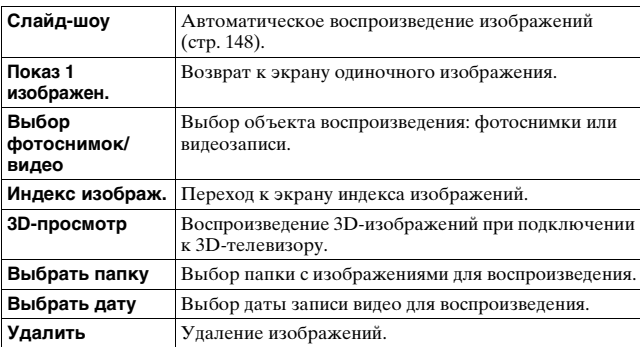

#### **Примечания**

- Если фотоаппарат подключен к телевизору кабелем HDMI, то количество доступных функций ограничено.
- Эти функции выполняют только телевизоры, поддерживающие "BRAVIA" Sync. Состав пунктов SYNC Menu зависит от подключенного телевизора. Дополнительную информацию см. в инструкции по эксплуатации, прилагаемой к телевизору.
- Если фотоаппарат в ответ на команды пульта дистанционного управления телевизора выполняет непредусмотренные действия, когда фотоаппарат подключен к телевизору другого производителя через разъем HDMI, установите параметр [КОНТР. ПО HDMI] в Меню настройки Ана [Выкл].

### Использование фотоаппарата за рубежом

Для просмотра на телевизоре фотоснимков телевизор и фотоаппарат должны использовать одинаковую систему цветного телевидения.

#### **Система NTSC (1080 60i)**

Багамские острова, Боливия, Венесуэла, Канада, Колумбия, Корея, Мексика, Перу, Суринам, США, Тайвань, Филиппины, Центральная Америка, Чили, Эквадор, Ямайка, Япония и т.д.

#### **Система PAL (1080 50i)**

Австралия, Австрия, Бельгия, Венгрия, Вьетнам, Германия, Голландия, Гонконг, Дания, Индонезия, Испания, Италия, Китай, Кувейт, Малайзия, Новая Зеландия, Норвегия, Польша, Португалия, Румыния, Сингапур, Словацкая Республика, Соединенное Королевство, Таиланд, Турция, Финляндия, Хорватия, Чешская Республика, Швейцария, Швеция и т.д.

#### **Система PAL-M (1080 50i)**

Бразилия

#### **Система PAL-N (1080 50i)**

Аргентина, Парагвай, Уругвай

#### **Система SECAM (1080 50i)**

Болгария, Гвиана, Греция, Ирак, Иран, Монако, Россия, Украина, Франция и т.д.

## **Настройка размера и качества изображения**

#### <span id="page-160-1"></span><span id="page-160-0"></span>Фотосним.: размер

### Кнопка MENU  $\rightarrow$  **1** 1  $\rightarrow$  [Фотосним.: размер]  $\rightarrow$ **Выберите требуемый размер**

#### **[Фотосним.: формат]: [3:2] DSLR-A580**

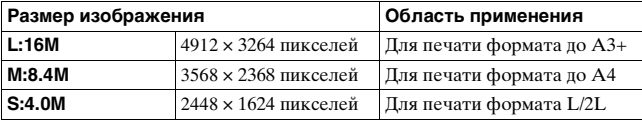

#### **DSLR-A560**

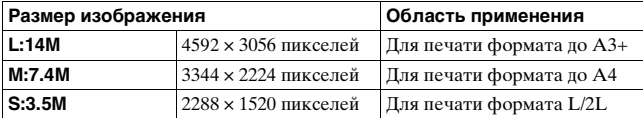

#### **[Фотосним.: формат]: [16:9] DSLR-A580**

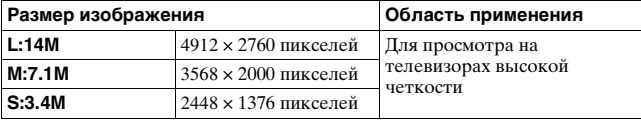

#### **DSLR-A560**

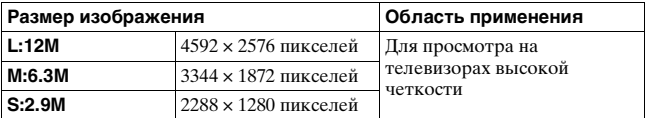

#### **Примечание**

• Если при помощи параметра [Фотосн.: качество] выбрано изображение формата RAW, то размер изображения RAW соответствует L. Изображения такого размера не отображаются на экране.

#### <span id="page-161-3"></span><span id="page-161-0"></span>Выбор размера панорамных изображений

Можно задать размер панорамных изображений. Размер изображения зависит от настройки направления съемки. [\(стр. 74\).](#page-73-0)

## **Кнопка MENU** t **2** t **[Панорама: размер] или [3Dпан.: размер из.]** t **Выберите требуемый размер**

#### **[Панорама: размер]**

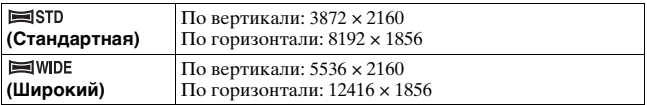

#### **[3D-пан.: размер из.]**

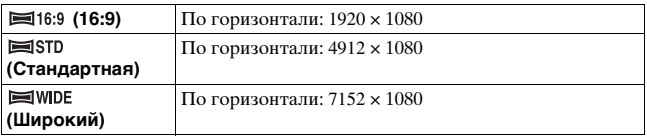

#### <span id="page-161-2"></span><span id="page-161-1"></span>Видео: размер

Чем больше размер изображения, тем выше его качество.

#### **Кнопка MENU → 1 → [Видео: размер] → Выберите требуемый размер**

#### **Режим [AVCHD]**

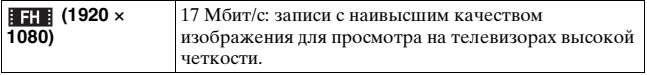

#### **Режим [MP4]**

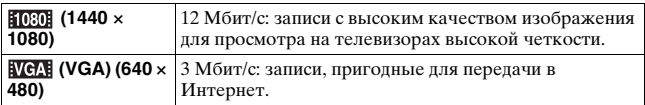

#### **Примечание**

• Получается телефотографическое изображение, кроме тех случаев, когда для видео выбран размер изображения [VGA] (только DSLR-A560).

#### <span id="page-162-2"></span><span id="page-162-0"></span>Фотосним.: формат

## Кнопка MENU →  $\bullet$  1 → [Фотосним.: формат] → **Выберите требуемый формат**

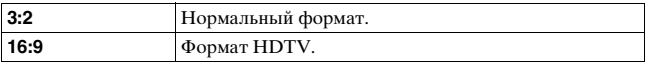

#### **Примечание**

• Этот параметр нельзя задать, если режим экспозиции установлен на Панорамный обзор.

#### <span id="page-162-3"></span><span id="page-162-1"></span>Фотосн.: качество

### Кнопка MENU → **1** + [Фотосн.: качество] → **Выберите требуемую настройку**

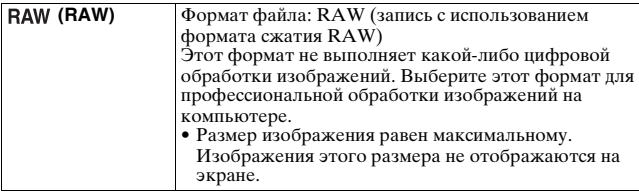

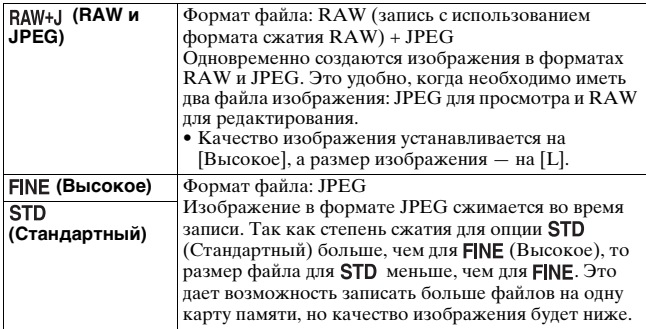

#### **Примечания**

- Этот параметр нельзя задать, если режим экспозиции установлен на Панорамная съемка.
- Дополнительную информацию о количестве изображений, которые можно записать при изменении качества изображения, см. стр. [37](#page-36-0).

#### **Информация о файлах RAW**

Чтобы открыть изображение в формате RAW, записанное данным фотоаппаратом, требуется программа "Image Data Converter SR", которая находится на компакт-диске (прилагается). С помощью этой программы файл RAW можно открыть и преобразовать в какой-либо распространенный формат, такой как JPEG или TIFF, а его баланс белого, насыщенность цвета, контрастность и т.п. можно отрегулировать заново.

- Изображение в формате RAW нельзя распечатать на принтере с использованием функций DPOF (печать).
- Для изображений в формате RAW нельзя задать [Авто HDR].

## **Настройка способа записи на карту памяти**

<span id="page-164-0"></span>Выбор способа присвоения номеров файлов изображениям

### **Кнопка MENU** t **1** t **[Номер файла]** t **Выберите требуемую настройку**

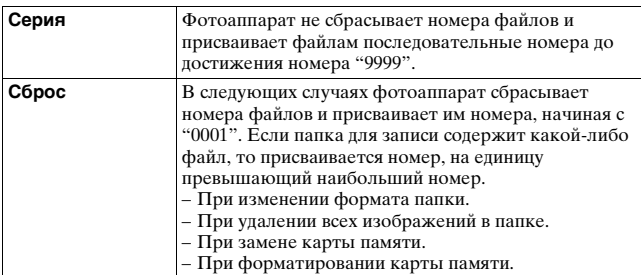

## <span id="page-164-1"></span>Выбор формата имени папки

Записанные фотоснимки сохраняются в автоматически создаваемых папках в папке DCIM на карте памяти.

## Кнопка MENU → **t** 1 → [Название папки] → **Выберите требуемую настройку**

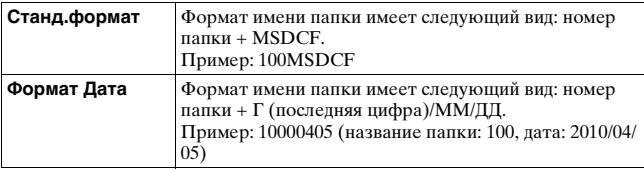

#### **Примечание**

• Формат имени папки для видеозаписей — "номер папки + ANV01".

## Создание новой папки

На карте памяти можно создать папку для записи изображений. Новой папке присваивается номер, на единицу превышающий наибольший текущий используемый номер, и эта папка станет текущей папкой для записи. Одновременно создаются папка для фотоснимков и папка для видеозаписей.

## **Кнопка MENU → C**1 → [Создать папку]

#### **Примечания**

- Если в фотоаппарате установлена карта памяти, которая использовалась с другими устройствами, то при записи изображений может быть автоматически создана новая папка.
- В папке может находиться до 4 000 изображений. Если емкость папки превышена, автоматически создается новая папка.

#### Выбор папки для записи

Если выбран стандартный формат имени папки и существует две или более папок, можно выбрать папку, которая будет использоваться для записи изображений.

## **Кнопка MENU**  $\rightarrow$  $\blacksquare$  **1**  $\rightarrow$  **[Выбор папк. записи]**  $\rightarrow$ **Выберите требуемую папку**

#### **Примечания**

- Выбор папки невозможен, если выбран параметр [Формат Дата].
- Файлы фильмов (MP4) хранятся в папке, которая имеет тот же номер папки, что и папка, выбранная вами для неподвижных изображений.

#### Форматирование карты памяти

Обратите внимание, что форматирование безвозвратно удаляет все данные с карты памяти, включая защищенные изображения.

## **Кнопка MENU** t **1** t **[Форматировать]** t **[Ввод]**

#### **Примечания**

- Во время форматирования светится индикатор доступа. Не извлекайте карту памяти, пока светится индикатор.
- Форматируйте карту памяти при помощи фотоаппарата. Если выполнить форматирование на компьютере, то, в зависимости от типа форматирования, использование такой карты памяти с фотоаппаратом может оказаться невозможным.
- Длительность форматирования зависит от карты памяти и может занимать несколько минут.

## Восстановление файла базы данных изображений

Если в файле базы данных видеозаписей обнаружены противоречия, появившиеся при обработке видео на компьютерах и других устройствах, воспроизведение видео с карты памяти становится невозможным. В таких случаях фотоаппарат производит восстановление этого файла.

## **Кнопка MENU → ■ 1 → [Восстан. БД изобр.] → [Ввод]**

#### **Примечание**

• Используйте батарейный блок, заряженный в достаточной степени. Выполнение процедуры восстановления при низком заряде батареи может привести к повреждению данных.

### Информация о свободном месте на карте памяти

Отображение оставшейся продолжительности видеозаписи и количества фотоснимков, доступных для записи на карту памяти.

#### **Кнопка MENU** t **1** t **[Показ. пам. карты]**

## <span id="page-167-0"></span>Настройка функции передачи для карты Eye-Fi

Этот параметр устанавливает, использовать или не использовать функцию передачи при работе с картой Eye-Fi (имеющейся в продаже). Данный пункт меню появляется, если в фотоаппарате установлена карта Eye-Fi.

## $K$ нопка MENU  $\rightarrow$  3  $2 \rightarrow$  [Парам. Выгрузки]  $\rightarrow$ **Выберите требуемую настройку**

#### **Индикаторы состояния связи**

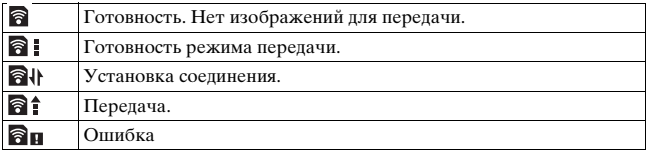

#### **Примечания**

- Перед использованием карты Eye-Fi необходимо организовать точку беспроводного сетевого доступа и настроить параметры места назначения. Дополнительную информацию см. в инструкции по эксплуатации, прилагаемой к карте Eye-Fi.
- Карты Eye-Fi продаются в США, Канаде, Японии и некоторых странах ЕС (по состоянию на май 2010 г.).
- За подробной информацией обращайтесь непосредственно к производителю или поставщику.
- Карты Eye-Fi можно использовать только в тех странах или регионах, где они были приобретены. Пользуйтесь картами Eye-Fi согласно законам тех стран или регионов, где они были приобретены.
- Карты Eye-Fi имеют функцию беспроводной локальной сети. Не устанавливайте карты Eye-Fi в фотоаппарат в тех ситуациях, когда это запрещено, например в самолете. Если карта Eye-Fi находится в фотоаппарате, установите [Парам. Выгрузки] на [Выкл]. Если параметр [Парам. Выгрузки] установлен на [Выкл], на экране отображается индикатор **По**FF.
- Если новая модель карты Eye-Fi используется впервые, то перед форматированием карты скопируйте в компьютер установочный файл программы управления Eye-Fi, находящийся на карте.
- Пользуйтесь картой Eye-Fi после обновления микропрограммного обеспечения. Дополнительную информацию см. в инструкции по эксплуатации, прилагаемой к карте Eye-Fi.
- Во время передачи изображений режим экономии питания фотоаппарата не работает.
- Если появился индикатор  $\bigcirc$  п (ошибка), извлеките карту памяти и затем установите ее повторно, или выключите и включите питание. Если индикатор  $\bigcirc$  появляется снова, карта Eye-Fi может быть повреждена.
- Другие коммуникационные устройства могут влиять на работу сети Wi-Fi. Если качество связи неудовлетворительное, подойдите ближе к точке доступа сети Wi-Fi.
- Подробную информацию о типах файлов, которые можно передавать, см. в инструкции по эксплуатации, прилагаемой к карте Eye-Fi.
- Данный фотоаппарат не поддерживает режим "Endless Memory" карты Eye-Fi. Убедитесь, что на картах Eye-Fi, устанавливаемых в фотоаппарат, отключен режим "Endless Memory".

## **Изменение настройки шумоподавления**

## <span id="page-169-0"></span>Отключение функции шумоподавления при съемке с длительной экспозицией

Если выдержка длится одну секунду или больше (Съемка с длительным экспонированием), функция шумоподавления работает столько же, сколько открыт затвор.

Данная функция уменьшает зернистость, которая возникает при длительной экспозиции. Во время работы функции шумоподавления на дисплее появляется сообщение, и съемка другого кадра невозможна. Выберите [Вкл] для установки приоритета качества изображения. Выберите [Выкл] для установки приоритета длительности съемки.

## **Кнопка MENU → 13 → [ШП длит. экспоз.] → [Выкл]**

#### **Примечания**

- Если режим экспозиции установлен на панорамную съемку или на непрерывную съемку, непрерывный брекетинг, [Сумерки с рук] в выборе сцены, или чувствительность ISO установлена на [Многокадр. шумоподавл.], шумоподавление не выполняется, даже если этот параметр установлен на [Вкл].
- Если режим экспозиции установлен на AUTO, или Выбор сцены, то отключение шумоподавления невозможно.

### <span id="page-170-0"></span>Включение функции шумоподавления при съемке с высокой чувствительностью ISO

Фотоаппарат уменьшает помехи, которые становятся заметными при высокой чувствительности.

Выберите [Авто] для установки приоритета качества изображения. Выберите [Слабо] для установки приоритета длительности съемки.

## Кнопка MENU →  $\bullet$  3 → [ШП высокого ISO] → **Выберите требуемую настройку**

#### **Примечания**

- Значение [Слабо] выбирается автоматически для режимов непрерывной съемки или непрерывного брекетинга, даже когда этот параметр установлен на [Авто].
- ЕЕсли режим экспозиции установлен на AUTO, Панорамная съемка или Выбор сцены, вы не сможете выбрать [Слабо].
- Шумоподавление не выполняется для изображений в формате RAW.

## **Изменение функций кнопок**

## <span id="page-171-0"></span>Изменение функций кнопки AEL

Кнопке AEL можно назначить одну из следующих двух функций:

- Удержание значения заблокированной экспозиции посредством нажатия кнопки AEL, пока кнопка удерживается нажатой ([Удержание]).
- Удержание значения заблокированной экспозиции посредством нажатия кнопки AEL, до следующего нажатия кнопки ([Переключение]).

## **Кнопка MENU** t **1** t **[AEL]** t **Выберите требуемую настройку**

#### **Примечания**

- Пока величина экспозиции заблокирована, на ЖК-мониторе и в видоискателе виден значок  $\mathbf{\divideontimes}$ . Будьте осторожны, чтобы не сбросить настройку.
- Параметры [Удержание] и [Переключение] влияют на ручной сдвиг [\(стр. 87\)](#page-86-0) в режиме ручной экспозиции.
- Если выбран параметр [Переключение], не забудьте снова нажать кнопку AEL, чтобы снять блокировку.

## <span id="page-171-1"></span>Изменение функции кнопки AEL

Функция кнопки AEL в режиме проверки фокусировки Live View может выбрана между [Фокусиров. лупа] (настройка по умолчанию) и [AEL].

#### **Кнопка MENU →**  $\uparrow \uparrow$  **1 → [Функ. кнопки AEL] → [Выберите требуемую настройку]**

<span id="page-171-2"></span>Изменение функции кнопки блокировки фокуса на предварительный просмотр

Если используется объектив, имеющий кнопку блокировки фокуса, ее назначение можно изменить на функцию предварительного просмотра.

## **Кнопка MENU →**  $\upphi$  **1 → [Кн. блокир. фокуса] → [Предпросмотр ГР]**

## **Изменение других параметров**

### <span id="page-172-2"></span>Включение/выключение звуковых сигналов

При помощи этого параметра можно выбрать звуковой сигнал, который издается при блокировке затвора, во время обратного отсчета автоспуска и т. п.

### Кнопка MENU → २ 2 → [Звуковые сигн.] → **Выберите требуемую настройку**

### <span id="page-172-1"></span>Отмена отображения Справки на экране

Можно отключить отображение Справки во время работы с фотоаппаратом. Это удобно, если необходимо быстро выполнить следующую операцию.

## **Кнопка MENU** t **1** t **[Показ. Справ. рук.]** t **[Выкл]**

<span id="page-172-0"></span>Установка времени, по окончании которого фотоаппарат переходит в режим экономии питания

Можно задать различные интервалы времени для перехода фотоаппарата в режим экономии питания (Эконом. питания) для режима Live View (LV) и режима видоискателя (OVF). Половинное нажатие кнопки затвора возвращает фотоаппарат в режим съемки.

## **Кнопка MENU** t **1** t **[Экон.питан. (LV)] или [Экон.питан. (OVF)]** t **Выберите требуемое время**

#### **Примечание**

• Независимо от установки в этом меню, фотоаппарат переключается в режим экономии питания через 30 мин, если он подключен к телевизору или режим протяжки установлен на [Пульт ДУ].

## <span id="page-173-0"></span>Спуск затвора без установленного объектива

Можно спустить затвор без установленного объектива. Используйте этот параметр, когда фотоаппарат установлен на астрономическом телескопе и т.д.

## **Кнопка MENU** t **1** t **[Спуск б/объектива]** t **[Вкл]**

#### **Примечание**

• Если используется объектив без контактов объектива, например объектив астрономического телескопа, правильный экспозамер невозможен. В таких случаях отрегулируйте экспозицию вручную после просмотра записанного изображения.

#### Выбор языка

#### **Кнопка MENU** t **1** t **[ Язык]** t **Выберите язык**

<span id="page-173-1"></span>Настройка воспроизведения демонстрационного видеоклипа

Можно задать режим, в котором фотоаппарат начнет воспроизведение демонстрационного видеоклипа, если с фотоаппаратом не выполнялось никаких действий в течение примерно одной минуты.

## **Кнопка MENU** t **2** t **[Демонстр. режим]** t **[Вкл]**

## **Настройка ЖК-монитора**

## <span id="page-174-1"></span>Hастройка яркости ЖК-монитора

При помощи датчика освещенности яркость ЖК-монитора автоматически настраивается в зависимости от условий внешней освещенности [\(стр. 16\)](#page-15-0).

Яркость ЖК-монитора можно отрегулировать вручную.

## **Кнопка MENU** t **1** t **[Яркость ЖКД]** t **Выберите требуемую настройку**

#### **Примечания**

- Если данный параметр установлен на [Авто], не закрывайте датчик освещенности рукой или другим предметом.
- При использовании камеры с адаптером переменного тока AC-PW10AM (продается отдельно), яркость ЖК-монитора всегда будет максимальной, даже при выборе [Авто].

## <span id="page-174-0"></span>Настройка времени показа изображения непосредственно после съемки (Автопросмотр)

Записанное изображение можно посмотреть на экране сразу же после его съемки. Можно изменить длительность отображения.

## **Кнопка MENU →**  $\uparrow$  **2 → [Авто.просмотр] → Выберите требуемую настройку**

#### **Примечание**

• В режиме автопросмотра изображение не будет отображаться в вертикальном положении, даже если параметр [Дисп.реж.воспр.] установлен на [Автоповорот] [\(стр. 144\)](#page-143-0).

### <span id="page-175-0"></span>Показ изображения на ЖК-мониторе во время визирования через видоискатель

Когда переключатель LIVE VIEW/OVF установлен на "OVF", визирование через видоискатель отключает ЖК-монитор.

В настройке по умолчанию, во время визирования через видоискатель ЖК-монитор отключается для предотвращения разряда батарейного блока.

Если вы хотите включить ЖК-монитор во время использования видоискателя, выберите [Выкл].

## **Кнопка MENU** t **1** t **[Авто.откл.с вид]** t **[Выкл]**

#### <span id="page-175-1"></span>Отображение сетки

Отображение сетки является вспомогательным средством для компоновки кадра. Можно включить или выключить отображение сетки, а также выбрать тип сетки. Также отображается доступный объем записи фильмов.

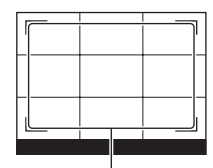

Доступный объем записи фильмов

## **Кнопка MENU** t **2** t **[Сетка]** t **Выберите требуемую настройку**

#### **Примечание**

• Линия сетки отображается только когда камера находится в режиме автопросмотра [\(стр. 175\)](#page-174-0) или проверки фокусировки Live View.

## **Информация о версии ПО фотоаппарата**

Этот параметр отображает версию ПО фотоаппарата. Уточните версию ПО, когда выходит обновление микропрограммного обеспечения.

## **Кнопка MENU** t **2** t **[Модель]**

#### **Примечание**

• Обновление может выполняться только при уровне заряда батареи 50% или более. Рекомендуется использовать батарею с достаточным зарядом или адаптер переменного тока AC-PW10AM (продается отдельно).

## **Возврат настроек к значениям по умолчанию**

Настройки основных функций фотоаппарата можно вернуть к их значениям по умолчанию.

## **Кнопка MENU** t **2** t **[Сброс настроек]** t **[Ввод]**

Сброс настроек производится для следующих функций.

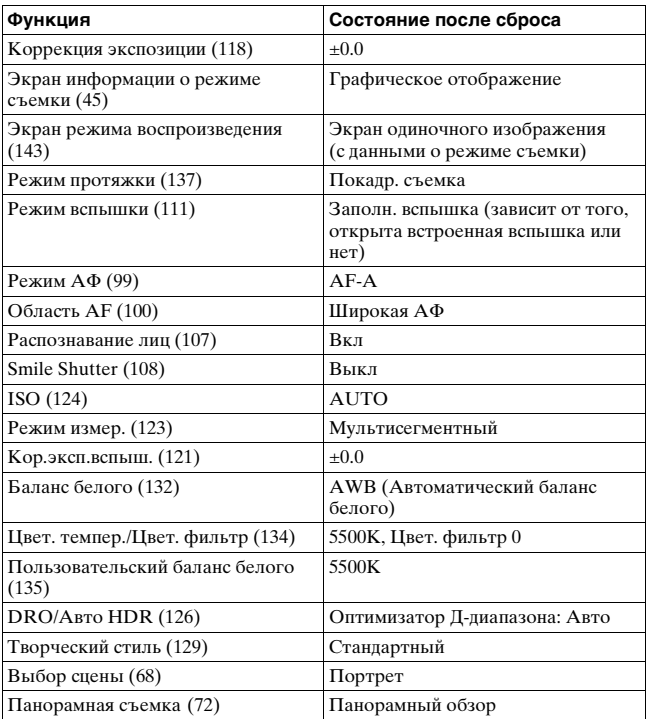

#### **Меню режима съемки**

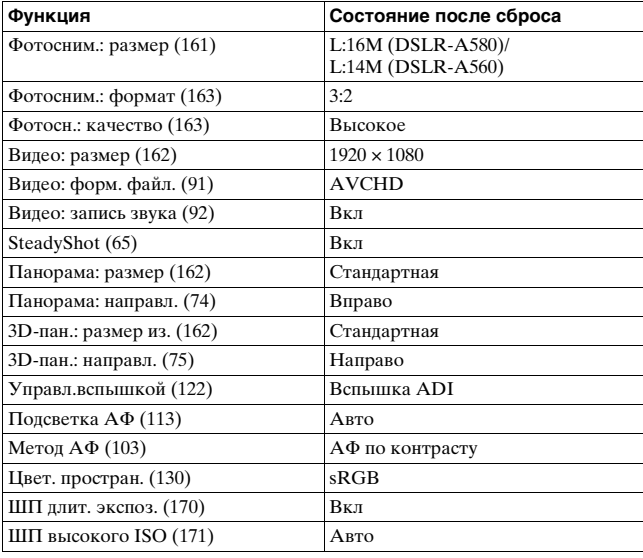

#### **Меню пользовательских установок**

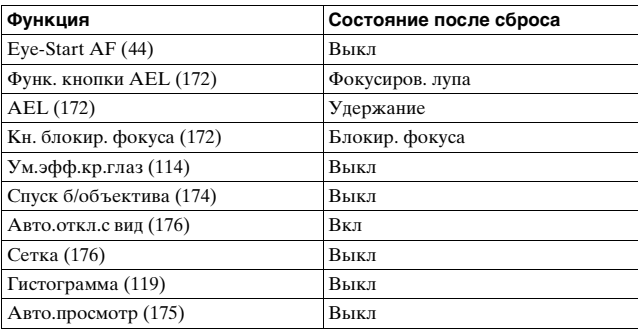

#### **Меню режима воспроизведения**

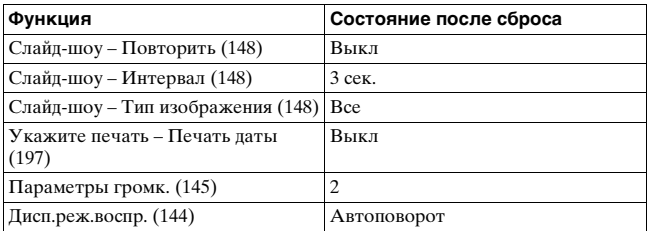

#### **Меню инструментов для карт памяти**

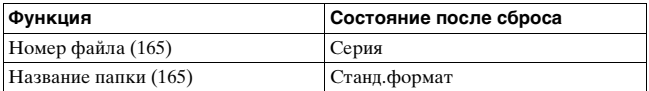

#### **Меню настройки**

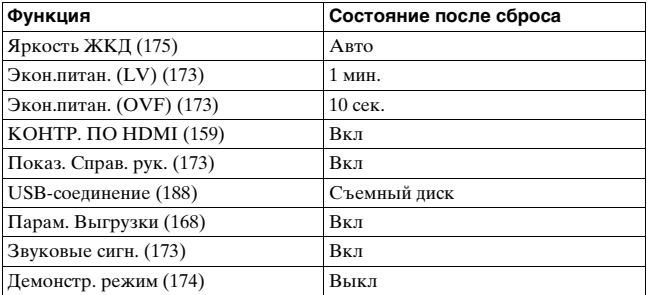
# <span id="page-180-0"></span>**Использование компьютера**

На компакт-диске (прилагается) находятся следующие программы, которые расширяют возможности работы с изображениями, записанными фотоаппаратом.

- Sony Image Data Suite
	- "Image Data Converter SR"
	- "Image Data Lightbox SR"
- "PMB" (Picture Motion Browser)

## **Примечание**

• Программа "PMB" несовместима с компьютерами Macintosh.

# Рекомендуемая конфигурация компьютера (Windows)

Для использования прилагаемых программ и импорта изображений через интерфейс USB рекомендуется следующая конфигурация компьютера.

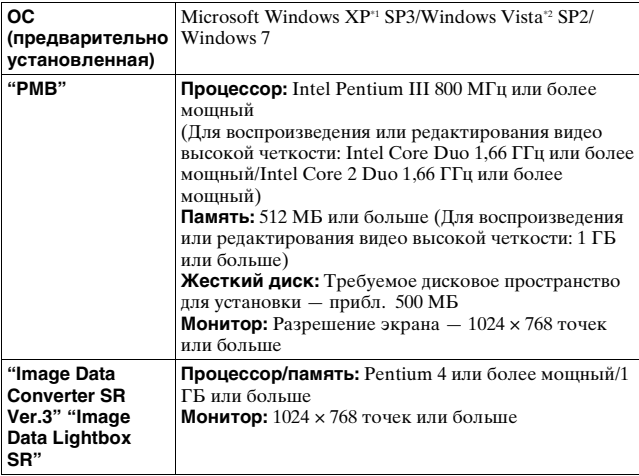

- \*1 Не поддерживаются 64 разрядная версия и версия Starter (Edition). Для работы функции создания дисков необходима Windows Image Mastering API (IMAPI) Ver.2.0 или более новая версия.
- \*2 Starter (Edition) не поддерживается.

# Рекомендуемая конфигурация компьютера (Macintosh)

Для использования прилагаемых программ и импорта

изображений через интерфейс USB рекомендуется следующая конфигурация компьютера.

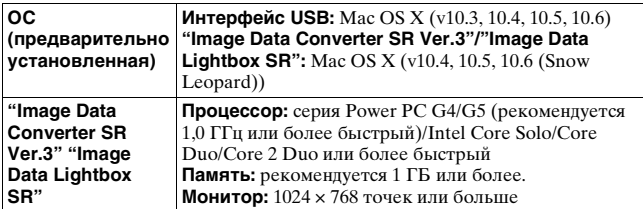

#### **Примечания**

- Работа не гарантируется в конфигурации, основанной на модернизации описанных выше операционных систем, или в системах с множественной загрузкой.
- При одновременном подключении двух или более USB-устройств к одному компьютеру некоторые устройства, включая фотоаппарат, могут не функционировать в зависимости от используемых типов USBустройств.
- Подключение фотоаппарата с помощью интерфейса USB, совместимого с Hi-Speed USB (совместимый с USB 2.0), позволяет выполнить улучшенную передачу данных (высокоскоростную передачу), поскольку данный фотоаппарат совместим с интерфейсом Hi-Speed USB (совместимый с USB 2.0).
- Когда компьютер возобновляет работу из режима ожидания или спящего режима, связь между фотоаппаратом и компьютером может восстановиться не сразу.

# **Использование программного обеспечения**

# Установка программного обеспечения (Windows)

Войдите в систему с правами администратора.

# **1 Включите компьютер и вставьте компакт-диск (прилагается) в дисковод компакт-дисков.**

Появится окно меню установки.

- Если оно не появляется, дважды щелкните на [Компьютер]. (Для Windows XP: [Мой компьютер]) → (SONYPMB) → [Install.exe].
- Если появится экран автозапуска, выберите "Выполнить Install.exe" и выполните инструкции, которые появляются на экране, чтобы продолжить процесс установки.

# **2 Щелкните [Установить].**

Убедитесь, что пункты "Sony Image Data Suite" и "PMB" отмечены флажками, и следуйте инструкциям на экране.

- В ходе этой процедуры подключите фотоаппарат к компьютеру, следуя инструкциям на экране [\(стр. 188\)](#page-187-0).
- Когда появится сообщение с запросом на подтверждение перезагрузки компьютера, перезагрузите компьютер, следуя инструкциям на экране.
- В зависимости от конфигурации системы компьютера, возможна установка DirectX.

# **3 Извлеките компакт-диск после завершения установки.**

Установлено следующее программное обеспечение, и на рабочем столе появляются соответствующие ярлыки.

"Image Data Converter SR"

"Image Data Lightbox SR"

"PMB"

"PMB Launcher"

"Справка PMB"

### **Примечания**

- Если в компьютере уже установлена программа "PMB", и номер версии установленной "PMB" меньше версии "PMB" на компакт-диске (прилагается), установите"PMB" с компакт-диска (прилагается).
- Если в компьютере уже установлена программа "PMB", и номер версии установленной "PMB" больше версии "PMB" на компакт-диске (прилагается), установка не требуется. Необходимые функции активируются, когда фотоаппарат подключен к компьютеру при помощи кабеля USB.
- Если версия установленной в компьютере программы "PMB" менее 5.0.00, использование некоторых функций этой "PMB" может оказаться невозможным во время установки "PMB" с прилагаемого компакт-диска. Кроме этого, с прилагаемого компакт-диска устанавливается программа "PMB Launcher", поэтому "PMB" и другие программы можно запускать при помощи "PMB Launcher". Для запуска "PMB Launcher" дважды щелкните на ярлыке "PMB Launcher" на экране компьютера.

# Установка программного обеспечения (Macintosh)

Войдите в систему с правами администратора.

# **1 Включите компьютер Macintosh и вставьте компакт-диск (прилагается) в дисковод компактдисков.**

# **2 Дважды щелкните на пиктограмме компакт-диска.**

**3 Скопируйте файл [IDS\_INST.pkg] из папки [MAC] на пиктограмму жесткого диска.**

# **4 Дважды щелкните по файлу [IDS\_INST.pkg] в папке назначения.**

Для завершения установки следуйте инструкциям на экране.

# Использование программы "Image Data Converter SR"

При помощи программы "Image Data Converter SR" можно выполнять следующие операции.

- Редактировать изображения, записанные в формате RAW, различными методами коррекции, такими как градационная кривая и резкость.
- Настраивать баланс белого, экспозицию, творческий стиль изображений и т. п.
- Сохранять изображения, отображенные и отредактированные на компьютере.
- Изображение можно сохранить в формате RAW или в формате общего назначения.

Информацию об использовании "Image Data Converter SR" см. в Справке.

Щелкните [Пуск] → [Все программы] → [Sony Image Data Suite]  $\rightarrow$  [Справка]  $\rightarrow$  [Image Data Converter SR Ver.3].

Страница поддержки "Image Data Converter SR" (только поанглийски):

http://www.sony.co.jp/ids-se/

# Использование программы "Image Data Lightbox SR"

При помощи программы "Image Data Lightbox SR" можно выполнять следующие операции.

- Открывать и сравнивать изображения в формате RAW/JPEG, записанные фотоаппаратом.
- Оценивать изображения по пятибалльной шкале.
- Устанавливать цветовые метки и т.д.
- Отображать изображения в "Image Data Converter SR" и корректировать их.

Информацию об использовании "Image Data Lightbox SR" см. в Справке.

Щелкните [Пуск] → [Все программы] → [Sony Image Data Suite]  $\rightarrow$  [Справка]  $\rightarrow$  [Image Data Lightbox SR].

Страница поддержки "Image Data Lightbox SR" (только поанглийски):

http://www.sony.co.jp/ids-se/

# <span id="page-185-0"></span>Использование программы "PMB"

При помощи программы "PMB" можно выполнять следующие операции.

- Импортировать снимки с фотоаппарата и отображать их на мониторе компьютера.
- Организовывать изображения на компьютере в формате календаря по дате съемки для их просмотра.
- Ретушировать (коррекция эффекта красных глаз и т.д.), печатать и отправлять фотоснимки как приложения электронной почты, изменять дату съемки и т.д.
- Печатать или сохранять фотоснимки с датой.
- Создавать диски Blu-ray, AVCHD или DVD из видеозаписей в формате AVCHD, импортированных в компьютер. (Для выполнения первой операции создания диска Blu-ray/DVD требуется подключение к Интернету.)

#### **Примечание**

• Программа "PMB" несовместима с компьютерами Macintosh.

Информацию об использовании "PMB" см. в "Справка PMB". Дважды щелкните по ярлыку (Справка PMB) на рабочем столе. Или щелкните [Пуск]  $\rightarrow$  [Все программы]  $\rightarrow$  [PMB]  $\rightarrow$ [Справка PMB].

Страница поддержки "PMB" (только по-английски): http://www.sony.co.jp/pmb-se/

# <span id="page-187-1"></span><span id="page-187-0"></span>**Подключение фотоаппарата к компьютеру**

- **1 Вставьте в фотоаппарат батарейный блок, заряженный в достаточной степени, или подключите фотоаппарат к стенной розетке при помощи адаптера переменного тока AC-PW10AM (продается отдельно).**
- **2 Включите компьютер, затем нажмите кнопку (Воспроизведение).**
- **3** Убедитесь, что параметр [USB-соединение] в  $\lambda$  1 **установлен на [Съемный диск].**

**4 Подключите фотоаппарат к компьютеру.**

• Когда USB-соединение устанавливается впервые, компьютер автоматически выполняет программу для распознавания фотоаппарата. Подождите некоторое время.

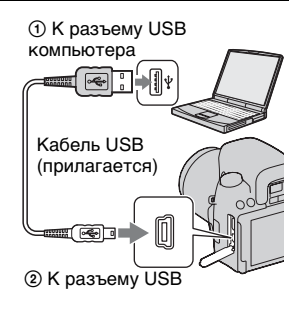

# <span id="page-188-1"></span><span id="page-188-0"></span>Импорт изображений в компьютер (Windows)

Программа "PMB" предоставляет удобные средства импорта изображений.

Подробнее о функциях "PMB" см. "Справка PMB".

## **Импорт изображений в компьютер без использования "PMB"**

Когда после установки USB-соединения между фотоаппаратом и компьютером появится Мастер автозапуска, щелкните [Открыть папку для просмотра файлов $]\rightarrow$   $[OK] \rightarrow$   $[DCIM]$  или [MP\_ROOT] → скопируйте необходимые изображения в компьютер.

### **Имя файла**

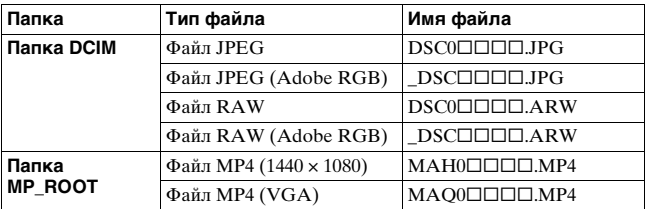

•  $\square\square\square\square$  (номер файла) обозначает любой номер в диапазоне от 0001 до 9999.

• Когда параметр [Фотосн.: качество] установлен на [RAW и JPEG], числовые составляющие имени файла данных RAW и соответствующего ему файла изображения JPEG одинаковы.

#### **Примечания**

- Пользуйтесь программой "PMB" для выполнения таких операций, как импорт видеозаписей AVCHD в компьютер.
- Если фотоаппарат подключен к компьютеру и над видеозаписями в формате AVCHD или папками выполняются действия с подключенного компьютера, изображения могут быть повреждены или их воспроизведение станет невозможным. Не производите на компьютере операции удаления или копирования видеозаписей в формате AVCHD, находящихся на карте памяти. Компания Sony не несет ответственности за последствия таких операций, выполненных на компьютере.

# Импорт изображений в компьютер (Macintosh)

- **1 Сначала подключите фотоаппарат к компьютеру Macintosh. Дважды щелкните по вновь распознанной пиктограмме на рабочем столе**  $\rightarrow$  **и папке, где хранятся изображения, которые необходимо импортировать.**
- **2 Перетащите файлы изображений на пиктограмму жесткого диска.**

Файлы изображений копируются на жесткий диск.

# **3 Дважды щелкните на пиктограмме жесткого диска → и нужном файле изображения в папке, содержащей скопированные файлы.**

На экране появится изображение.

#### **Примечание**

• Для импорта видеозаписей в формате AVCHD и для работы с ними используйте программу "iMovie", поставляемую с компьютером Macintosh.

# <span id="page-190-0"></span>Отмена USB-соединения

Выполните процедуру, описанную ниже в шагах 1 – 3, перед выполнением следующих операций.

- Отсоелинение кабеля USB.
- Извлечение карты памяти.
- Выключение фотоаппарата.

# **1 Дважды щелкните пиктограмму отключения на панели задач.**

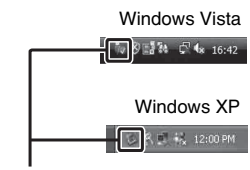

Пиктограмма отключения

**2 Щелкните (Запоминающие устройство USB)**  t **[Остановить].**

# **3 Подтвердите выбор устройства в окне подтверждения, затем щелкните [OK].**

#### **Примечание**

• При работе с компьютером Macintosh перетащите сначала пиктограмму карты памяти или привода на пиктограмму "Корзина", и фотоаппарат будет отключен от компьютера.

# **Создание диска с видеозаписями**

Можно создать диск из видеозаписей в формате AVCHD, сделанных фотоаппаратом.

# Выбор способа создания диска

Выберите способ, который наиболее подходит проигрывателю дисков.

Подробнее о создании дисков с использованием "PMB" см. "Справка PMB".

Информацию об импорте видеофайлов см. на стр. [189.](#page-188-0)

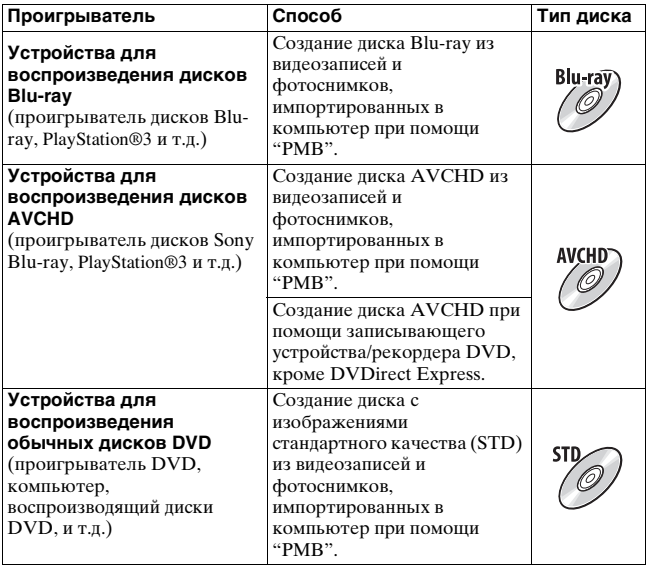

#### **Примечания**

• При использовании Sony DVDirect (записывающее DVD-устройство) можно передавать данные путем установки карты памяти в гнездо для карт памяти записывающего DVD-устройства, или путем подключения фотоаппарата к записывающему DVD-устройству при помощи кабеля USB.

• При работе с Sony DVDirect (записывающее DVD-устройство) убедитесь, что используется новейшая версия микропрограммного обеспечения записывающего DVD-устройства. Подробную информацию см. на сайте: http://sony.storagesupport.com/

## **Характеристики дисков различных типов**

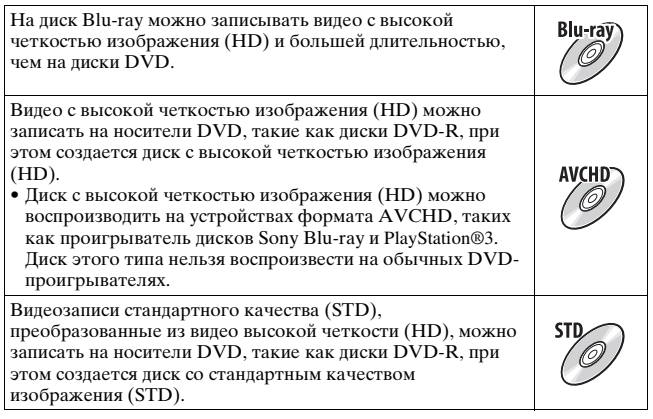

## **Типы дисков, которые можно использовать с программой "PMB"**

С программой "PMB" можно использовать 12-см диски следующих типов. Подробнее о дисках Blu-ray см. стр. [194.](#page-193-0)

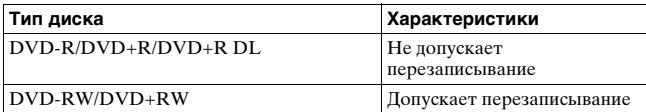

- Проводите обслуживание устройства PlayStation®3, чтобы всегда использовать новейшую версию системного ПО PlayStation®3 .
- PlayStation®3 могут не продаваться в некоторых странах или регионах.

# Создание диска AVCHD

Можно создать диск AVCHD с высокой четкостью изображения (HD) из видеозаписей формата AVCHD, импортированных в компьютер при помощи поставляемой программы "PMB".

# **1 При помощи "PMB" выберите видеозаписи AVCHD, которые необходимо записать.**

# **2 Щелкните (Создать диски), чтобы выбрать [Создать диски AVCHD (HD)].**

Появится экран, используемый для создания диска.

• Подробнее см. "Справка PMB".

## **Примечания**

- Заранее установите "PMB".
- На диск AVCHD нельзя записать фотоснимки и видеофайлы MP4.
- Процесс создания диска может длиться долго.

## **Воспроизведение диска AVCHD на компьютере**

Для воспроизведения дисков AVCHD можно использовать программу "Player for AVCHD", которая устанавливается вместе с "PMB".

Чтобы запустить эту программу, щелкните  $[\Pi$ уск $] \rightarrow [Bce]$ программы]  $\rightarrow$  [PMB]  $\rightarrow$  [PMB Launcher]  $\rightarrow$  [Bид]  $\rightarrow$  [Player for AVCHD].

Подробное описание порядка работы см. в Справке для "Player for AVCHD".

## **Примечание**

• В зависимости от конфигурации компьютера, видеозаписи могут воспроизводиться неплавно.

# <span id="page-193-0"></span>**Создание диска Blu-ray**

Можно создать диск Blu-ray с видеозаписями AVCHD, предварительно импортированными в компьютер. Компьютер должен поддерживать функции создания дисков Blu-ray.

Для создания дисков Blu-ray можно использовать носители BD-R (не допускают перезаписывания) и BD-RE (допускают перезаписывание). На диск любого типа невозможно дописать данные по окончании процесса создания.

Щелкните [Программа расширения для дисков BD] на экране установки "PMB" и установите этот дополнительный модуль согласно инструкциям на экране.

Во время установки [Программа расширения для дисков BD] компьютер должен быть подключен к Интернету. Подробнее см. "Справка PMB".

# Создание диска со стандартной четкостью изображения (STD)

Можно создать диск со стандартной четкостью изображения (STD) из видеозаписей формата AVCHD, импортированных в компьютер при помощи поставляемой программы "PMB".

# **1 При помощи "PMB" выберите видеозаписи AVCHD, которые необходимо записать.**

# **2 Щелкните (Создать диски), чтобы выбрать [Создать диски DVD-Video (STD)].**

Появится экран, используемый для создания диска.

• Подробнее см. "Справка PMB".

## **Примечания**

- Заранее установите "PMB".
- На диск нельзя записать видеофайлы MP4.
- Процесс создания диска будет длиться дольше, так как видеофайлы AVCHD преобразуются в файлы стандартной четкости (STD).
- Для выполнения первой операции создания диска DVD-Video (STD) требуется подключение к Интернету.

# **Определение данных DPOF**

С помощью фотоаппарата можно указать, какие фотоснимки и в каком количестве следует напечатать, прежде чем выполнять печать в ателье или на своем принтере. Выполните процедуру, приведенную ниже.

Параметры DPOF сохраняются с изображениями после печати. Рекомендуется удалить их после печати.

Определение/удаление данных DPOF для выбранных изображений

- $1$  **Кнопка MENU**  $\rightarrow$  ► 1  $\rightarrow$  [Укажите печать]  $\rightarrow$ **[Настройка DPOF]** t **[Неск. снимков]**
- **2 Выберите изображение при помощи** b**/**B **на клавише управления.**
- **3 Выберите количество листов, нажимая на центр клавиши управления.**
	- Для удаления данных DPOF установите количество на "0".

# **4 Нажмите кнопку MENU.**

 $5$  Выберите [Ввод] при помощи ▲, затем нажмите на **центр клавиши управления.**

## **Примечания**

- Нельзя задать данные DPOF для файлов RAW.
- Можно указать любое количество до 9.

# Печать даты на изображениях

Изображения можно напечатать с указанной на них датой.

Положение даты (внутри или снаружи снимка, размер шрифта и т.п.) зависит от используемого принтера.

# **Кнопка MENU** t **1** t **[Укажите печать]** t **[Печать даты]** t **[Вкл]**

#### **Примечание**

• В зависимости от принтера, данная функция может отсутствовать.

# **Технические характеристики**

#### **DSLR-A560** Прибл. 14 200 000 пикселей

# **Фотоаппарат**

## **[Система]**

Тип фотоаппарата Цифровой фотоаппарат со сменным объективом

Объектив Объектив A-переходник

## **[Датчик изображения]**

Формат изображения **DSLR-A580** Датчик CMOS 23,5 мм × 15,6 мм (формат APS-C) Датчик изображения CMOS "Exmor" **DSLR-A560** Датчик CMOS 23,4 мм × 15,6 мм (формат APS-C) Датчик изображения CMOS "Exmor" Общее количество пикселей датчика изображения **DSLR-A580** Прибл. 16 700 000 пикселей

#### **DSLR-A560**

Прибл. 14 600 000 пикселей

Количество эффективных пикселей фотоаппарата **DSLR-A580**

Прибл. 16 200 000 пикселей

## **[SteadyShot]**

- Система Механизм сдвига датчика изображения
- Действие Прибл. от 2,5 EV до 4 EV по выдержке (в зависимости от условий съемки и установленного объектива)

## **[Пылезащита]**

Система Антистатическое покрытие на низкочастотном фильтре и механизме сдвига датчика изображения

#### **[Система автоматической фокусировки]**

- Система Система фазового детектирования TTL (Метод АФ по контрасту выбирается в режиме проверки фокусировки Live View)
- Точки измерения 15 точек (3 точки крестового типа) (11 точек в режиме видоискателя)
- Диапазон чувствительности От -1 EV до 18 EV (при эквиваленте ISO 100)
- Подсветка AФ Прибл. от 1 м до 5 м

# **[Live View]**

Тип Механизм наклона пентазеркала

Формат изображения Отдельный датчик изображения для Live View

Покрытие кадра Прибл. 90%

#### **[Видоискатель]**

Тип Прямая фиксированная зеркальная пентапризма penta-Dach

Покрытие кадра Прибл. 95%

Увеличение 0,80 с объективом 50 мм на бесконечности, –1 м–1 (дптр)

Расстояние от окуляра до глаз Прибл. 19 мм от видоискателя, 15 мм от рамки видоискателя при  $-1$  м<sup>-1</sup>

Регулировка диоптрий от –2.5 м<sup>-1</sup> до +1.0 м<sup>-1</sup>

#### **[Проверка фокусировки Live View]**

Формат изображения Датчик изображения для съемки

Покрытие кадра Прибл. 100%

## **[ЖК-монитор]**

ЖК-панель 7,5 см (тип 3,0) TFT

Общее количество точек 921 600 (640 × 3 (RGB) × 480) точек

### **[Управление экспозицией]**

Измерительный элемент **Live View** Отдельный датчик изображения для Live View **Видоискатель** 40 сегментов сотовой формы SPC **Проверка фокусировки Live View** Датчик CMOS "Exmor"

Метод экспозамера

**Live View/Проверка фокусировки Live View**

Экспозамер по 1200 сегментам

**Видоискатель** TTL измерение при

открытом затворе

Диапазон измерения

**Live View** От 1 EV до 17 EV во всех режимах измерения (эквивалент ISO 100 с объективом F1,4)

**Видоискатель** от 2 EV до 20 EV (от 4 EV до 20 EV в режиме точечного измерения) (эквивалент ISO 100 с объективом F1,4)

**Проверка фокусировки Live View** 

**DSLR-A580** От –2 EV до 17 EV во всех режимах измерения (эквивалент ISO 100 с объективом F1,4)

#### **DSLR-A560**

От –2 EV до 16 EV во всех режимах измерения (эквивалент ISO 100 с объективом F1,4)

Чувствительность ISO (рекомендуемый показатель экспозиции) AUTO, ISO 100 – 12800

Коррекция экспозиции  $\pm 2.0$  EV (с шагом 1/3 EV)

### **[Затвор]**

- Тип С электронным управлением, вертикального хода, шторно–щелевого типа
- Диапазон выдержек От 1/4000 сек до 30 сек, выдержка от руки, (с шагом 1/3 EV)

Скорость синхронизации вспышки 1/160 сек

#### **[Встроенная вспышка]**

Ведущее число вспышки GN 12 (в метрах при ISO 100)

Время перезарядки Прибл. 4 сек

Зона покрытия вспышки Покрывает угол охвата 18 мм объектива (фокусное расстояние по маркировке на объективе)

Коррекция экспозиции вспышки ±2,0 EV (с шагом 1/3 EV)

#### **[Формат записи данных]**

Формат файла Совместим с JPEG (DCF Ver. 2.0, Exif Ver. 2.3, MPF Baseline), совместим с DPOF

- Видео (формат AVCHD) Совместим с AVCHD Ver. 1.0 Видео: MPEG-4 AVC/ H.264 Звук: Dolby Digital 2ch, с Dolby Digital Stereo Creator
	- Изготовлено по лицензии компании Dolby Laboratories.
- Видео (формат MP4) Видео: MPEG-4 AVC/ H.264 Звук: MPEG-4 AAC-LC<sub>2ch</sub>

#### **[Носители данных]**

Карты "Memory Stick PRO Duo", SD

#### **[Входные/выходные разъемы]**

USB miniB

- HDMI HDMI minijack, тип C
- Разъем MIC

 $Ø$  3.5 мм Stereo minijack

Разъем REMOTE

#### **[Питание, общая информация]**

Используемый батарейный блок Перезаряжаемый батарейный блок NP-FM500H

## **[Прочее]**

Exif Print Совместимый

PRINT Image Matching III Совместимый

- Размеры Прибл. 137 мм × 104 мм × 84 мм (Ш/В/Г, без выступающих элементов)
- Масса Прибл. 679 г (с батареей и "Memory Stick PRO Duo") Прибл. 599 г (только корпус)

Рабочая температура от  $0^{\circ}$ С по 40 $^{\circ}$ С

USB-соединение Hi-Speed USB (совместимость с USB 2.0)

# **Зарядное устройство BC-VM10**

Вход 100 В – 240 В перем., 50/60 Гц, 9 Вт

Выход 8,4 В постоянного тока, 0,75 A

Рабочий диапазон температур от 0°C до 40°C

Диапазон температуры хранения от  $-20^{\circ}$ С по  $+60^{\circ}$ С

Максимальные размеры Прибл. 70 мм × 25 мм × 95 мм (Ш/В/Г)

Масса Прибл. 90 г

Класс защиты от поражения электрическим током II

# **Перезаряжаемый батарейный блок NP-FM500H**

Используемая батарея Литий-ионная батарея

Максимальное напряжение 8,4 В постоянного тока

Номинальное напряжение 7,2 В постоянного тока

Максимальное напряжение зарядки 8,4 В постоянного тока

Максимальный ток зарядки 2,0 A

Емкость

Типичная

11,8 Вт\*ч (1 650 мA\*ч)

Минимальная 11,5 Вт\*ч (1 600 мA\*ч)

Габаритные размеры Прибл. 38,2 мм × 20,5 мм × 55,6 мм (Ш/В/Г)

Масса Прибл. 78 г

Конструкция и технические характеристики могут быть изменены без уведомления.

## **О фокусном расстоянии**

Угол обзора данного фотоаппарата уже, чем у 35-мм пленочного фотоаппарата. Можно приблизительно определить эквивалент фокусного расстояния 35-мм пленочного фотоаппарата для фотосъемки с таким же углом обзора, увеличив фокусное

расстояние объектива наполовину. Например, 50-мм объектив

приблизительно соответствует 75-мм объективу 35-мм пленочного фотоаппарата.

#### **О совместимости форматов данных изображений**

- Данная фотокамера соответствует универсальному стандарту DCF (Design rule for Camera File system), разработанному ассоциацией JEITA (Japan Electronics and Information Technology Industries Association).
- Воспроизведение изображений, записанных фотоаппаратом, на другой аппаратуре и воспроизведение фотоаппаратом изображений, записанных или отредактированных на другой аппаратуре, не гарантируются.

#### **Торговые марки**

- $\alpha$  является торговой маркой корпорации Sony Corporation.
- "Memory Stick",  $\overline{\mathcal{F}}$ "Memory Stick PRO", MEMORY STICK PRO, "Memory Stick Duo", **MEMORY STICK DUO, "Memory** Stick PRO Duo", **MEMORY STICK PRO DUO, "Memory** Stick PRO-HG Duo", MEMORY STICK PRO-HG Duo, "Memory Stick Micro", "MagicGate" и **MAGICGATE SRIISIOTCS** торговыми марками корпорации Sony Corporation.
- "InfoLITHIUM" является торговой маркой корпорации Sony Corporation.
- "PhotoTV HD" является торговой маркой корпорации Sony Corporation.
- "AVCHD" и логотип "AVCHD" являются торговыми марками Panasonic Corporation и Sony Corporation.
- "Blu-ray Disc" и логотип являются торговыми марками.
- Dolby и символ двойного D являются торговыми марками Dolby Laboratories.
- Microsoft, Windows, DirectX и Windows Vista являются либо зарегистрированными торговыми марками, либо торговыми марками корпорации Microsoft Corporation в Соединенных Штатах Америки и/или в других странах.
- HDMI, логотип HDMI и High-Definition Multimedia Interface являются торговыми марками или зарегистрированными торговыми марками HDMI Licensing LLC.
- Macintosh и Mac OS являются торговыми марками или зарегистрированными торговыми марками Apple Inc.
- PowerPC является зарегистрированной торговой маркой IBM Corporation в США.
- Intel, Intel Core, MMX и Pentium являются торговыми марками или зарегистрированными торговыми марками корпорации Intel Corporation.
- Логотипы SDXC и SDHC являются торговыми марками SD-3C, LLC.
- Eye-Fi является торговой маркой Eye-Fi Inc.
- MultiMediaCard является торговой маркой MultiMediaCard Association.
- "PlayStation" является зарегистрированной торговой маркой Sony Computer Entertainment Inc.
- Adobe является зарегистрированной торговой маркой или торговой маркой Adobe Systems Incorporated в Соединенных Штатах Америки и/или других странах.
- Кроме того, названия систем и изделий, используемые в данном руководстве, являются,

в общем, торговыми марками или зарегистрированными торговыми марками их соответствующих разработчиков или производителей. Вместе с тем, в данном руководстве знаки ™ или ® используются не во всех случаях.

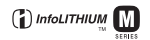

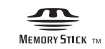

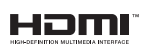

CLASS(<sup>2</sup>

**AVCHD** 

**Прочее**

# **Устранение неисправностей**

Если в фотоаппарате имеется неисправность, попробуйте выполнить следующие действия по ее устранению. Проверьте пункты, указанные на стр. [204](#page-203-0) – [214](#page-213-0). Обратитесь к своему дилеру Sony или в местный авторизованный сервисный центр Sony.

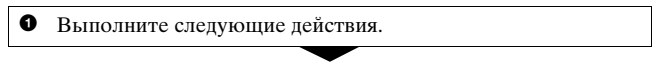

2 Извлеките батарейный блок, подождите минуту, снова установите батарейный блок и включите питание.

 $\bullet$  Выполните сброс настроек [\(стр. 178\)](#page-177-0).

4 Обратитесь к своему дилеру Sony или в местный авторизованный сервисный центр Sony.

# Батарейный блок и питание

## **Не удается установить батарейный блок.**

- Вставляя батарейный блок, используйте край батарейного блока для нажатия рычага фиксатора [\(стр. 22\)](#page-21-0).
- Разрешается использование только батарейного блока NP-FM500H. Убедитесь, что используется батарейного блока NP-FM500H.

## <span id="page-203-0"></span>**Неправильная индикация оставшегося заряда батареи, или индикатор показывает достаточный заряд батареи, но заряд быстро истощается.**

- Данное явление происходит, когда фотоаппарат используется в месте с чрезмерно высокой или чрезмерно низкой температурой [\(стр. 219\).](#page-218-0)
- Батарейный блок разрядился. Установите заряженный батарейный блок [\(стр. 20\)](#page-19-0).
- Батарейный блок вышел из строя [\(стр. 24\)](#page-23-0). Замените его на новый.

#### **Не удается включить фотоаппарат.**

- Правильно установите батарейный блок [\(стр. 22\).](#page-21-0)
- Батарейный блок разрядился. Установите заряженный батарейный блок [\(стр. 20\)](#page-19-0).
- Батарейный блок вышел из строя [\(стр. 24\).](#page-23-0) Замените его на новый.

#### **Питание внезапно отключается.**

• Если с фотоаппаратом не выполняется никаких операций в течение определенного периода времени, фотоаппарат переходит в режим экономии питания и будет практически отключен. Для отмены режима экономии питания выполните какое-либо действие с фотоаппаратом, например нажмите кнопку затвора наполовину [\(стр. 173\)](#page-172-0).

## **Во время заряжания батарейного блока индикатор CHARGE мигает.**

- Разрешается использование только батарейного блока NP-FM500H. Убедитесь, что используется батарейного блока NP-FM500H.
- Если производится зарядка батареи, которая долгое время не использовалась, индикатор CHARGE может мигать.
- Есть два режима мигания индикатора CHARGE: быстрый (с интервалом прибл. 0,15 с) и медленный (с интервалом прибл. 1,5 сек). Если индикатор мигает быстро, извлеките батарейный блок и снова надежно установите его. Если индикатор CHARGE по-прежнему мигает быстро, это указывает на неисправность батарейного блока. Медленное мигание свидетельствует о том, что процесс заряжания остановлен из-за того, что температура окружающей среды находится за пределами диапазона, предназначенного для заряжания батарейного блока. Когда температура окружающей среды вернется к приемлемым значениям, заряжание возобновится и индикатор CHARGE будет светиться.

Заряжайте батарейный блок при температуре от 10 до 30 °C.

# Фотосъемка

## **При включении питания в режиме видоискателя на ЖКмониторе ничего не отображается.**

• Если с фотоаппаратом не выполняется никаких операций в течение определенного периода времени, фотоаппарат переходит в режим экономии питания и будет практически отключен. Для отмены режима экономии питания выполните какое-либо действие с фотоаппаратом, например нажмите кнопку затвора наполовину [\(стр. 173\)](#page-172-0).

## **Изображение в видоискателе недостаточно четкое.**

• Выполните соответствующую настройку с помощью диска диоптрийной коррекции [\(стр. 43\).](#page-42-0)

#### **В видоискателе отсутствует изображение.**

• Переключатель LIVE VIEW/OVF установлен на "LIVE VIEW". Установите его на "OVF" [\(стр. 43\)](#page-42-0).

#### **Экран видоискателя темный.**

• Батарейный блок разрядился. Установите заряженный батарейный блок [\(стр. 20\)](#page-19-0).

## **Красный индикатор отражается с правой стороны видоискателя**

• При нажатии на кнопку затвора наполовину во время фокусировки на темный объект, области АФ могут автоматически светиться красным цветом. В этом случае красный индикатор отражается в видоискателе с правой стороны. Это не является неисправностью.

#### **Затвор не спускается.**

- Используется карта памяти с переключателем защиты от записи, установленным в положение LOCK. Установите переключатель в положение записи.
- Проверьте свободную емкость карты памяти [\(стр. 37\)](#page-36-0).
- Запись изображения невозможна во время зарядки встроенной вспышки [\(стр. 111\)](#page-110-0).
- Затвор не спускается, если объект находится не в фокусе.
- Неправильно установлен объектив. Правильно установите объектив [\(стр. 25\)](#page-24-0).
- Если фотоаппарат присоединяется к другому устройству, такому как астрономический телескоп, установите параметр [Спуск б/ объектива] на [Вкл] [\(стр. 174\).](#page-173-0)
- Возможно, объект требует специальной фокусировки [\(стр. 96\)](#page-95-0). Используйте функцию блокировки фокуса или ручной фокусировки (стр. [98](#page-97-0), [101](#page-100-0)).

#### **Запись занимает длительное время.**

- Активирована функция шумоподавления [\(стр. 170\).](#page-169-0) Это не является неисправностью.
- Выполняется съемка в режиме RAW [\(стр. 163\).](#page-162-0) Поскольку файл данных RAW большой, съемка в режиме RAW может длиться дольше.
- Выполняется обработка изображения в режиме "Авто HDR" [\(стр. 126\)](#page-125-0).

### **Одно и то же изображение снято несколько раз.**

• Режим протяжки установлен на [Непрер.съемка] или [Брекет.: Непрер.]. Установите его на [Покадр. съемка] [\(стр. 137\)](#page-136-0).

#### **Изображение не сфокусировано.**

- Объект находится слишком близко. Выясните величину минимального фокусного расстояния объектива.
- Съемка выполняется в режиме ручной фокусировки, установите рычаг режима фокусировки на AF (автофокусировка) [\(стр. 95\).](#page-94-0)
- Если объектив имеет переключатель режима фокусировки, установите его в положение AF.
- Недостаточное общее освещение.

## **Функция Eye-Start AF не работает.**

- Установите параметр [Eye-Start AF] на [Вкл] [\(стр. 44\)](#page-43-0).
- Нажмите кнопку затвора наполовину.

## **Вспышка не работает.**

• Режим вспышки установлен на [Автовспышка]. Если необходимо проверить, что вспышка срабатывает нормально, установите режим вспышки на [Заполн. вспышка] [\(стр. 111\)](#page-110-0).

#### **Вспышка перезаряжается слишком долго.**

• Вспышка сработала несколько раз за короткий период времени. Если вспышка сработала несколько раз, то во избежание перегрева фотокамеры процесс перезарядки может занять больше времени, чем обычно.

#### **Изображение, снятое со вспышкой, слишком темное.**

• Если объект находится вне диапазона действия вспышки (расстояние, на которое распространяется свет вспышки), изображение будет темным, поскольку свет вспышки не достигает объекта. При изменении чувствительности ISO диапазон вспышки также изменяется [\(стр. 113\)](#page-112-0).

#### **Дата и время записываются неправильно.**

- Установите правильные дату и время [\(стр. 32\).](#page-31-0)
- Часовой пояс, заданный параметром [Часовой пояс], отличается от фактического. Повторите установку параметра [Часовой пояс] [\(стр. 32\).](#page-31-0)

## **При нажатии кнопки затвора наполовину мигает индикация диафрагмы и (или) выдержки.**

• Если объект слишком яркий или темный, то он находится за пределами возможностей фотоаппарата. Измените настройки фотоаппарата.

## **Изображение имеет беловатый цвет (засветка). На изображении появляется размытость (двоение изображения).**

• Фотоснимок был снят при сильном источнике света, и через объектив прошел излишний свет. Наденьте светозащитную бленду (продается отдельно).

#### **Углы фотоснимка слишком темные.**

• Если используется какой-либо фильтр или светозащитная бленда, снимите их и попробуйте выполнить съемку еще раз. В зависимости от толщины фильтра и в результате неправильного крепления светозащитной бленды, на фотоснимке могут частично появиться фильтр или светозащитная бленда. Оптические свойства некоторых объективов могут привести к тому, что периферийные участки фотоснимков окажутся слишком темными (недостаточное освещение).

## **Глаза людей на снимке выглядят красными.**

- Включите функцию уменьшения эффекта красных глаз [\(стр. 114\)](#page-113-0).
- Подойдите ближе к объекту и выполните съемку со вспышкой в пределах диапазона действия вспышки [\(стр. 113\).](#page-112-0)

## **На ЖК-мониторе появляются и остаются точки.**

- Это не является неисправностью. Эти точки не записываются [\(стр. 6\).](#page-5-0)
- Вы можете уменьшить эффект этой проблемы с помощью функции распределения пикселов "Pixel mapping".
- 1 Установите переключатель LIVE VIEW/OVF в положение "LIVE VIEW".
- 2 Наденьте крышку объектива.
- $\textcircled{3}$  KHOIIKA MENU  $\rightarrow \textcircled{4}$  2  $\rightarrow$  [Pixel mapping]  $\rightarrow$  [Да]

#### **Размытое изображение.**

• Фотоснимок был сделан в темном месте без вспышки, что привело к дрожанию фотоаппарата. Рекомендуется использование штатива или вспышки (стр. [65,](#page-64-0) [111\)](#page-110-0).

## На ЖК-мониторе или в видоискателе мигает шкала EV <  $\blacktriangleright$ .

• Объект слишком яркий или слишком темный для диапазона экспозамера фотоаппарата.

### **Странные цвета изображения, записанного в режиме Live View.**

• В режиме Live View тщательно проверьте изображение, показываемое на ЖК-мониторе перед съемкой. Камера может не распознать цвет изображения непосредственно после включения режима Live View. В таких случаях вы можете не достичь желаемого результата.

# Просмотр фотоснимков

#### **Фотоаппарат не воспроизводит изображения.**

- Имя папки или файла было изменено на компьютере [\(стр. 188\).](#page-187-1)
- Если файл изображения был обработан на компьютере или если файл изображения был записан при помощи модели, отличной от модели используемого фотоаппарата, воспроизведение на этом фотоаппарате не гарантируется.
- Для воспроизведения изображений, сохраненных на компьютере при помощи фотоаппарата, воспользуйтесь программой "PMB".
- Фотоаппарат находится в режиме USB. Отмените USBсоединение [\(стр. 191\).](#page-190-0)

# Удаление или редактирование изображений

#### **Фотоаппарат не удаляет изображение.**

• Отмените защиту [\(стр. 154\)](#page-153-0).

## **Изображение удалено по ошибке.**

• Восстановление удаленного изображения невозможно. Рекомендуется защищать изображения, которые не подлежат удалению [\(стр. 154\).](#page-153-0)

#### **Невозможно установить метку DPOF.**

• Нельзя задать метки DPOF для файлов формата RAW.

# Компьютеры

#### **Неизвестно, совместима ли операционная система компьютера с фотоаппаратом.**

• См. раздел "[Использование компьютера](#page-180-0)" [\(стр. 181\)](#page-180-0).

#### **Компьютер не распознает фотоаппарат.**

- Убедитесь, что фотоаппарат включен.
- Если уровень заряда батареи низкий, установите заряженный батарейный блок [\(стр. 20\)](#page-19-0) или используйте адаптер переменного тока (продается отдельно).
- Используйте кабель USB (прилагается) [\(стр. 188\).](#page-187-1)
- Отсоедините кабель USB и плотно подсоедините его еще раз.
- Установите параметр [USB-соединение] на [Съемный диск] [\(стр. 188\)](#page-187-1).
- Отсоедините от USB-разъемов компьютера все оборудование, кроме фотоаппарата, клавиатуры и мыши.
- Подключите фотоаппарат непосредственно к компьютеру, а не через USB-концентратор или другое устройство [\(стр. 188\)](#page-187-1).

#### **Изображения не копируются.**

- Правильно выполните USB-соединение фотоаппарата с компьютером [\(стр. 188\)](#page-187-1).
- Выполните предписанную процедуру копирования для используемой операционной системы [\(стр. 189\).](#page-188-1)
- Изображения, записанные в процессе съемки на карту памяти, отформатированную на компьютере, возможно, не удастся скопировать в компьютер. Выполняйте съемку, используя карту памяти, отформатированную фотоаппаратом [\(стр. 166\).](#page-165-0)

#### **Изображение не воспроизводится на компьютере.**

- Если используется программа "PMB", см. "Справка PMB".
- Обратитесь к изготовителю компьютера или программного обеспечения.

## **Программа "PMB" не запускается автоматически после установления USB-соединения.**

• Выполните USB-соединение после включения компьютера [\(стр. 188\)](#page-187-1).

**Прочее**

# Карта памяти

### **Карта памяти не устанавливается в фотоаппарат.**

• Неверная ориентация карты памяти. Вставляйте карту в правильном направлении [\(стр. 27\)](#page-26-0).

#### **Невозможно выполнить запись на карту памяти.**

- Карта памяти заполнена. Удалите ненужные изображения [\(стр. 155\).](#page-154-0)
- Установлена карта памяти, непригодная для использования [\(стр. 22\)](#page-21-0).

#### **Карта памяти отформатирована по ошибке.**

• При форматировании удаляются все данные с карты памяти. Их восстановление невозможно.

# Печать

#### **Невозможно напечатать изображения.**

• Снимки в формате RAW напечатать нельзя. Чтобы напечатать изображения в формате RAW, сначала преобразуйте их в формат JPEG при помощи программы "Image Data Converter SR", находящейся на прилагаемом компакт-диске.

#### **Цвет изображения выглядит странно.**

• При печати изображений, записанных в режиме Adobe RGB, на принтерах sRGB, не совместимых с Adobe RGB (DCF2.0/ Exif2.21), изображения печатаются с более низким уровнем интенсивности цвета [\(стр. 130\).](#page-129-0)

#### **При печати обрезаются края изображений.**

- В зависимости от принтера, могут обрезаться левый, правый, верхний или нижний края. Обычно боковая сторона изображения обрезается при печати изображения, снятого в формате [16:9].
- Если вы печатаете на своем принтере, отмените установки обрезки или печати без полей. Обратитесь к изготовителю принтера, чтобы узнать, имеет ли принтер данные функции.

• Если вы печатаете в ателье, спросите, можно ли распечатать изображения без обрезки обоих краев.

#### **На изображениях не печатается дата.**

- С помощью программы "PMB" можно напечатать изображения с датой [\(стр. 186\).](#page-185-0)
- Данный фотоаппарат не имеет функции наложения даты на изображения. Тем не менее, так как изображения, снятые данным фотоаппаратом, содержат информацию о дате съемки, можно напечатать изображения с наложенной на них датой, если принтер или программа распознает информацию в формате Exif. По вопросу совместимости с данными Exif обратитесь к изготовителю принтера или ПО.
- Если снимки печатаются в ателье, то по вашей просьбе изображения могут быть напечатаны с датой.

# Прочее

#### **Объектив запотел.**

• Произошла конденсация влаги. Выключите фотоаппарат и оставьте его примерно на час перед использованием [\(стр. 219\).](#page-218-1)

## **После включения фотоаппарата появилось сообщение "Выбор Часового пояса/Даты/Времени.".**

• Фотоаппарат без батарейного блока или с почти разряженной батареей некоторое время не использовался. Зарядите батарейный блок и снова установите дату (стр. [32,](#page-31-0) [220\)](#page-219-0). Если установка даты теряется при каждой зарядке батарейного блока, обратитесь за консультацией к своему дилеру Sony или в местный авторизованный сервисный центр Sony.

## **Количество доступных для записи фотоснимков не уменьшается или уменьшается на два за один раз.**

• При съемке с использованием формата JPEG степень сжатия и размер изображения после сжатия зависят от изображения [\(стр. 163\)](#page-162-0).

## **Настройка сбрасывается без выполнения операции сброса.**

• Батарейный блок был извлечен при выключателе питания в положении ON. При извлечении батарейного блока убедитесь, что фотоаппарат выключен и индикатор доступа не светится (стр. [16](#page-15-0), [22](#page-21-0)).

#### **Фотоаппарат работает неправильно.**

- Выключите фотоаппарат. Извлеките и вставьте снова батарейный блок. Если фотоаппарат горячий, извлеките батарейный блок и дайте ему остыть перед выполнением этой корректирующей процедуры.
- Отсоедините штепсель питания, если используется адаптер переменного тока (продается отдельно). Подключите штепсель питания и снова включите фотоаппарат. Если после этого фотоаппарат все равно не работает, обратитесь за консультацией к своему дилеру Sony или в местный авторизованный сервисный центр Sony.

## **Мигает пять линеек шкалы SteadyShot, расположенной в нижнем правом углу.**

• Функция SteadyShot не работает. Можно продолжать съемку, но функция SteadyShot не будет работать. Выключите и включите фотоаппарат. Если шкала SteadyShot продолжает мигать, обратитесь за консультацией к своему дилеру Sony или в местный авторизованный сервисный центр Sony.

# <span id="page-213-0"></span>**На экране отображается "--E-".**

• Извлеките и снова установите карту памяти. Если сообщение не исчезает, отформатируйте карту памяти.

# **Предупреждающие сообщения**

При появлении следующих сообщений выполните приведенные ниже инструкции.

# **Несовместимая батарея. Используйте соответств.**

#### **тип.**

• Используется несовместимый батарейный блок.

## **Выбор Часового пояса/ Даты/Времени.**

• Установите часовой пояс, дату и время. Если фотоаппарат не использовался в течение длительного времени, зарядите его встроенный аккумулятор (стр. [32,](#page-31-1) [220\)](#page-219-0).

#### **Недостаточно питания.**

• Предпринималась попытка выполнить операцию [Режим очистки] при недостаточном уровне заряда батареи. Зарядите батарейный блок или используйте адаптер переменного тока (продается отдельно).

**Невозможно использ. "Memory Stick". Форматировать? Невозможно использовать карту SD. Форматировать?**

• Карта памяти отформатирована на компьютере, и формат файла был изменен. Выберите [Ввод], затем отформатируйте карту памяти. Эту карту памяти можно использовать снова, но все ранее записанные на ней данные будут удалены. Процесс форматирования занимает некоторое время. Если это сообщение появляется снова, замените карту памяти.

## **Ошибка карты памяти**

• Установлена несовместимая карта памяти или форматирование не выполнено.

**Невозможно правильное чтение карты "Memory Stick". Переустановите карту "Memory Stick". Невозможно правильное чтение карты SD. Переустановите карту SD.**

• Установленную карту памяти невозможно использовать с фотоаппаратом.

**Прочее**

- Карта памяти повреждена.
- Загрязнены контакты карты памяти.

## **Карта "Memory Stick" заблокирована. Карта SD заблокирована.**

• Используется карта памяти с переключателем защиты от записи, установленным в положение LOCK. Установите переключатель в положение записи.

# **Нормальная запись на эту карту "Memory Stick" и воспроизведение с нее не гарантируются.**

• Установленную карту памяти невозможно использовать с фотоаппаратом.

# **Обработка...**

• Процесс шумоподавления при длительной выдержке длится столько, сколько затвор оставался открытым. Пока выполняется шумоподавление, дальнейшая съемка невозможна.

## **Невозможно отобразить.**

• Фотоснимки, записанные с помощью других фотоаппаратов или измененные с помощью компьютера, могут не отображаться.

# **Проверьте крепл. объектива. Использ. несовм. объек. можно разрешить в меню польз. установок.**

- Объектив установлен неправильно или не установлен.
- Если фотоаппарат присоединяется к астрономическому телескопу или подобному устройству, установите параметр [Спуск б/ объектива] на [Вкл].

### **Нет фотоснимков. Нет видеозаписей.**

• На карте памяти нет изображений.

## **Изображение защищено.**

• Предпринималась попытка удаления защищенных изображений.

#### **Невозможно напечатать.**

• Предпринималась попытка пометить файлы RAW меткой DPOF.
#### **Камера перегрелась. Позвольте камере остыть.**

• Фотоаппарат нагрелся в результате непрерывной съемки.

Отключите питание. Дайте фотоаппарату остыть и дождитесь, когда он будет снова готов к съемке.

## 田

• Температура внутри фотоаппарата увеличилась до неприемлемого уровня вследствие продолжительного записывания. Остановите процесс записи.

#### **Выполнение записи в этом формате видеосъемки невозможно.**

• Установите параметр [Видео: форм. файл.] на [MP4].

#### **Ş.**

• Количество изображений превысило предельное значение для функции управления данными в файле базы данных фотоаппарата.

#### **最。**

• Невозможна регистрация в файле базы данных. Импортируйте все изображения в компьютер при помощи программы "PMB" и восстановите карту памяти.

#### **Ошибка фотоаппарата Системная ошибка**

• Отключите питание, извлеките батарейный блок, затем повторно вставьте его. Если это сообщение появляется часто, обратитесь за консультацией к своему дилеру Sony или в местный уполномоченный сервисный центр Sony.

#### **Ошибка файла базы изображений. Выполните перезагрузку.**

• Неисправность в файле базы данных изображений. Выполните функцию [Восстан. БД изобр.] [\(стр. 167\).](#page-166-0)

#### **Ошибка файла базы изображений. Восстановить?**

• Запись или воспроизведение видеозаписей в формате AVCHD невозможны из-за повреждения файла базы данных изображений. Для восстановления данных следуйте инструкциям на экране.

#### **Невозможно увеличить. Невозможно повернуть кадр.**

• Возможно, изображения, записанные на других фотоаппаратах, не удастся увеличить или повернуть.

#### **Нет измененных изображений**

• Предпринималась попытка задать данные DPOF, не указав изображений.

#### **Создание дополнительных папок невозможно.**

• На карте памяти есть папка с именем, начинающимся с "999". В этом случае создание других папок невозможно.

## **Меры предосторожности**

#### **Не используйте и не храните фотоаппарат в следующих местах**

- В чрезмерно жарком, сухом или влажном месте В таких местах, как, например, в автомобиле, припаркованном под прямыми солнечными лучами, корпус фотоаппарата может деформироваться, что может привести к неисправности.
- Под прямыми лучами солнца или вблизи нагревательного прибора Корпус фотоаппарата может обесцветиться или деформироваться, и это может привести к неисправности.
- В месте, подверженном качающей вибрации
- Вблизи источников сильного магнитного поля
- В местах с повышенным содержанием песка или пыли Будьте осторожны, не допускайте попадания песка или пыли в фотоаппарат. Это может привести к неисправности фотоаппарата, и в некоторых случаях эта неисправность не может быть устранена.

#### **О хранении**

Не забудьте надеть крышку объектива или крышку байонета, когда фотоаппарат не используется. Прикрепляя крышку байонета, удалите всю пыль с крышки перед установкой ее на фотоаппарат. Приобретая комплект объектива DT 18 – 55 мм F3,5 – 5,6 SAM, купите также заднюю крышку объектива ALC-R55.

#### **О температурах эксплуатации**

Фотоаппарат предназначен для эксплуатации при температуре от 0 °C до 40 °C. Съемка в чрезмерно холодных или жарких местах, где температура выходит за этот диапазон, не рекомендуется.

#### <span id="page-218-0"></span>**О конденсации влаги**

При быстром перемещении фотоаппарата из холодного места в теплое внутри или снаружи фотоаппарата может конденсироваться влага. Подобная конденсация влаги может привести к неисправности фотоаппарата.

#### **Как предотвратить конденсацию влаги**

Если фотоаппарат перемещается из холодного места в теплое помещение, положите его в пластиковый пакет и дайте ему возможность адаптироваться к новым условиям около часа или более.

#### <span id="page-219-0"></span>**Действия при конденсации влаги**

Выключите фотоаппарат и подождите около часа, пока влага не испарится. Учтите, что попытка выполнить съемку, когда внутри объектива остается влага, приводит к записи некачественных изображений.

### **О встроенном аккумуляторе**

Данный фотоаппарат имеет встроенный аккумулятор, предназначенный для сохранения даты, времени и других установок независимо от того, включено или выключено питание, заряжен батарейный блок или нет.

Этот аккумулятор постоянно заряжается в течение всего времени использования фотоаппарата. Если же фотоаппарат используется только в короткие промежутки времени, аккумулятор постепенно разряжается, и, если фотоаппарат не используется примерно в течение 3 месяцев,

аккумулятор полностью разрядится. В этом случае перед эксплуатацией фотоаппарата не забудьте зарядить этот аккумулятор. Вместе с тем, даже если аккумулятор не заряжен, можно пользоваться фотоаппаратом до тех пор, пока не понадобится записать дату и время. Если при каждой зарядке батареи настройки фотоаппарата сбрасываются на значения по умолчанию, возможно, истек срок службы встроенного аккумулятора. Обратитесь к своему дилеру Sony или в местный авторизованный сервисный центр Sony.

#### **Способ зарядки встроенного аккумулятора**

Вставьте заряженный батарейный блок в фотоаппарат или подсоедините фотоаппарат к стенной розетке при помощи адаптера переменного тока (продается отдельно) и оставьте фотоаппарат на 24 часа или более с выключенным питанием.

#### **О картах памяти**

Не прикрепляйте этикетки и др. на карту памяти или на адаптер карты. Это может привести к неисправности.

#### **Сведения о записи и воспроизведении**

- При первом использовании карты памяти с фотоаппаратом для стабильной работы карты памяти рекомендуется перед съемкой отформатировать карту при помощи фотоаппарата. Учтите, что форматирование безвозвратно удаляет все данные с карты памяти, и их восстановление невозможно. Сохраните ценные данные в компьютере и т.д.
- В результате многократной записи и удаления изображений данные на карте памяти могут стать фрагментированными. Дальнейшее сохранение или запись видео может быть невозможным. В подобных случаях сохраните изображения в компьютере или другом устройстве и отформатируйте карту памяти [\(стр. 166\).](#page-165-0)
- Перед съемкой событий, происходящих только один раз, выполните пробную съемку, чтобы убедиться в правильной работе фотоаппарата.
- Данный фотоаппарат не является пыле-, влагозащищенным и водонепроницаемым.
- Не смотрите на солнце или источник сильного света через

снятый объектив или видоискатель. Это может вызвать непоправимое поражение глаз. Или может привести к неисправности фотоаппарата.

- Не используйте фотоаппарат вблизи генераторов сильных радиоволн или источников излучения. Фотоаппарат может не выполнить запись или воспроизведение надлежащим образом.
- Использование фотоаппарата в местах с повышенным содержанием песка или пыли может привести к неисправности.
- Если произойдет конденсация влаги, удалите ее перед использованием фотоаппарата [\(стр. 220\)](#page-219-0).
- Не трясите фотоаппарат и не стучите по нему. Помимо неисправности и невозможности выполнять запись изображений, это может привести к непригодности носителя информации или стать причиной искажения, повреждения или потери данных.
- Перед использованием вспышки очистите ее поверхность. Выделение тепла от вспышки может привести к тому, что грязь на поверхности вспышки вызовет обесцвечивание поверхности вспышки или же прилипнет к

поверхности вспышки, в результате чего освещенность станет недостаточной.

• Храните фотоаппарат, прилагаемые принадлежности и т.п. в недоступном для детей месте. Они могут проглотить карту памяти и т.п. В случае возникновения подобной проблемы, немедленно обратитесь к врачу.

# <span id="page-222-0"></span>**Формат AVCHD**

AVCHD — это формат высокой четкости для цифровых фотоаппаратов, используемый для записи сигнала высокой четкости (HD) в режимах 1080i\*1 или 720p\*2 при помощи эффективной технологии сжатия данных. Для сжатия видеоданных применяется технология MPEG-4 AVC/H.264, а для сжатия аудиоданных система Dolby Digital или Linear PCM. Формат MPEG-4 AVC/H.264 способен сжимать изображения

с большей эффективностью, чем обычный формат сжатия изображений. Формат MPEG-4 AVC/H.264 позволяет записывать видеосигнал высокой четкости, производимый цифровой видеокамерой, на 8-см диски DVD, жесткие диски, флешпамять, карты памяти и т.д.

#### **Запись и воспроизведение при помощи фотоаппарата**

Используя формат AVCHD, фотоаппарат выполняет запись указанных далее изображений высокой четкости (HD).

Видеосигнал\*3 : **1080 60i-совместимое устройство** MPEG-4 AVC/H.264 1920 × 1080/60i **1080 50i-совместимое устройство** MPEG-4 AVC/H.264 1920 × 1080/50i Аудиосигнал: Dolby Digital 2ch Носитель данных: карта памяти

\*1 Режим 1080i Режим высокой четкости, использующий 1080 эффективных строк развертки и чересстрочную развертку.

- \*2 Режим 720p Режим высокой четкости, использующий 720 эффективных строк развертки и прогрессивную развертку.
- \*3 Данные, записанные в других форматах AVCHD, кроме указанных выше, не воспроизводятся на фотоаппарате.

## <span id="page-223-0"></span>**Съемка 3Dизображений**

#### **Примечания о съемке**

- Функция [3D-панорама] не пригодна для съемки:
	- подвижных объектов;
	- объектов, находящихся очень близко от фотоаппарата;
	- объектов, содержащих повторяющиеся элементы, такие как облицовочная плитка, а также малоконтрастных объектов, таких как небо, песчаный пляж или лужайка.
- Запись в режиме [3Dпанорама] может прерваться в следующих случаях:
	- в процессе съемки панорамы фотоаппарат движется слишком быстро или слишком медленно;
	- значительное дрожание фотоаппарата.
- Если вы не успели выполнить съемку панорамы всей сцены за отведенное время, на скомпонованном изображении появится черная область. В этом случае, для записи полного панорамного изображения перемещайте фотоаппарат быстрее.
- Так как панорама создается из нескольких изображений, переходные зоны могут выглядеть нечетко.
- При слабом освещении изображения могут получиться размытыми.
- Если сцена освещена мерцающими источниками света, такими как флуоресцентные лампы, изображения могут не записаться должным образом.
- Съемка будет неудачной, если область съемки 3D-панорамы и область, в которой определены фокус и экспозиция в режиме блокировки АЭ/АФ, значительно отличаются яркостью, цветом и фокусировкой. В этом случае измените область блокировки и повторите съемку.
- Доступно только горизонтальное направление съемки.
- Подробнее о процедуре съемки 3D-изображений см. стр. [75](#page-74-0).

#### **Примечание о воспроизведении 3Dизображений**

При воспроизведении 3Dизображений на ЖК-мониторе фотоаппарата или на телевизоре, несовместимом с 3D, изображения воспроизводятся без эффекта 3D.

### **Примечания о файлах 3D-изображений**

- 3D-изображение создается путем комбинации файлов в форматах JPEG и MPO. Если один из этих файлов удален из компьютера, возможно, не удастся правильно воспроизвести 3Dизображение.
- Подробнее о процедуре просмотра 3D-изображений см. стр. [149](#page-148-0) и [158](#page-157-0).

# **Указатель**

## **ЧИСЛЕННЫЕ ЗНАЧЕНИЯ**

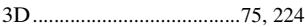

## **А**

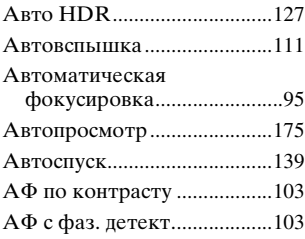

## **Б**

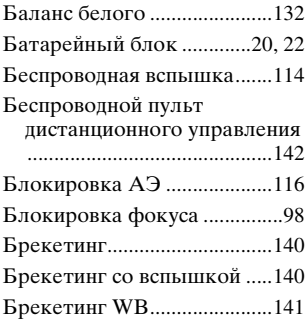

## **В**

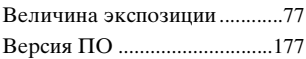

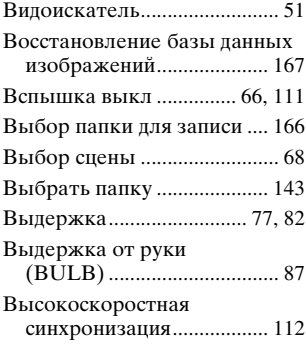

## **Г**

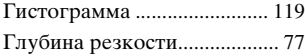

## **Д**

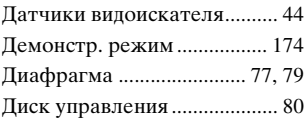

## **Ж**

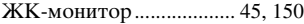

## **З**

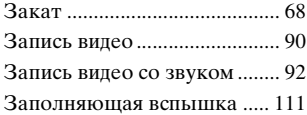

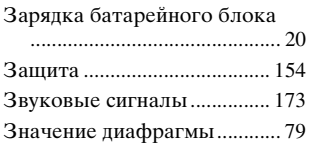

## **И**

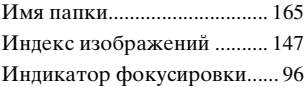

## **К**

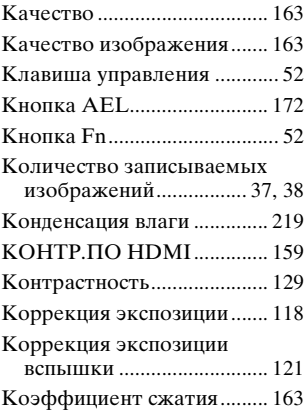

## **М**

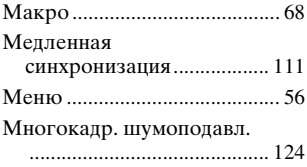

[Мультисегментный](#page-122-0).............. 123

## **Н**

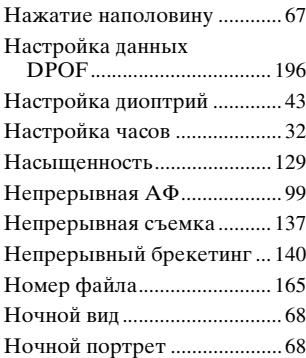

## **О**

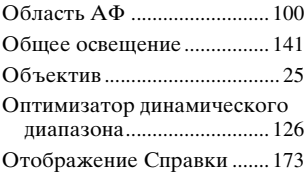

## **П**

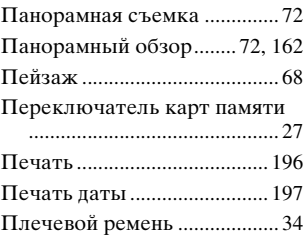

# Указатель **Указатель**

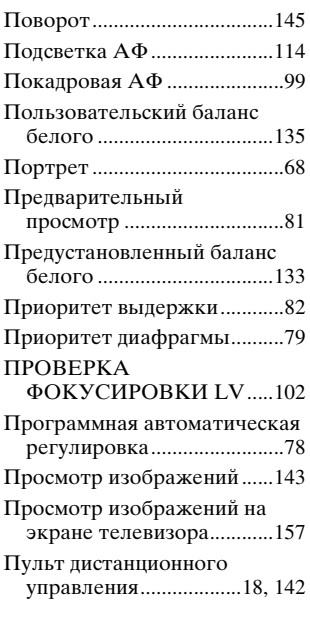

## **Р**

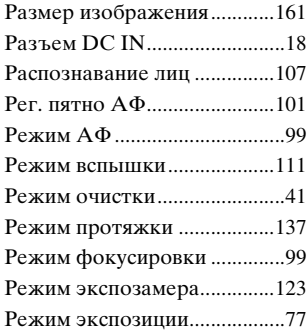

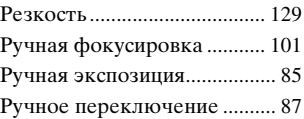

## **С**

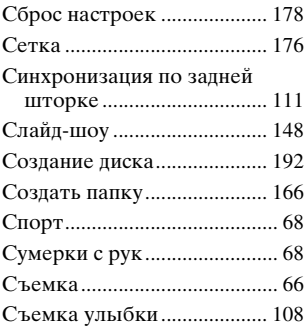

## **Т**

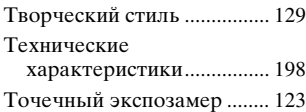

## **У**

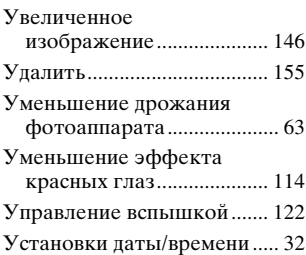

## **Ф**

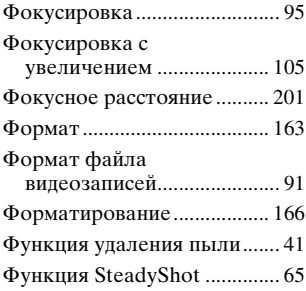

# **Ц**

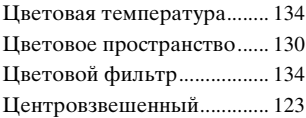

## **Ч**

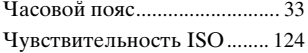

## **Ш**

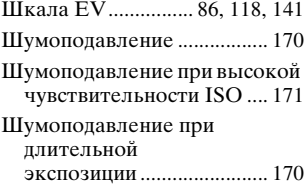

## **Э**

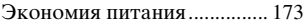

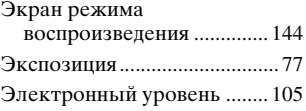

## **Я**

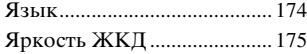

## **A-Z**

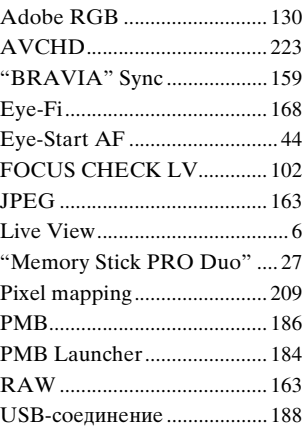

# Указатель **Указатель**

#### **Информация о лицензии**

Фотоаппарат поставляется с установленными программами "C Library", "Expat", "zlib", "dtoa", "pcre" и "libjpeg". Эти программы предоставляются на основании лицензионных соглашений с владельцами авторских прав. По требованию владельцев авторских прав на эти программы, мы обязаны уведомить вас о следующем. Прочтите следующие разделы. Прочтите файл "license1.pdf" в папке "License" на компактдиске. Там находятся лицензии на программы "C Library", "Expat", "zlib", "dtoa", "pcre" и "libjpeg" (на английском языке).

НАСТОЯЩЕЕ ИЗДЕЛИЕ ЛИЦЕНЗИРУЕТСЯ В РАМКАХ ПОРТФЕЛЯ ПАТЕНТА AVC ДЛЯ ЛИЧНОГО И НЕКОММЕРЧЕСКОГО ИСПОЛЬЗОВАНИЯ ПОТРЕБИТЕЛЕМ ДЛЯ СЛЕДУЮЩИХ ЦЕЛЕЙ: (i) КОДИРОВАНИЕ ВИДЕОДАННЫХ СОГЛАСНО СТАНДАРТУ AVC ("AVC VIDEO") И (ИЛИ) (ii) ДЕКОДИРОВАНИЕ ВИДЕОДАННЫХ В ФОРМАТЕ AVC, КОТОРЫЕ БЫЛИ ЗАКОДИРОВАНЫ ПОТРЕБИТЕЛЕМ, ЗАНЯТЫМ ЛИЧНОЙ И НЕКОММЕРЧЕСКОЙ

ДЕЯТЕЛЬНОСТЬЮ, И (ИЛИ) БЫЛИ ПОЛУЧЕНЫ ОТ ПОСТАВЩИКА ВИДЕОПРОДУКЦИИ, ИМЕЮЩЕГО ЛИЦЕНЗИЮ НА РАСПРОСТРАНЕНИЕ ВИДЕОДАННЫХ В ФОРМАТЕ AVC. ДЛЯ ЛЮБЫХ ИНЫХ ЦЕЛЕЙ НИКАКИЕ ЛИЦЕНЗИИ НЕ ПРЕДОСТАВЛЯЮТСЯ И НЕ ПОДРАЗУМЕВАЮТСЯ. ДОПОЛНИТЕЛЬНУЮ ИНФОРМАЦИЮ МОЖНО ПОЛУЧИТЬ ОТ MPEG LA, L.L.C. СМ. САЙТ HTTP://WWW.MPEGLA.COM

#### **О прикладных программах GNU GPL/ LGPL**

В фотоаппарате используется ПО, на которое распространяется действие следующих лицензий: "Универсальная общедоступная лицензия GNU" ( здесь и далее именуемая "GPL") или "Универсальная общедоступная лицензия ограниченного применения GNU" ( здесь и далее именуемая "LGPL"). Настоящим уведомляем, что по условиям предоставленных лицензий GPL/LGPL вы имеете право получать доступ, изменять и распространять исходный код этих программ.

Исходный код находится в Интернете. Для его загрузки используйте следующую ссылку: http://www.sony.net/Products/ Linux/ Просим не обращаться к нам по вопросам, связанным с

содержанием исходного кода.

Прочтите файл "license2.pdf" в папке "License" на компактдиске. Там находятся лицензии на программы "GPL" и "LGPL" (на английском языке). Для просмотра файла PDF необходима программа Adobe Reader. Если эта программа отсутствует на вашем компьютере, ее можно загрузить с сайта Adobe Systems: http://www.adobe.com/